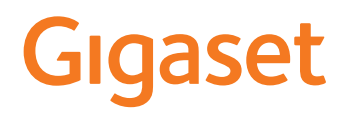

# E390 – E390 A

Die aktuellste Bedienungsanleitung finden Sie unter [www.gigaset.com/manuals](https://www.gigaset.com/manuals)

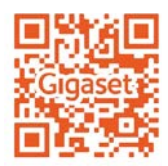

**Contract** 

# Inhalt

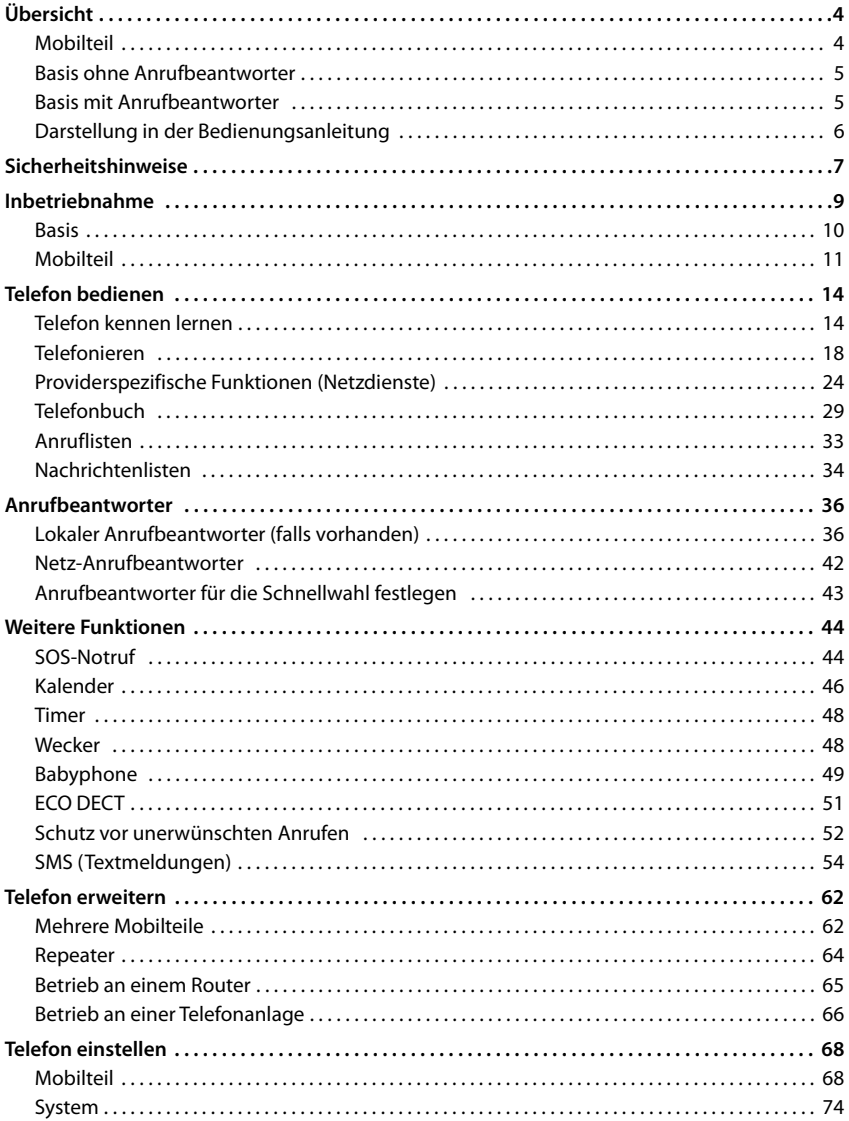

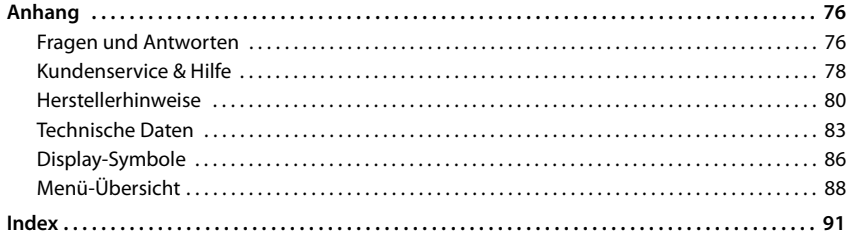

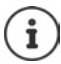

Nicht alle in der Bedienungsanleitung beschriebenen Funktionen sind in allen Ländern und bei allen Netzanbietern verfügbar.

# **Übersicht**

# <span id="page-3-1"></span><span id="page-3-0"></span>**Mobilteil**

#### **1 Display 2 Statusleiste** ( $\rightarrow$  S. [86](#page-85-1)) Symbole zeigen aktuelle Einstellungen und Betriebszustand des Telefons an **3 Display-Taste SOS** SOS-Funktion einrichten; SOS auslösen **4 Display-Tasten** ( $\rightarrow$  S. 15) verschiedene Funktionen, abhängig von der Bediensituation **5 Auflegen-Taste / Ein-/Aus-Taste** Gespräch beenden; Funktion abbrechen; eine Ebene zurück **kurz** drücken zurück in Ruhezustand; Mobilteil ein-/ausschalten **lang** drücken **6 Raute-Taste / Sperr-Taste** Tastensperre ein-/ ausschalten; Wahlpause eingeben **lang** drücken Wechsel zwischen Groß-, Klein- und Ziffernschreibung **kurz** drücken **7 R-Taste** Rückfrage (Flash) **lang** drücken **8 Mikrofon 9 Stern-Taste** Klingeltöne ein-/ausschalten **lang** drücken Tabelle der Sonderzeichen öffnen; von Impulswahl auf Tonwahl umschalten **kurz** drücken **10 Taste 1** Anrufbeantworter/Netz-Anrufbeantworter anwählen **lang** drücken 11 Steuer-Taste / Menü-Taste ( $\rightarrow$  S. [14\)](#page-13-2) Menü öffnen; in Menüs und Eingabefeldern navigieren; Funktionen aufrufen **12 Abheben-Taste** / **Freisprech-Taste** Gespräch annehmen; angezeigte Nummer wählen; zwischen Hörer- und Freisprechbetrieb umschalten; SMS senden; Wahlwiederholungsliste öffnen **kurz** drücken Wählen einleiten **lang** drücken

#### 13 Nachrichten-Taste ( $\rightarrow$  S. [34](#page-33-1))

Zugriff auf die Anruf- und Nachrichtenlisten; **blinkt**: neue Nachricht oder neuer Anruf

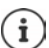

Wenn mehrere Funktionen aufgelistet sind, ist die Tastenfunktion abhängig von der Bediensituation. Ihr Gerät kann in Form und Farbe von

der Darstellung abweichen.

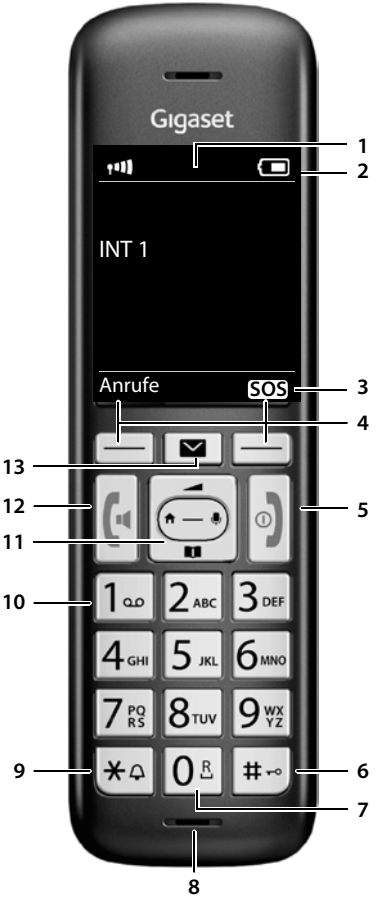

# <span id="page-4-0"></span>**Basis ohne Anrufbeantworter**

#### **A Anmelde-/Paging-Taste**

Mobilteile suchen (Paging): ¥ **kurz** drücken Mobilteile und andere DECT-Geräte (z. B. Repeater) anmelden: ▶ **lang** drücken

- 
- 

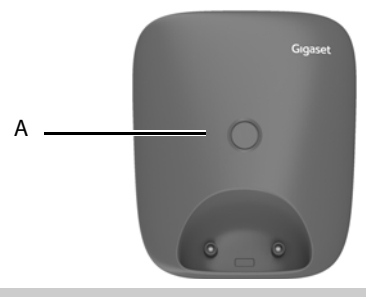

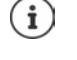

 $\mathbf{i})$ 

Ihr Gerät kann in Form und Farbe von der Darstellung abweichen.

# <span id="page-4-1"></span>**Basis mit Anrufbeantworter**

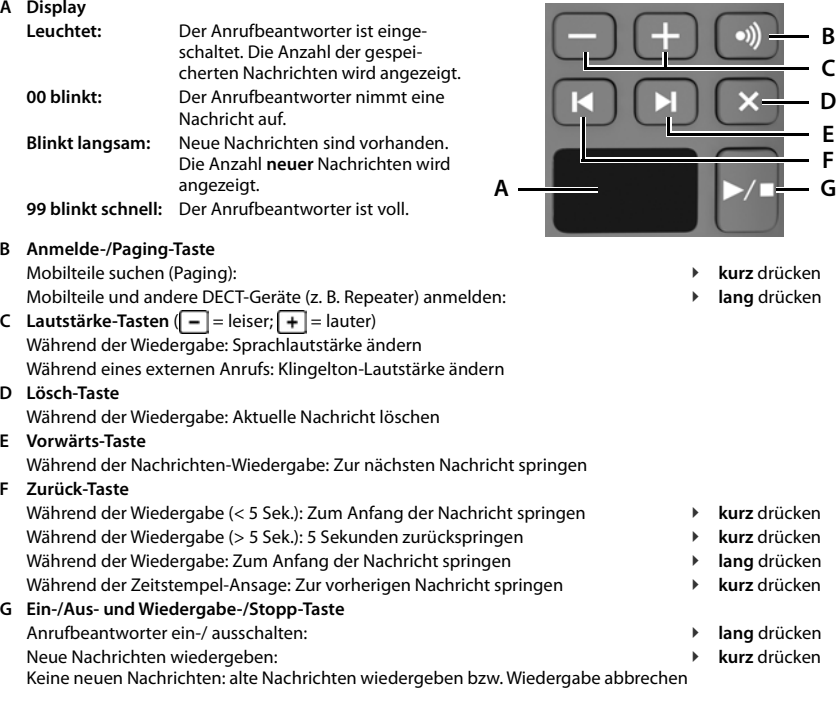

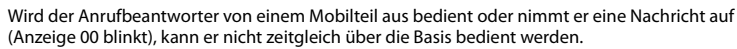

# <span id="page-5-0"></span>**Darstellung in der Bedienungsanleitung**

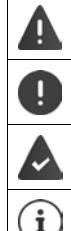

Warnungen, deren Nichtbeachtung zu Verletzungen von Personen oder Schäden an Geräten führen.

Wichtige Information zur Funktion und zum sachgerechten Umgang oder zu Funktionen, die Kosten verursachen können.

Voraussetzung, um die folgende Aktion ausführen zu können.

Zusätzliche hilfreiche Informationen.

#### **Tasten**

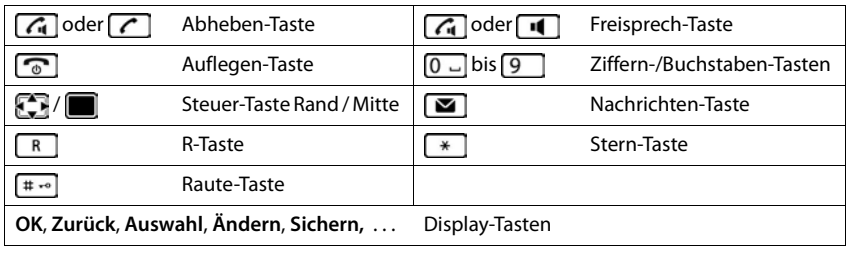

#### **Prozeduren**

**Beispiel:** Automatische Rufannahme ein-/ausschalten:

¤ . . . mit **Einstellungen** auswählen **OK Telefonie OK Auto-Rufannahm. ▶ Ändern (** $\mathbf{W}$  **= aktiviert)** 

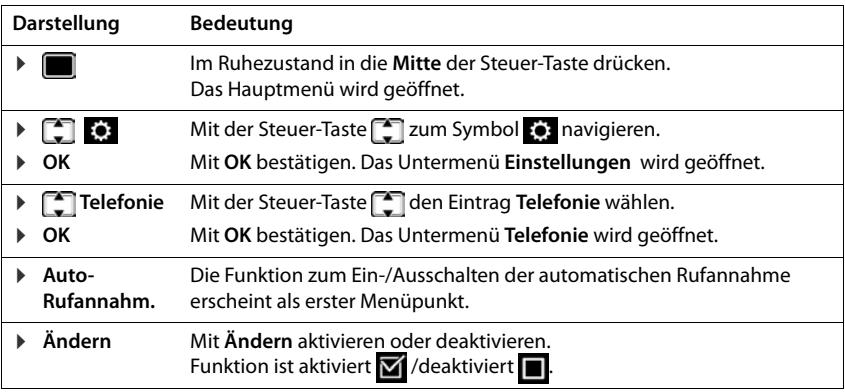

# **Sicherheitshinweise**

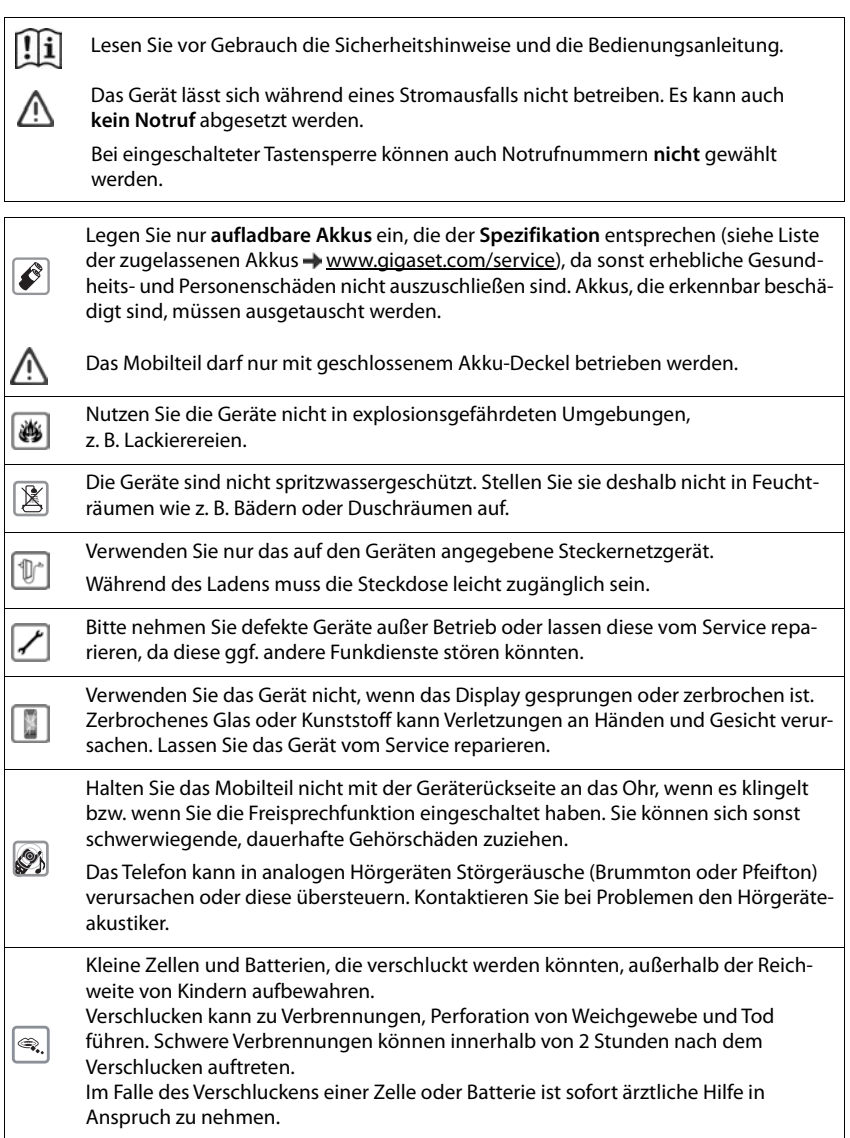

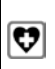

Medizinische Geräte können in ihrer Funktion beeinflusst werden. Beachten Sie die technischen Bedingungen des jeweiligen Umfeldes, z. B. Arztpraxis.

Falls Sie medizinische Geräte (z. B. einen Herzschrittmacher) verwenden, informieren Sie sich bitte beim Hersteller des Gerätes. Dort kann man Ihnen Auskunft geben, inwieweit die entsprechenden Geräte immun gegen externe hochfrequente Energien

sind (für Informationen zu Ihrem Gigaset-Produkt siehe "Technische Daten").

# **Inbetriebnahme**

## <span id="page-8-0"></span>**Verpackungsinhalt**

- eine **Basis**,
- ein Steckernetzgerät für die Basis,
- ein Telefonkabel,
- ein **Mobilteil**,
- ein Akkudeckel.
- zwei Akkus,
- eine Bedienungsanleitung

Variante mit mehreren Mobilteilen, pro Mobilteil:

- ein Mobilteil,
- eine Ladeschale mit Steckernetzgerät,
- zwei Akkus und ein Akkudeckel

Basis und Ladeschale sind für den Betrieb in geschlossenen, trockenen Räumen mit einem Temperaturbereich von +5 °C bis +45 °C ausgelegt.

Basis an einer zentralen Stelle der Wohnung oder des Hauses auf einer ebenen, rutschfesten Unterlage aufstellen. Normalerweise hinterlassen die Gerätefüße keine Spuren an der Aufstellfläche. Angesichts der Vielfalt der bei Möbeln verwendeten Lacke und Polituren kann es jedoch nicht ausgeschlossen werden, dass beim Kontakt Spuren auf der Abstellfläche verursacht werden.

Das Telefon nie den Einflüssen von Wärmequellen, von direkter Sonneneinstrahlung und von anderen elektrischen Geräten aussetzen.

Das Telefon vor Nässe, Staub, aggressiven Flüssigkeiten und Dämpfen schützen.

Dieses Gerät ist nur zur Montage in einer Höhe von max. 2 m geeignet.

# <span id="page-9-0"></span>**Basis**

Das Display der Basis mit Anrufbeantworter ist durch eine Folie geschützt. **In Schutzfolie abziehen!**

- ▶ Telefonkabel in die Anschlussbuchse 1 auf der Basis-Rückseite stecken, bis es einrastet.
- **EXECUTE:** Stromkabel des Steckernetzgeräts in die Anschlussbuchse 2 stecken.
- $\triangleright$  Steckernetzgerät  $\boxed{3}$  und Telefonstecker  $\boxed{4}$  einstecken.

Gerät ohne Anrufbeantworter Gerät mit Anrufbeantworter

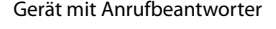

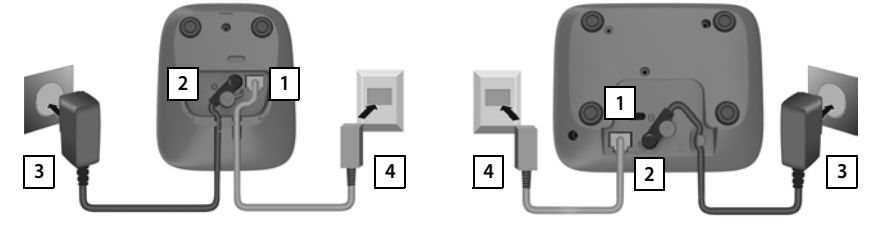

Bei Anschluss an einen Router:

**•** Telefonkabel in die Telefonanschlussbuchse am Router 5 einstecken.

Gerät ohne Anrufbeantworter Gerät mit Anrufbeantworter

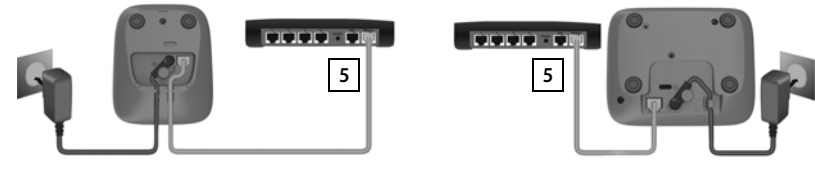

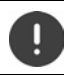

Das Netzkabel muss zum Betrieb **immer eingesteckt** sein, da das Telefon ohne Stromanschluss nicht funktioniert.

# **Mobilteil**

## **Ladeschale anschließen (falls im Lieferumfang)**

- ▶ Flachstecker des Steckernetzgeräts anschließen 1.
- ▶ Steckernetzgerät in die Steckdose stecken 2.

Stecker von der Ladeschale wieder abziehen:

- ▶ Steckernetzgerät vom Stromnetz trennen.
- ▶ Entriegelungsknopf 3 drücken.
- **Elachstecker abziehen** 4.

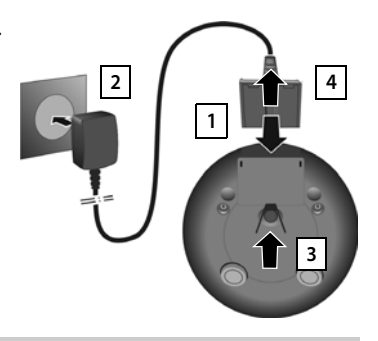

## **Mobilteil in Betrieb nehmen**

Das Display ist durch eine Folie geschützt. **In Schutzfolie abziehen!** 

#### **Akkus einlegen**

Nur aufladbare Akkus verwenden, da sonst erhebliche Gesundheits- und Sachschäden nicht auszuschließen sind. Es könnte z. B. der Mantel der Akkus zerstört werden oder die Akkus könnten explodieren. Außerdem könnten Funktionsstörungen oder Beschädigungen des Gerätes auftreten.

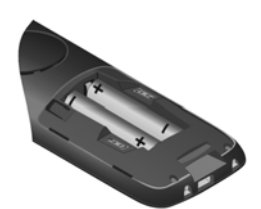

¤ Akkus einsetzen (Einlegerichtung +/- siehe Bild).

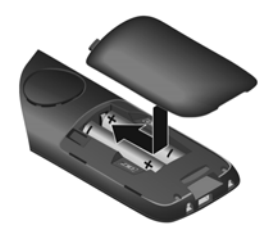

- ¤ Akkudeckel von oben einsetzen.
- ¤ Deckel zuschieben bis er einrastet.

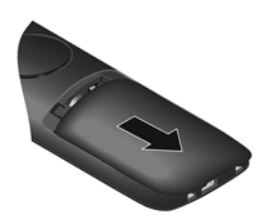

Akkudeckel wieder öffnen:

▶ Mit dem Fingernagel in die Nut oben am Deckel greifen und Deckel nach unten schieben.

## **Akkus laden**

▶ Die Akkus vor der ersten Benutzung in der Ladeschale vollständig aufladen.

Die Akkus sind vollständig aufgeladen, wenn das Blitzsymbol im Display erlischt.

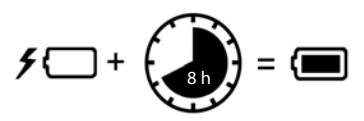

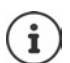

Die Akkus können sich während des Aufladens erwärmen. Das ist ungefährlich.

Die Ladekapazität der Akkus reduziert sich technisch bedingt nach einiger Zeit.

In der Verpackung enthaltene Mobilteile sind bereits an der Basis angemeldet. Falls dennoch ein Mobilteil nicht angemeldet sein sollte (Anzeige **Bitte Mobilteil anmel**den), Mobilteil manuell anmelden ( $\rightarrow$  S. [62](#page-61-2)).

#### **Display-Sprache ändern**

Display-Sprache ändern, falls eine unverständliche Sprache eingestellt ist.

- ▶ Mitte der Steuer-Taste dichtücken.
- **▶** Die Tasten **8** und **5** langsam nacheinander drücken . . . das Display zur Spracheinstellung erscheint, die eingestellte Sprache (z. B. **English**) ist markiert ( $\bigcirc$  = ausgewählt).
- ▶ Andere Sprache auswählen: ▶ Steuer-Taste in drücken, bis im Display die gewünschte Sprache markiert ist, z. B. **Francais** rechte Taste direkt unter dem Display drücken, um die Sprache zu aktivieren.

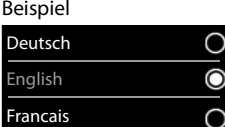

▶ In den Ruhezustand zurückkehren: ▶ Auflegen-Taste **in Illing** drücken

## **Datum und Uhrzeit einstellen**

Datum und Uhrzeit einstellen, damit eingehenden Anrufen Datum und Uhrzeit korrekt zugeordnet werden und der Wecker genutzt werden kann.

¤ Display-Taste **Zeit** drücken

oder, wenn Datum und Uhrzeit bereits eingestellt sind:

**▶ ■ ▶ ... mit**  $\begin{bmatrix} \bullet \\ \bullet \end{bmatrix}$  Einstellungen auswählen ▶ OK ▶ **Datum und Uhrzeit**  $\blacktriangleright$  **OK** 

Die aktive Eingabeposition blinkt  $\blacktriangleright$  ... mit Eingabeposition ändern  $\blacktriangleright$  ... mit  $\Box$  zwischen den Eingabefeldern wechseln Datum eingeben:

▶ ... mit Fill Tag, Monat und Jahr 8-stellig eingeben.

Uhrzeit eingeben:

▶ ... mit **HIE** Stunden und Minuten 4-stellig eingeben.

Einstellung speichern:

¤ Display-Taste **Sichern** drücken. . . . im Display wird **Gespeichert** angezeigt und ein Bestätigungston wird ausgegeben

Zurück in den Ruhezustand:

**▶ Auflegen-Taste a** lang drücken

#### <span id="page-12-0"></span>**Das Telefon ist jetzt einsatzbereit!**

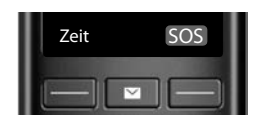

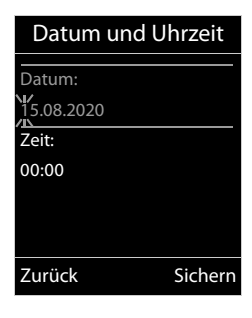

# **Telefon bedienen**

# <span id="page-13-1"></span><span id="page-13-0"></span>**Telefon kennen lernen**

## **Mobilteil ein-/ausschalten**

- Einschalten:  $\rightarrow$  an ausgeschaltetem Mobilteil Auflegen-Taste **a** lang drücken
- Ausschalten:  $\rightarrow$  im Ruhezustand des Mobilteils Auflegen-Taste **[600]** lang drücken

Wenn Sie ein ausgeschaltetes Mobilteil in die Basis bzw. Ladeschale stellen, schaltet es sich automatisch ein.

## **Tastensperre ein-/ausschalten**

Die Tastensperre verhindert das unbeabsichtigte Bedienen des Telefons.

Tastensperre ein- bzw. ausschalten:  $\mathbf{F} = \mathbf{F} \cdot \mathbf{G}$  lang drücken

Tastensperre eingeschaltet: Im Display erscheint das Symbol O-

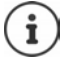

Wird ein Anruf am Mobilteil signalisiert, schaltet sich die Tastensperre automatisch aus. Sie können den Anruf annehmen. Nach Gesprächsende schaltet sich die Sperre wieder ein.

Bei eingeschalteter Tastensperre können auch Notrufnummern nicht gewählt werden.

## <span id="page-13-2"></span>**Steuer-Taste**

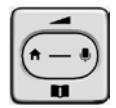

Die Steuer-Taste dient zum Navigieren in Menüs und Eingabefeldern und situationsabhängig zum Aufruf bestimmter Funktionen.

Im Folgenden ist die Seite der Steuer-Taste schwarz markiert (oben, unten, rechts, links), die in der jeweiligen Bediensituation zu drücken ist, z. B. **Für** "rechts auf die Steuer-Taste drücken" oder **in die Mitte der Steuer-Taste drücken**".

#### **Im Ruhezustand**

Telefonbuch öffnen **kurz** drücken Hauptmenü öffnen oder Liste der Mobilteile öffnen

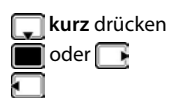

#### **In Untermenüs, Auswahl- und Eingabefeldern**

Funktion bestätigen

#### **Während eines Gesprächs**

Telefonbuch öffnen

Mikrofon stumm schalten

Interne Rückfrage einleiten

Sprachlautstärke für Hörer- bzw. Freisprechmodus ändern

## **Verstärker-Funktion**

Während eines Gesprächs bzw. beim Anhören einer Sprachnachricht die Lautstärke für **Hörer**  oder **Lautsprecher** sehr laut stellen.

 $\triangleright$  Steuer-Taste  $\blacksquare$  drücken  $\triangleright$  Steuer-Taste  $\blacksquare$  so oft drücken, bis die höchste Stufe erreicht ist.

Die Extra-Laut-Einstellung gilt nur für die Dauer des Gesprächs.

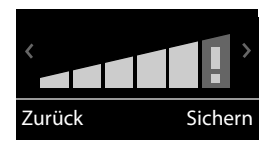

Diese Einstellung kann bei Personen mit normalem Hörvermögen zu Gesundheitsschäden führen und ist nur für Personen mit Hörbeeinträchtigung oder Hörbehinderung vorgesehen.

Störgeräusche der Telefonleitung können verstärkt werden.

## **Display-Tasten**

Die Display-Tasten bieten je nach Bediensituation verschiedene Funktionen an.

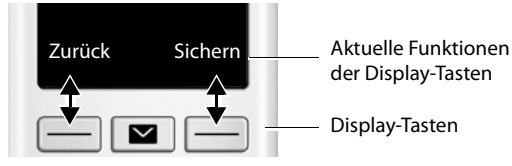

Symbole der Display-Tasten [S. 86](#page-85-2)

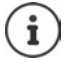

Die rechte Display-Taste ist im Ruhezustand immer mit der SOS-Funktion vorbelegt. Die Belegung der linken Display-Taste können Sie ändern.

## **Menü-Führung**

Die Funktionen Ihres Telefons werden über ein Menü angeboten, das aus mehreren Ebenen besteht.

#### **Funktionen auswählen/bestätigen**

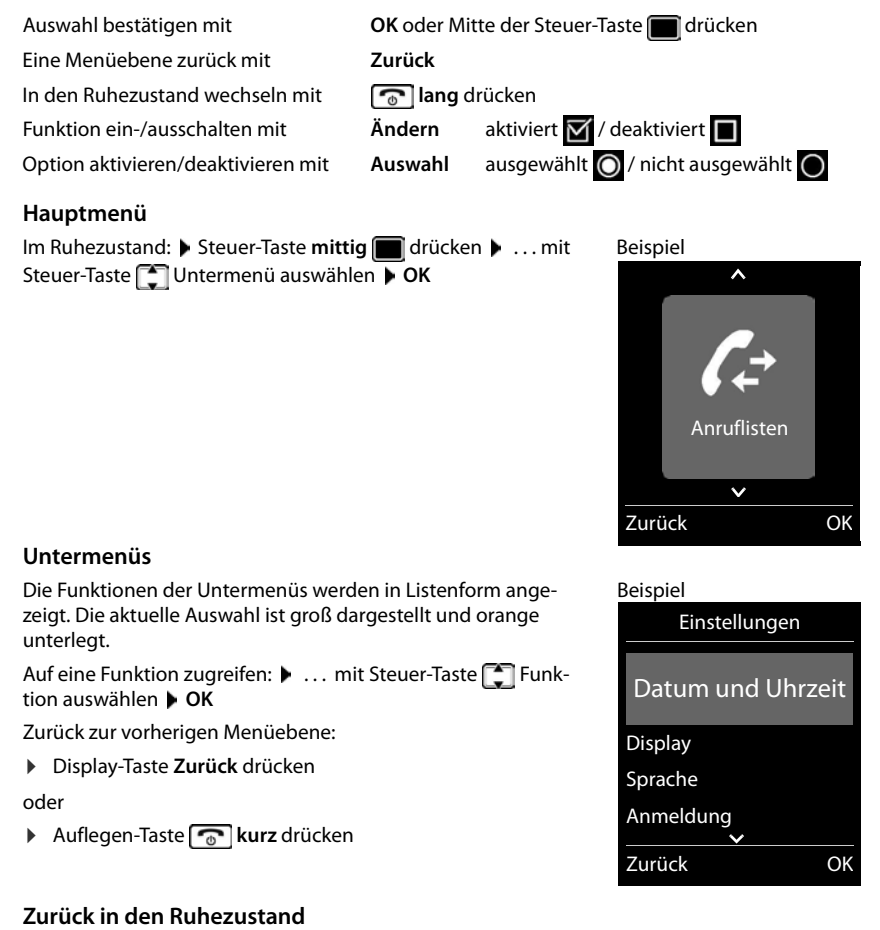

**▶ Auflegen-Taste a** lang drücken

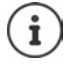

Wird keine Taste gedrückt, wechselt das Display nach etwa 2 Minuten **automatisch** in den Ruhezustand.

# **Text eingeben**

## **Eingabeposition**

- ▶ Mit <sup>1</sup> Eingabefeld auswählen. Im aktiven Eingabefeld blinkt die Schreibmarke, Titel und eingegebener Text werden orange und mit großer Schrift angezeigt.
- ¤ Mit Position der Schreibmarke versetzen.

## **Falscheingaben korrigieren**

- **Zeichen** vor der Schreibmarke löschen: ▶ < € kurz drücken
- **Worte** vor der Schreibmarke löschen: **Lang** lang drücken

## **Buchstaben/Zeichen eingeben**

Jeder Taste zwischen  $\boxed{2}$  und  $\boxed{9}$  und der Taste  $\boxed{0}$  . sind mehrere Buchstaben und Ziffern zugeordnet. Sobald eine Taste gedrückt wird, werden die möglichen Zeichen unten im Display angezeigt. Das ausgewählte Zeichen ist hervorgehoben.

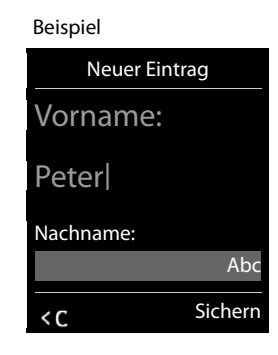

- Buchstaben/Ziffer auswählen: Taste mehrmals **kurz** hintereinander drücken
- Zwischen Klein-, Groß- und Ziffernschreibung wechseln:  $\blacktriangleright$  Raute-Taste  $\left|\frac{d}{dx} \frac{d}{dx}\right|$ drücken Beim Editieren eines Telefonbuch-Eintrags werden der erste Buchstabe und jeder auf ein Leerzeichen folgende Buchstabe automatisch groß geschrieben.
- Sonderzeichen eingeben: Stern-Taste  $\overline{*}$  drücken  $\overline{*}$  ... mit  $\overline{*}$  zum gewünschten Zeichen navigieren **Einfügen**

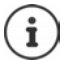

Die Verfügbarkeit von Sonderbuchstaben ist abhängig von der eingestellten Sprache.

# <span id="page-17-0"></span>**Telefonieren**

## **Anrufen**

▶ ... mit **Nummer eingeben ▶ Abheben-Taste** / kurz drücken

oder

▶ Abheben-Taste **|** lang drücken ▶ ... mit Nummer eingeben

Wählvorgang abbrechen:  $\blacktriangleright$  Auflegen-Taste  $\lceil \cdot \cdot \cdot \rceil$  drücken

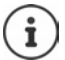

Informationen zur Rufnummernübermittlung:  $\rightarrow$  S. [24](#page-23-1)

Bei ausgeschalteter Display-Beleuchtung schaltet der erste Druck auf eine beliebige Taste die Display-Beleuchtung ein. **Ziffern-Tasten** werden dabei zur Wahlvorbereitung ins Display übernommen, **andere Tasten** haben keine weitere Funktion.

## **Aus dem Telefonbuch wählen**

▶ ... mit I Telefonbuch öffnen ▶ ... mit I Eintrag auswählen ▶ Abheben-Taste drücken

Falls mehrere Nummern eingetragen sind:

▶ ... mit Nummer auswählen ▶ Abheben-Taste drücken ... die Nummer wird gewählt

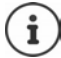

Für den Schnellzugriff (Kurzwahl): Nummern aus dem Telefonbuch auf die Ziffernoder Display-Tasten legen.

## **Aus der Wahlwiederholungsliste wählen**

In der Wahlwiederholungsliste stehen die 20 an diesem Mobilteil zuletzt gewählten Nummern.

▶ Abheben-Taste **| kurz** drücken . . . die Wahlwiederholungsliste wird geöffnet ▶ . . . mit Eintrag auswählen Abheben-Taste

Wenn ein Name angezeigt wird:

▶ Ansehen . . . die Nummer wird angezeigt ▶ . . . ggf. mit **Nummern durchblättern ▶ . . .** bei gewünschter Rufnummer Abheben-Taste and drücken

#### **Einträge der Wahlwiederholungsliste verwalten**

▶ Abheben-Taste **| kurz** drücken ... die Wahlwiederholungsliste wird geöffnet ▶ ... mit Eintrag auswählen **Optionen** . . . mögliche Optionen:

Eintrag ins Telefonbuch übernehmen: **Nr. ins Telefonbuch OK** Nummer ins Display übernehmen:

**Figure 1** Nummer verwenden **biok b** ... mit **geg** ggf. ändern oder ergänzen ... mit **als** als neuen Eintrag im Telefonbuch speichern

Ausgewählten Eintrag löschen: **Eintrag löschen OK** Alle Einträge löschen: **Liste löschen OK**

#### **Aus einer Anrufliste wählen**

Die Anruflisten ( $\rightarrow$  S. [33\)](#page-32-1) enthalten die letzten angenommenen, abgehenden und entgangenen Anrufe.

**▶ ■ ▶ ... mit < Anruflisten auswählen ▶ OK ▶ ... mit < Liste auswählen ▶ OK ▶** ... mit **Eintrag auswählen D**Abheben-Taste auswählen

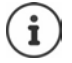

Die Anruflisten können direkt über die Display-Taste **Anrufe** aufgerufen werden, wenn die Display-Taste entsprechend belegt ist.

Die Liste **Entgangene Anrufe** kann auch über die Nachrichten-Taste **gegehenden** geöffnet werden.

## **Direktruf**

Beim Drücken einer **beliebigen** Taste wird eine vorbelegte Nummer gewählt. Damit können z. B. Kinder, die noch keine Nummer eingeben können, eine bestimmte Nummer anrufen.

Direktrufmodus einschalten:

**▶**  $\blacksquare$  **▶** ... mit  $\begin{bmatrix} \bullet \\ \bullet \end{bmatrix}$  Extras auswählen ▶ OK ▶  $\begin{bmatrix} \bullet \\ \bullet \end{bmatrix}$ **Direktruf**  $\triangleright$  OK  $\triangleright$  ... mit **Aktivierung** einschalten  $\triangleright$ **Ruf an b** ... mit **Rugger** Nummer eingeben **b** Sichern ... im Ruhezustand wird der aktivierte Direktruf angezeigt

Direktruf ausführen: Dieliebige Taste drücken . . . die gespeicherte Nummer wird gewählt

Wählen abbrechen:  $\blacktriangleright$  Auflegen-Taste  $\lceil \frac{1}{\sqrt{2}} \rceil$  drücken.

Direktruf-Modus beenden: ▶ Taste <sub># ∞</sub> lang drücken

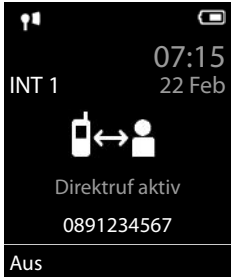

Beispiel

## **Eingehende Anrufe**

Ein ankommender Anruf wird durch Klingeln, eine Anzeige im Display und Blinken der Abheben/Freisprech-Taste ( / 11) signalisiert.

Anruf annehmen:

- Abheben-Taste $\bigcap$ drücken
- Falls Auto-Rufannahm. eingeschaltet ist: Mobilteil aus der Ladeschale nehmen
- An einem System mit Anrufbeantworter: An den Anrufbeantworter weiterleiten:  $\blacktriangleright$   $\rightarrow$  00

Klingelton ausschalten: **Ruf aus** . . . der Anruf kann noch so lange angenommen werden, wie er im Display angezeigt wird

#### **Informationen über den Anrufer**

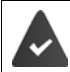

Die Nummer des Anrufers wird übertragen  $($   $\rightarrow$  S. [24](#page-23-1)).

Die Rufnummer des Anrufers wird im Display angezeigt.

Ist die Nummer des Anrufers im lokalen Telefonbuch gespeichert, wird der Name angezeigt.

#### **Anklopfen annehmen/abweisen**

Ein Anklopfton signalisiert während eines externen Gesprächs einen Anruf. Die Nummer oder der Name des Anrufers wird angezeigt, wenn die Rufnummer übertragen wird.

- Anruf abweisen: **Optionen Anklopfer abweisen OK**
- Anruf annehmen:  **Abheben •** ... mit dem neuen Anrufer sprechen. Das bisher geführte Gespräch wird gehalten.
- Gespräch beenden, gehaltenes wieder aufnehmen:  $\triangleright$  Auflegen-Taste  $\lceil \cdot \cdot \cdot \rceil$  drücken.

## **Intern anrufen**

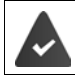

An der Basis sind mehrere Mobilteile angemeldet  $(4.5.62)$  $(4.5.62)$ .

¤ **kurz** drücken . . . die Liste der Mobilteile wird geöffnet, das eigene Mobilteil ist mit < markiert  $\blacksquare$  ... mit  $\blacksquare$  Mobilteil oder An alle (Sammelruf) auswählen  $\blacktriangleright$  Abheben-Taste drücken

Schnellwahl für Sammelruf:

**▶ ■ kurz** drücken ▶ <del>★</del>

oder **lang** drücken

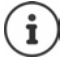

Interne Gespräche mit anderen an derselben Basis angemeldeten Mobilteilen sind kostenfrei.

Sie hören den Besetztton, wenn:

- bereits eine interne Verbindung besteht
- das angerufene Mobilteil nicht verfügbar ist (ausgeschaltet, außerhalb der Reichweite)
- das interne Gespräch nicht innerhalb von 3 Minuten angenommen wird

#### **Intern rückfragen / Intern weitergeben**

Mit einem **externen** Teilnehmer telefonieren und das Gespräch an einen **internen** Teilnehmer übergeben oder mit ihm Rücksprache halten.

▶ ... die Liste der Mobilteile wird geöffnet ▶ ... mit <a>
Mobilteil oder An alle auswählen **OK** . . . der interne/die internen Teilnehmer werden angerufen . . . mögliche Optionen:

Rücksprache halten:

▶ Mit dem internen Teilnehmer sprechen

Zum externen Gespräch zurückkehren:

#### **▶** Optionen ▶ **Gespräch trennen** ▶ OK

Externes Gespräch weitergeben, wenn der interne Teilnehmer sich gemeldet hat:

 $\triangleright$  externes Gespräch ankündigen  $\triangleright$  Auflegen-Taste  $\boxed{\odot}$  drücken

Externes Gespräch weitergeben, bevor der interne Teilnehmer abhebt:

 $\blacktriangleright$  Auflegen-Taste  $\lceil \cdot \cdot \cdot \rceil$  drücken ... das externe Gespräch wird sofort weitergeleitet. Wenn sich der interne Teilnehmer nicht meldet oder besetzt ist, kommt der externe Anruf automatisch zu Ihnen zurück.

Internen Anruf beenden, wenn der interne Teilnehmer sich **nicht** meldet oder der Anschluss besetzt ist:

**▶ Beenden** . . . Sie kehren zum externen Gespräch zurück

#### **Makeln / Konferenz aufbauen (wenn vorhanden)**

Gespräch führen, ein weiteres Gespräch wird gehalten. Beide Gesprächspartner werden im Display angezeigt.

- Makeln:  $\blacktriangleright$  Mit  $\lceil \cdot \rceil$  zwischen beiden Teilnehmern wechseln.
- Dreier-Konferenz aufbauen: **Konfer.**
- Konferenz beenden: **Einzeln** . . . Sie sind wieder mit dem externen Teilnehmer verbunden  $\ldots$  mit  $\Box$  zwischen beiden Teilnehmern wechseln

Die anderen Gesprächspartner beenden die Teilnahme an der Konferenz mit der Auflegen-Taste  $\sqrt{\sigma}$ .

#### **Anklopfen annehmen/abweisen**

Ein externer Anruf während eines internen Gesprächs wird mit einem Anklopfton signalisiert. Wird die Rufnummer übertragen, wird die Nummer oder der Name des Anrufers auf dem Display angezeigt.

• Anruf abweisen: **Abweisen**

Der Anklopfton wird ausgeschaltet. Der Anruf wird an den anderen angemeldeten Mobilteilen weiterhin signalisiert.

• Anruf annehmen: **Abheben** . . . Sie sprechen mit dem neuen Anrufer, das bisher geführte Gespräch wird gehalten.

#### **Interner Anklopfer während eines externen Gesprächs**

Versucht ein interner Teilnehmer Sie während eines externen oder internen Gesprächs anzurufen, wird dieser Anruf im Display angezeigt (**Anklopfen**).

- Anzeige beenden: Auf eine beliebige Taste drücken
- Internen Anruf annehmen: Aktuelles Gespräch beenden

Der interne Anruf wird wie gewöhnlich signalisiert. Sie können ihn annehmen.

#### **Zu externem Gespräch zuschalten**

Sie führen ein externes Gespräch. Ein interner Teilnehmer kann sich zu diesem Gespräch zuschalten und daran teilnehmen (Konferenz).

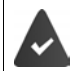

Die Funktion **Intern zuschalten** ist aktiviert.

#### **Intern zuschalten ein-/ausschalten**

**▶ ■ ▶ ... mit < Einstellungen** auswählen ▶ OK ▶ < Telefonie ▶ OK ▶ < Intern **zuschalten ▶ Ändern (** $\boxed{V}$  **= aktiviert)** 

#### **Intern zuschalten**

Die Leitung ist durch ein externes Gespräch belegt. Ihr Display zeigt einen entsprechenden Hinweis. Sie können sich zu dem bestehenden externen Gespräch zuschalten.

**▶ ⊘ lang** drücken ... alle Teilnehmer hören einen Signalton

#### **Zuschalten beenden**

 $\blacktriangleright \Box$ drücken . . . alle Teilnehmer hören einen Signalton

## **Während eines Gesprächs**

#### **Freisprechen**

Während eines Gesprächs, beim Verbindungsaufbau und beim Abhören des Anrufbeantworters (bei einem System mit lokalem Anrufbeantworter) Freisprechen ein-/ausschalten:

▶ Freisprech-Taste **d** drücken

Mobilteil während eines Gesprächs in die Ladeschale stellen:

Freisprech-Taste  $\boxed{1}$  drücken und gedrückt halten  $\blacktriangleright$  ... Mobilteil in Ladeschale stellen  $\blacktriangleright$ ... **I** weitere 2 Sekunden gedrückt halten

#### **Gesprächslautstärke**

Gilt für den aktuell verwendeten Modus (Freisprechen, Hörer oder Headset, wenn das Mobilteil einen Headset-Anschluss hat):

▶ **■** drücken ▶ ... mit Lautstärke einstellen ▶ Sichern

Verstärker-Funktion: ▶ Steuer-Taste so oft drücken, bis die höchste Stufe erreicht ist.

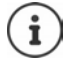

Die Einstellung wird automatisch nach etwa 3 Sekunden gespeichert, selbst wenn **Sichern** nicht gedrückt wird. Die Verstärker-Einstellung gilt nur für die Dauer des Gesprächs.

#### **Mikrofon stumm schalten**

Bei ausgeschaltetem Mikrofon hören die Gesprächspartner Sie nicht mehr.

Während eines Gesprächs Mikrofon ein-/ausschalten:  $\blacksquare$  drücken

# <span id="page-23-0"></span>**Providerspezifische Funktionen (Netzdienste)**

Netzdienste sind abhängig vom Netz (analoges Festnetz oder Internet-Telefonie) und vom Netzanbieter (Service-Provider) und müssen ggf. bei diesem beauftragt werden.

Eine Beschreibung der Leistungsmerkmale erhalten Sie auf den Internet-Seiten oder in den Filialen Ihres Netzanbieters.

Bei Problemen wenden Sie sich an Ihren Netzanbieter.

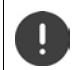

Durch die Beauftragung von Netzdiensten können **zusätzliche Kosten** anfallen. Erkundigen Sie sich bei Ihrem Netzanbieter.

Es werden zwei Gruppen von Netzdiensten unterschieden:

- Netzdienste, die im Ruhezustand für den folgenden Anruf oder alle folgenden Anrufe aktiviert werden (z. B. "Anonym anrufen"). Diese werden über das Menü **Netzdienste** aktiviert/deaktiviert.
- Netzdienste, die während eines externen Gesprächs aktiviert werden (z. B. "Rückfrage", "mit zwei Gesprächspartnern makeln", "Konferenzen aufbauen" (wenn vorhanden)). Diese werden während eines externen Gesprächs als Option oder über eine Display-Taste zur Verfügung gestellt (z. B. **Rückfr.**, **Konferenz** (wenn vorhanden)).

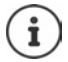

Zum Ein-/Ausschalten bzw. Aktivieren/Deaktivieren von Leistungsmerkmalen wird ein Code ins Telefonnetz gesendet.

 $\triangleright$  Nach einem Bestätigungston aus dem Telefonnetz auf  $\bigcap$  drücken.

Ein Umprogrammieren der Netzdienste ist nicht möglich.

## <span id="page-23-1"></span>**Rufnummernübermittlung**

Bei einem Anruf wird die Rufnummer des Anrufers übermittelt (CLI = Calling Line Identification) und kann beim Angerufenen im Display angezeigt werden (CLIP = CLI Presentation). Wenn die Rufnummer unterdrückt ist, wird sie beim Angerufenen nicht angezeigt. Der Anruf erfolgt anonym (CLIR = CLI Restriction).

#### **Rufnummernanzeige bei eingehenden Anrufen**

#### **Bei Rufnummernübermittlung**

Die Rufnummer des Anrufers wird im Display angezeigt. Ist die Nummer des Anrufers im Telefonbuch gespeichert, wird der Name angezeigt.

#### **Keine Rufnummernübermittlung**

Statt Name und Nummer wird Folgendes angezeigt:

- **Extern**: Es wird keine Nummer übertragen.
- **Anonym**: Anrufer unterdrückt die Rufnummernübermittlung.
- **Unbekannt**: Anrufer hat die Rufnummernübermittlung nicht beauftragt.

#### **Rufnummernübermittlung bei ausgehenden Anrufen**

#### **Rufnummernübermittlung für alle Anrufe ein-/ausschalten**

Die Einstellung gilt für alle angemeldeten Mobilteile.

▶ **■ ▶** ... mit **P** G Netzdienste auswählen ▶ OK ▶ P Alle Anrufe anon. ▶  $\mathbf{\ddot{A}}$ **ndern** ( $\mathbf{\ddot{A}}$  = aktiviert)

#### **Rufnummernübermittlung für den nächsten Anruf ausschalten**

▶ **■ ▶** ... mit **C** B Netzdienste auswählen ▶ OK ▶ C Nächst. Anruf anon. ▶ OK ▶ . . . mit Nummer eingeben **Wählen** . . . die Verbindung wird ohne Rufnummernübermittlung hergestellt

## **Anklopfen bei einem externen Gespräch**

Während eines **externen** Gesprächs signalisiert ein Anklopfton einen weiteren externen Anrufer. Wenn die Rufnummer übertragen wird, wird die Nummer oder der Name des Anrufers angezeigt.

Anklopfer abweisen:

¤ **Optionen Anklopfer abweisen OK** . . . der Anklopfende hört den Besetztton

Anklopfendes Gespräch annehmen:

¤ **Abheben**

Nachdem Sie das anklopfende Gespräch angenommen haben,

können Sie zwischen den beiden Gesprächspartnern wechseln ([Makeln](#page-26-0)  $\rightarrow$  S. [27](#page-26-0)) oder mit beiden gleichzeitig sprechen ([Konferenz \(wenn vorhanden\)](#page-27-0)  $\rightarrow$  S. [28](#page-27-0)).

## **Anklopfen ein-/ausschalten**

**▶ ■ ▶ ... mit S** Netzdienste auswählen ▶ OK ▶ S Anklopfen ▶ OK ... dann

Ein-/ausschalten: ¤ **Status:** . . . mit **Ein** oder **Aus** auswählen

Aktivieren: ¤ **Senden**

Das Anklopfen wird für alle angemeldeten Mobilteile ein- bzw. ausgeschaltet.

## **Rückruf**

#### **Bei Besetzt/Nichtmelden**

Ist ein Gesprächspartner nicht erreichbar, können Sie einen Rückruf einleiten.

- **Bei Besetzt:** Rückruf, sobald der angerufene Teilnehmer die Verbindung beendet hat.
- **Bei Nichtmelden:** Rückruf, sobald der angerufene Teilnehmer wieder telefoniert hat.

#### **Rückruf einleiten**

▶ Optionen ▶ **- Rückruf ▶ OK ▶** Auflegen-Taste all drücken

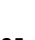

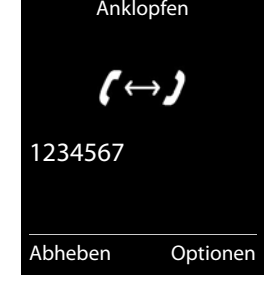

#### **Rückruf vorzeitig löschen**

**▶ ■ ▶ ... mit < Rückruf aus DK** ... Sie erhalten eine Bestätigung aus dem Telefonnetz  $\blacktriangleright$  Auflegen-Taste  $\boxed{\color{blacktriangleright} }$  drücken

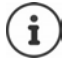

Es kann nur ein Rückruf aktiv sein. Das Aktivieren eines Rückrufs löscht einen eventuell aktiven Rückruf automatisch.

Der Rückruf kann nur an dem Mobilteil entgegengenommen werden, das den Rückruf aktiviert hat.

Wird der Rückruf signalisiert bevor Sie ihn löschen konnten:  $\mathbf{A}$  Auflegen-Taste  $\boxed{\bullet}$ drücken

## **Anrufweiterschaltung**

Bei der Anrufweiterschaltung werden Anrufe an einen anderen Anschluss weitergeleitet.

**▶ ■ ▶ ... mit S** Netzdienste auswählen ▶ OK ▶ <a> **DE** Anrufweiterschalt. ▶ OK ▶ ... dann

Ein-/ausschalten: **Status:** . . . mit **Ein** oder **Aus** auswählen

Nummer für Weiterschaltung eingeben:

**Example 1** An Telefon-Nr. **.** . . . mit **Nummer** eingeben

Zeitpunkt für Weiterleitung festlegen:

▶ **Wann ▶ ... mit Zeitpunkt für Weiterschaltung auswählen Sofort**: Anrufe werden sofort weitergeschaltet

**Bei Nichtmelden**: Anrufe werden weitergeschaltet, wenn nach mehrmaligem Klingeln niemand abhebt.

**Bei Besetzt**: Anrufe werden weitergeschaltet, wenn der Anschluss besetzt ist.

#### Aktivieren: **Senden**

Es wird eine Verbindung ins Telefon-Netz aufgebaut . . . es erfolgt eine Bestätigung aus dem Telefonnetz  $\blacktriangleright$  Auflegen-Taste  $\boxed{\color{black} \odot}$  drücken

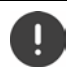

Bei der Anrufweiterschaltung können **zusätzliche Kosten** anfallen. Erkundigen Sie sich bei Ihrem Netzanbieter.

## **Gespräche mit drei Teilnehmern**

## **Rückfragen**

Während eines externen Gesprächs einen zweiten, externen Teilnehmer anrufen. Das erste Gespräch wird gehalten.

▶ Rückfr. ▶ ... mit Nummer des zweiten Teilnehmers eingeben . . . das bisherige Gespräch wird gehalten, der zweite Teilnehmer wird angewählt

Der angewählte Teilnehmer meldet sich nicht: **Beenden**

## **Rückfrage beenden**

▶ Optionen ▶ Gespräch trennen ▶ OK ... die Verbindung zum ersten Gesprächspartner wird wieder aktiviert

Ruf an:  $12^{11}$ Gehalten: 025167435 Beenden Optionen

Rückfrage

oder

 $\triangleright$  Auflegen-Taste  $\lceil \cdot \cdot \rceil$  drücken ... ein Wiederanruf vom ersten Gesprächspartner wird eingeleitet

#### <span id="page-26-0"></span>**Makeln**

Zwischen zwei Gesprächen hin- und herschalten. Das jeweils andere Gespräch wird gehalten.

- ¤ Während eines externen Gesprächs einen zweiten Teilnehmer anrufen (Rückfrage) oder einen anklopfenden Teilnehmer annehmen . . . das Display zeigt Nummern bzw. Namen der beiden Gesprächsteilnehmer, der aktuelle Gesprächspartner ist mit markiert.
- ▶ Mit der Steuer-Taste <sup>2</sup> zwischen den Teilnehmern hin- und herschalten

#### **Momentan aktives Gespräch beenden**

**▶ Optionen ▶ Gespräch trennen ▶ OK** . . . die Verbindung zum anderen Gesprächspartner wird wieder aktiviert

oder

 $\triangleright$  Auflegen-Taste  $\lceil \cdot \cdot \rceil$  drücken ... ein Wiederanruf vom anderen Gesprächspartner wird eingeleitet

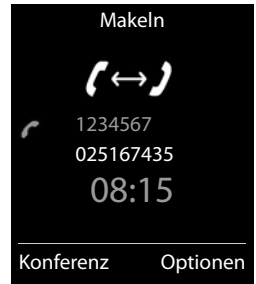

#### <span id="page-27-0"></span>**Konferenz (wenn vorhanden)**

Mit zwei Teilnehmern gleichzeitig sprechen.

¤ Während eines externen Gesprächs einen zweiten Teilnehmer anrufen (Rückfrage) oder einen anklopfenden Teilnehmer annehmen . . . dann Konferenz einleiten:

▶ Konfer. . . . alle Gesprächspartner können sich hören und miteinander unterhalten Zum Makeln zurückkehren:

**Einzeln** . . . Sie sind wieder mit dem Teilnehmer verbunden, mit dem die Konferenz eingeleitet wurde

Gespräch mit beiden Teilnehmern beenden:

 $\blacktriangleright$  Auflegen-Taste  $\boxed{\odot}$  drücken

Jeder Gesprächspartner kann seine Teilnahme an der Konferenz beenden, indem er die Auflegen-Taste  $\boxed{\odot}$  drückt bzw. den Hörer auflegt.

# <span id="page-28-0"></span>**Telefonbuch**

Das lokale Telefonbuch gilt individuell für das Mobilteil. Einträge können jedoch an andere Mobilteile gesendet werden.

## **Telefonbuch öffnen**

**▶** Im Ruhezustand **| kurz** drücken

oder

**▶ ■ ▶** ... mit **WA** Mobilteil Telefonbuch auswählen ▶ OK

## **Telefonbuch-Einträge**

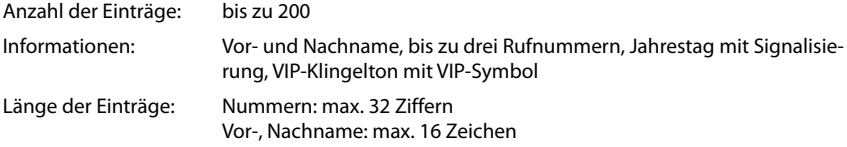

#### **Eintrag erstellen**

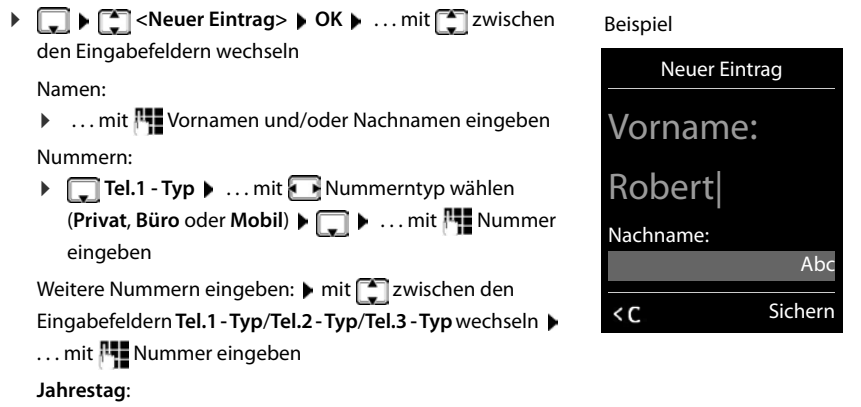

**▶ ... mit Jahrestag** ein-/ausschalten ▶ ... mit **Nig** Datum und Zeit eingeben ▶ ... mit Art der Signalisierung auswählen (**Nur optisch** oder einen Klingelton**)**

#### **CLIP-Melodie (VIP)**:

▶ ... mit Klingelton auswählen, mit dem ein Anruf des Teilnehmers signalisiert werden soll . . . ist eine **CLIP-Melodie (VIP)** zugewiesen, wird der Eintrag im Telefonbuch mit dem Symbol **VIP** ergänzt.

Eintrag speichern: **Sichern**

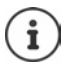

Ein Eintrag ist nur gültig, wenn er mindestens eine Nummer enthält.

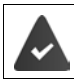

Für **CLIP-Melodie (VIP):** die Rufnummer des Anrufers muss übermittelt werden.

## **Telefonbuch-Eintrag suchen/auswählen**

▶ □ ▶ ... mit ■ zum gesuchten Namen blättern

oder

▶ D | ... mit  $\blacksquare$  Anfangsbuchstaben (max. 8 Buchstaben) eingeben ... die Anzeige springt zum ersten Namen mit diesen Anfangsbuchstaben  $\blacktriangleright$  ... mit  $\lceil \cdot \rceil$  ggf. bis zum gewünschten Eintrag weiterblättern

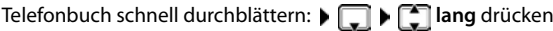

#### **Eintrag anzeigen/ändern**

**▶ EI ▶ ... mit EI** Eintrag auswählen ▶ Ansehen ▶ ... mit EI Feld auswählen, das geändert werden soll **Ändern**

oder

¤ . . . mit Eintrag auswählen **Optionen Eintrag ändern OK**

#### **Einträge löschen**

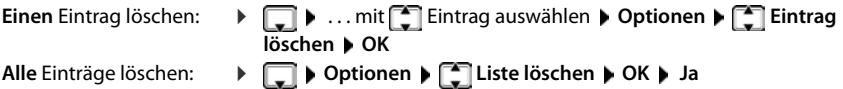

#### **Reihenfolge der Telefonbuch-Einträge festlegen**

Telefonbuch-Einträge können nach Vor- oder Nachnamen sortiert werden.

#### ¤ **Optionen Nachname zuerst** / **Vorname zuerst**

Enthält ein Eintrag keinen Namen, wird die Standard-Rufnummer in das Nachname-Feld übernommen. Diese Einträge werden an den Anfang der Liste gestellt, unabhängig von der Art der Sortierung.

Die Sortierreihenfolge ist wie folgt:

Leerzeichen **|** Ziffern (0-9) **|** Buchstaben (alphabetisch) **|** Restliche Zeichen.

#### **Anzahl der freien Einträge im Telefonbuch anzeigen lassen**

¤ **Optionen Speicherplatz OK**

#### **Nummer ins Telefonbuch übernehmen**

Nummern in das Telefonbuch übernehmen:

- aus einer Liste, z. B. der Anrufliste oder der Wahlwiederholungsliste
- aus dem Text einer SMS
- beim Wählen einer Nummer

Die Nummer wird angezeigt oder ist markiert.

▶ Display-Taste **Drucken oder Optionen ▶ [ - Nr. ins Telefonbuch ▶ OK** . . . mögliche Optionen:

Neuen Eintrag erstellen:

▶ <Neuer Eintrag> ▶ OK ▶ ... mit Nummerntyp auswählen ▶ OK ▶ Eintrag vervollständigen **Sichern**

Nummer zu bestehendem Eintrag hinzufügen:

▶ ... mit  $\begin{bmatrix} \bullet \\ \bullet \end{bmatrix}$  Eintrag auswählen ▶ OK ▶ ... mit **A** Nummerntyp auswählen ▶ OK ... die Nummer wird eingetragen oder eine Abfrage zum Überschreiben einer bestehenden Nummer wird angezeigt ▶ ... ggf. Abfrage mit Ja/Nein beantworten ▶ Sichern

## **Eintrag/Telefonbuch übertragen**

Empfänger- und Sender-Mobilteil sind an derselben Basis angemeldet.

Das andere Mobilteil und die Basis können Telefonbuch-Einträge senden und empfangen.

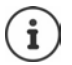

Ein externer Anruf unterbricht die Übertragung.

Sounds werden nicht übertragen. Vom Jahrestag wird nur das Datum übertragen.

#### **Beide Mobilteile unterstützen vCards:**

- Kein Eintrag mit dem Namen vorhanden: Ein neuer Eintrag wird erzeugt.
- Eintrag mit dem Namen bereits vorhanden: Der Eintrag wird um die neuen Nummern erweitert. Umfasst der Eintrag mehr Nummern als der Empfänger es zulässt, wird ein weiterer Eintrag mit demselben Namen erzeugt.

#### **Das empfangende Mobilteil unterstützt keine vCards:**

Für jede Nummer wird ein eigener Eintrag erzeugt und gesendet.

#### **Das sendende Mobilteil unterstützt keine vCards:**

Am empfangenden Mobilteil wird ein neuer Eintrag erstellt, die übertragene Nummer wird ins Feld **Tel. (Privat)** übernommen. Gibt es einen Eintrag mit dieser Nummer bereits, wird der übertragene Eintrag verworfen.

#### **Einzelne Einträge übertragen**

**▶ □ ▶ ... mit [ ]** gewünschten Eintrag auswählen ▶ Optionen ▶ [ ] Eintrag senden ▶ **OK ▶**  $\begin{bmatrix} \bullet \\ \bullet \end{bmatrix}$  **an Intern ▶ OK ▶ ... mit**  $\begin{bmatrix} \bullet \\ \bullet \end{bmatrix}$  **Empfänger-Mobilteil auswählen ▶ OK ... der** Eintrag wird übertragen

Nach erfolgreichem Transfer weiteren Eintrag übertragen: **Ja** oder **Nein** drücken

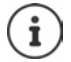

Mit **vCard via SMS** Telefonbuch-Eintrag im vCard-Format über SMS versenden.

#### **Gesamtes Telefonbuch übertragen**

**▶ □ ▶ Optionen ▶ ■ Liste senden** ▶ OK ▶ ■ an Intern ▶ OK ▶ ... mit Empfänger-Mobilteil auswählen **OK** . . . die Einträge werden nacheinander übertragen

# <span id="page-32-1"></span><span id="page-32-0"></span>**Anruflisten**

Das Telefon speichert verschiedene Anrufarten (entgangene, angenommene und abgehende Anrufe) in Listen.

#### **Listeneintrag**

Folgende Informationen werden in den Listeneinträgen angezeigt:

- Die Listenart (in der Kopfzeile)
- Symbol für die Art des Eintrags:

**Entgangene Anrufe**,

**Angenomm. Anrufe**,

- **Abgehende Anrufe** (Wahlwiederholungsliste),
- o Anruf auf dem Anrufbeantworter (nur an einem System mit lokalem Anrufbeantworter)
- Alle Anrufe  $\epsilon$  d Frank Heute, 15:40 [3] **089563795 13.05.20, 18:32 C M** Susan Black **12.05.20, 13:12** Ansehen Optionen Beispiel
- Nummer des Anrufers. Ist die Nummer im Telefonbuch gespeichert, werden stattdessen Name und Nummerntyp ( **Tel. (Privat)**, **Tel. (Büro)**, **Tel. (Mobil)**) angezeigt. Bei entgan-

genen Anrufen zusätzlich in eckigen Klammern die Anzahl der Anrufe von dieser Nummer.

• Datum und Uhrzeit des Anrufs (falls eingestellt)

#### **Anrufliste öffnen**

Über Display-Taste: ¤ **Anrufe** . . . mit Liste auswählen **OK** Über Menü: → ■ ▶ ... mit **Anruflisten** auswählen ▶ OK ▶ ... mit Liste auswählen **OK** Über Nachrichten-Taste (entgangene Anrufe):

**▶ Nachrichten-Taste M** drücken **▶ Entg. Anrufe:** ▶ OK

#### **Anrufer aus der Anrufliste zurückrufen**

**▶ ■ ▶ ... mit | Anruflisten** auswählen ▶ OK ▶ ... mit | Liste auswählen ▶ **OK** ... mit **Eintrag auswählen Abheben-Taste** drücken

#### **Weitere Optionen**

- **▶ ▶ ... mit < Anruflisten** auswählen ▶ OK ▶ ... mit < Liste auswählen ▶ OK . . . mögliche Optionen:
	- Eintrag ansehen: ¤ . . . mit Eintrag auswählen **Ansehen** Nummer ins Telefonbuch übernehmen:

▶ ... mit **Eintrag auswählen** ▶ Optionen ▶ **EXAIN: ins Telefonbuch** Nummer in Sperrliste übernehmen:

- ▶ ... mit **Eintrag auswählen ▶ Optionen ▶ EINr. in Sperrliste** SMS-Auskunft zur Rufnummer anfordern (ggf. gebührenpflichtig):
- **▶** ... mit  $\begin{bmatrix} \bullet \\ \bullet \end{bmatrix}$  Eintrag auswählen ▶ Optionen ▶  $\begin{bmatrix} \bullet \\ \bullet \end{bmatrix}$  SMS-Auskunft Eintrag löschen: ¤ . . . mit Eintrag auswählen **Optionen Eintrag löschen OK**
- Liste löschen: ¤ **Optionen Liste löschen OK Ja**

# <span id="page-33-1"></span><span id="page-33-0"></span>**Nachrichtenlisten**

Benachrichtigungen über entgangene Anrufe, Nachrichten auf dem Anrufbeantworter/Netz-Anrufbeantworter, eingegangene SMS und entgangene Termine werden in Nachrichtenlisten gespeichert.

Sobald eine **neue Nachricht** eingeht, ertönt ein Hinweiston. Zusätzlich blinkt die Nachrichten-Taste (a) (falls aktiviert  $\rightarrow$  S. [35\)](#page-34-0).

Symbole für die Nachrichtenart und die Anzahl neuer Nachrichten werden im Ruhezustand angezeigt.

Benachrichtigung für folgende Nachrichtenart vorhanden:

auf dem Anrufbeantworter/Netz-Anrufbeantworter

 $\alpha$  in der Liste der entgangenen Anrufe

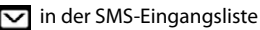

in der Liste der entgangenen Termine

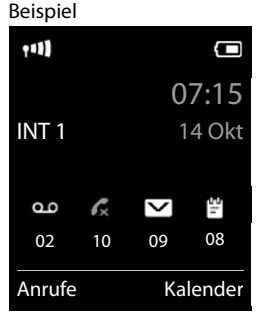

Das Symbol für den Netz-Anrufbeantworter wird immer angezeigt, wenn seine Rufnummer im Telefon gespeichert ist. Die anderen Listen werden nur angezeigt, wenn sie Nachrichten enthalten.

Nachrichten anzeigen:

▶ Nachrichten-Taste **De** drücken . . . Nachrichtenlisten, die Nachrichten enthalten, werden angezeigt, **Netz-AB:** wird immer angezeigt

In Klammern steht die Anzahl der Nachrichten.

▶ ... mit <a>[1]</a> Liste auswählen <a></a> OK ... die Anrufe bzw. Nachrichten werden aufgelistet

Netz-Anrufbeantworter: Die Nummer des Netz-Anrufbeantworters wird gewählt.

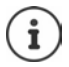

Die Nachrichtenliste enthält einen Eintrag für jeden Anrufbeantworter, der dem Mobilteil zugewiesen ist, z. B. für den lokalen Anrufbeantworter (falls vorhanden) oder für einen Netz-Anrufbeantworter.

Beispiel

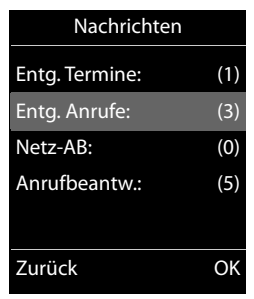

#### <span id="page-34-0"></span>**Blinken der Nachrichten-Taste ein-/ausschalten**

Das Eintreffen neuer Nachrichten wird durch Blinken der Nachrichten-Taste am Mobilteil angezeigt. Diese Art der Signalisierung kann für jede Nachrichtenart ein- und ausgeschaltet werden.

Im Ruhezustand:

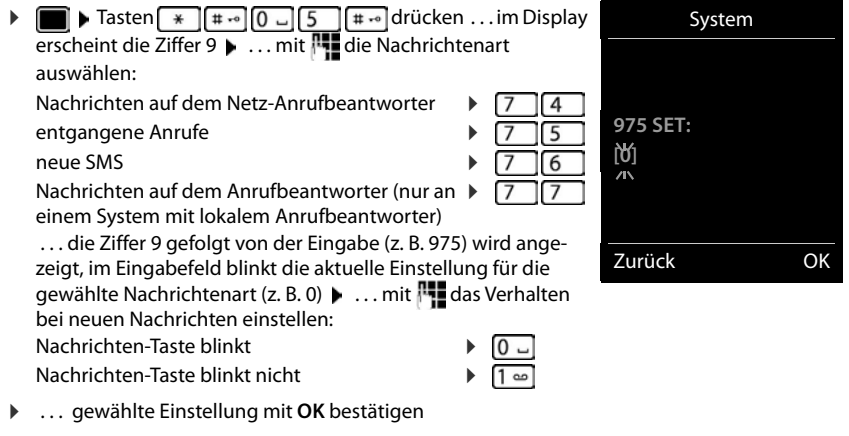

oder

**▶** ohne Änderungen in den Ruhezustand zurückkehren: ▶ Zurück

# **Anrufbeantworter**

# <span id="page-35-1"></span><span id="page-35-0"></span>**Lokaler Anrufbeantworter (falls vorhanden)**

#### **Anrufbeantworter ein-/ausschalten**

Der Anrufbeantworter hat folgende Modi:

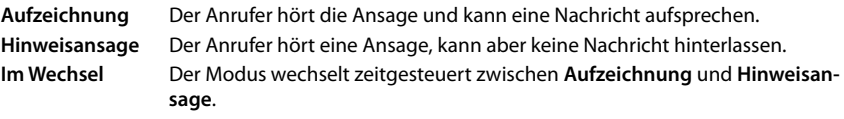

▶ **■ ▶** ... mit **A**  $\Omega$  **og** Anrufbeantw. auswählen ▶ OK ▶  $\Box$  Aktivierung ▶ OK ... dann Ein-/ausschalten: ¤ **Aktivierung:** . . . mit **Ein** oder **Aus** auswählen Modus einstellen:  $\mathbf{F} \Box \mathbf{Modus} \mathbf{F} \dots$ mit Modus auswählen Zeitsteuerung für Modus **Im Wechsel**: ▶ ... mit **zwischen Aufzeichnung von** und Aufzeichnung bis

wechseln  $\blacktriangleright$  ... mit  $\blacktriangleright$  Stunde/Minute für Beginn und Ende des

Zeitraums 4-stellig eingeben. (Die Uhrzeit **muss** eingestellt sein.)

Einstellung speichern: ¤ **Sichern**

## **Bedienung mit dem Mobilteil**

#### **Nachrichten anhören**

 $\triangleright$  Taste  $\boxed{1}$  and drücken

Taste 1 ist mit dem Anrufbeantworter belegt.

oder

**▶** Nachrichten-Taste **M** drücken **Analysis** Anrufbeantw.: **▶** OK

oder

**▶**  $\blacksquare$  **▶** ... mit  $\blacksquare$  oo Anrufbeantw. auswählen ▶ OK ▶ Nachricht. anhören ▶ OK ▶ ... mit **Anrufbeantworter** auswählen (wenn ein Netz-AB eingerichtet ist) **OK**

Der Anrufbeantworter beginnt sofort mit der Nachrichten-Wiedergabe. Neue Nachrichten werden zuerst wiedergegeben.
#### **Aktionen während der Wiedergabe**

- Wiedergabe anhalten:  $\sqrt{2}$  / oder über Display-Taste: **Diplomen**
- Wiedergabe fortsetzen:  $\sqrt{2}/\sqrt{2}$ erneut drücken oder über Display-Taste:  $\sqrt{2}$  Weiter
- Zum Anfang der aktuellen Nachricht springen: Taste  $\boxed{1}$  and rücken
- Die letzten 5 Sek. der Nachricht wiederholen:  $\sqrt{a}$  Taste  $\boxed{4}$  drücken
- Zur nächsten Nachricht springen:  $\lceil \cdot \rceil$  oder Taste  $\lceil \cdot \rceil$  drücken
- Während der Zeitstempel-Wiedergabe zur vorherigen Nachricht springen:
	- ▶ **<sup>•</sup>** oder Taste 1 <sub>·</sub> drücken
- Während der Zeitstempel-Wiedergabe zur nächsten Nachricht springen:
	- $\triangleright$  Taste  $\boxed{4}$  drücken
- Nachricht als "neu" markieren: Taste  $\overline{a}$  drücken oder über die Display-Taste **Optionen Als neu markieren OK** Eine bereits gehörte "alte" Nachricht wird wieder als "neue" Nachricht angezeigt. Die Taste am Mobilteil blinkt.
- Nummer einer Nachricht ins Telefonbuch übernehmen: **Diperionen**  $\Gamma$  **Nr. ins Telefonbuch ▶ ... mit FTE** Eintrag vervollständigen
- Einzelne Nachricht löschen: **Löschen** oder Taste **0**
- Alle alten Nachrichten löschen: **Optionen Alte Liste löschen OK Ja**

# **Gespräch vom Anrufbeantworter übernehmen**

Gespräch entgegennehmen, während der Anrufbeantworter ein Gespräch aufzeichnet oder über Fernbedienung bedient wird:

▶ Abheben Taste  $\boxed{\frown}$  drücken oder Display-Taste Abheben . . . die Aufzeichnung wird abgebrochen . . . mit dem Anrufer sprechen

Wurden bei Gesprächsübernahme bereits 3 Sekunden aufgezeichnet, wird die Nachricht gespeichert. Die Nachrichten-Taste **am Mobilteil blinkt.** 

# **Externes Gespräch an den Anrufbeantworter weiterleiten**

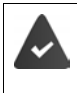

Am Mobilteil wird ein externer Anruf signalisiert.

Der Anrufbeantworter ist eingeschaltet, nicht belegt und es ist noch Speicherplatz vorhanden.

 $\triangleright$  Display-Taste  $\rightarrow$  00 drücken ... der Anrufbeantworter startet sofort im Aufzeichnungsmodus und nimmt das Gespräch an. Die eingestellte Zeit für die Rufannahme  $(\rightarrow$  S. [41\)](#page-40-0) wird ignoriert

### **Mitschneiden ein-/ausschalten**

**Externes** Gespräch mit dem Anrufbeantworter aufnehmen:

**▶** Den Gesprächspartner über den Mitschnitt des Gesprächs informieren ▶ Optionen ▶ **Mitschneiden OK** . . . der Mitschnitt wird im Display durch einen Hinweistext signalisiert und als neue Nachricht in die Anrufbeantworterliste gestellt

Mitschnitt beenden: **Beenden**

## **Mithören ein-/ausschalten**

Während der Aufzeichnung einer Nachricht über den Lautsprecher des Mobilteils mithören: Mithören auf Dauer ein-/ausschalten:

**▶ ■ ▶ ... mit < 00** Anrufbeantw. auswählen ▶ OK ▶ < Mithören **Ändern** ( $\overline{M}$  = aktiviert) ... das Mithören wird für alle angemeldeten Mobilteile ein- bzw. ausgeschaltet

Mithören für die aktuelle Aufzeichnung ausschalten:

**Display-Taste Ruf aus oder**  $\boxed{\circ}$  **Auflegen-Taste drücken**  $\bullet$  **... Anruf mit**  $\boxed{\bullet}$  **übernehmen** 

# <span id="page-37-0"></span>**Bedienung von unterwegs (Fernbedienung)**

Anrufbeantworter von einem anderen Telefon aus abfragen oder einschalten (z.B. Hotel, Mobiltelefon).

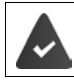

Die System-PIN ist ungleich 0000 und das andere Telefon verfügt über Tonwahl (MFV).

# **Anrufbeantworter einschalten**

▶ Telefonanschluss anrufen und klingeln lassen bis zur Ansage "Bitte PIN eingeben" (ca. 50 Sekunden) . . . mit innerhalb von 10 Sek. die System-PIN des Telefons eingeben . . . der Anrufbeantworter wird eingeschaltet, die Restspeicherzeit angesagt, Nachrichten werden wiedergegeben

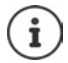

PIN falsch oder die Eingabe dauert zu lange (mehr als 10 Sekunden): Die Leitung wird unterbrochen. Der Anrufbeantworter bleibt ausgeschaltet.

Der Anrufbeantworter lässt sich aus der Ferne nicht ausschalten.

## **Anrufbeantworter abfragen**

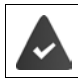

Der Anrufbeantworter ist eingeschaltet.

Telefonanschluss anrufen  $\blacktriangleright$  ... während der Ansage Taste  $\blacktriangleright$  drücken ... die Wiedergabe des Ansagetextes wird abgebrochen ▶ System-PIN eingeben

Es wird mitgeteilt, ob neue Nachrichten vorliegen. Die Wiedergabe der Nachrichten beginnt.

Die Bedienung des Anrufbeantworters erfolgt über die folgenden Tasten:

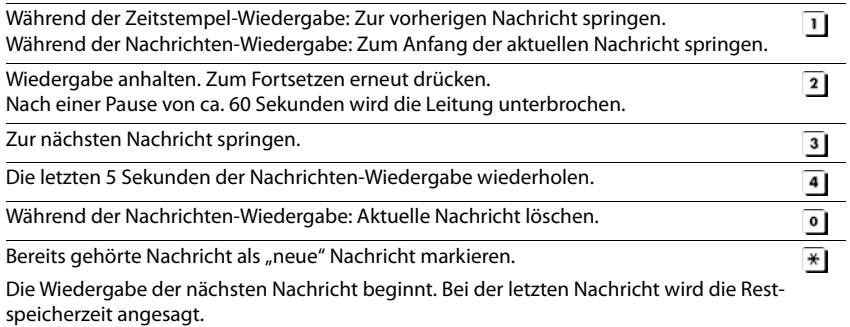

### **Fernbedienung beenden**

 $\triangleright$  Auflegen-Taste  $\sqrt{a}$  drücken bzw. Hörer auflegen

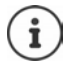

Der Anrufbeantworter unterbricht die Verbindung in folgenden Fällen:

- Die eingegebene System-PIN ist falsch.
- Es befinden sich keine Nachrichten auf dem Anrufbeantworter.
- Nach Ansage der Restspeicherzeit.

# **Einstellungen**

### **Eigene Ansage/Hinweisansage aufnehmen**

Das Telefon wird mit je einer Standardansage für den Aufzeichnungs- und Hinweismodus ausgeliefert. Ist keine eigene, persönliche Ansage vorhanden, wird die entsprechende Standardansage verwendet.

- **▶ ▶ ... mit < 00 Anrufbeantw.** auswählen ▶ OK ▶ < Ansagen ▶ OK ▶ ... mit zwischen Ansage aufnehmen und Hinweis aufnehmen wechseln ▶ OK ▶ OK ▶ ... Ansage aufsprechen (mindestens 3 Sekunden) . . . mögliche Optionen Aufnahme abschließen und speichern:
	- **▶ Beenden** . . . die Ansage wird zur Kontrolle wiedergegeben

Aufnahme wiederholen: ¤ **Neu**

Aufnahme abbrechen: ¤ Auflegen-Taste drücken oder **Zurück**

Aufnahme erneut starten: ¤ **OK**

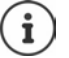

Die Aufnahme wird automatisch beendet, wenn die max. Aufnahmedauer von 170 Sekunden überschritten ist oder eine Sprechpause länger als 2 Sekunden dauert. Wird die Aufnahme abgebrochen, wird wieder die Standardansage verwendet.

Ist der Speicher des Anrufbeantworters voll, wird die Aufnahme nicht gestartet bzw. abgebrochen.

¤ Alte Nachrichten löschen . . . der Anrufbeantworter schaltet wieder in den Modus **Aufzeichnung** um ▶ ... Aufnahme ggf. wiederholen

### **Ansagen/Hinweise anhören**

**Example 20 ... mit <b>An** and Anrufbeantw. auswählen  $\triangleright$  OK  $\triangleright$  **Ansagen**  $\triangleright$  OK  $\triangleright$  ... mit zwischen **Ansage anhören** und **Hinweis anhören** wechseln **OK** . . . die Ansage wird wiedergegeben . . . mögliche Optionen: Wiedergabe abbrechen:  $\rightarrow$  Auflegen-Taste **druck** drücken oder **Zurück** Wiedergabe abbrechen und neue Ansage aufnehmen:

¤ **Neu**

Ist der Speicher des Anrufbeantworters voll, schaltet er in den Modus **Hinweisansage** um.

▶ Alte Nachrichten löschen . . . der Anrufbeantworter schaltet wieder in den Modus Aufzeich**nung** um ▶ ... Aufnahme ggf. wiederholen

### **Ansagen/Hinweise löschen**

**Example 20 ... mit <b>An** and Anrufbeantw. auswählen **A** OK **Ansagen A** OK **A** ... mit zwischen **Ansage löschen** und **Hinweis löschen** wechseln **OK Ja**

Nach dem Löschen wird wieder die entsprechende Standardansage verwendet.

# <span id="page-40-0"></span>**Aufzeichnungsparameter einstellen**

**▶ ■ ▶ ... mit < | oo Anrufbeantw.** auswählen ▶ OK ▶ < | Aufzeichnungen ▶ OK ... dann

Maximale Aufzeichnungslänge:

¤ **Länge:** . . . mit Zeitraum auswählen

Aufzeichnungsqualität:

**▶ □ Qualität ▶ ... mit Zwischen Standard** und Sehr hoch wählen (bei höherer Qualität verringert sich die max. Aufnahmezeit)

Wann soll ein Anruf angenommen werden:

**▶ □ Rufannahme ▶ ... mit Zeitpunkt auswählen** 

Einstellung speichern:

¤ **Sichern**

Bei Rufannahme **Automatisch** gilt:

- Keine neuen Nachrichten vorhanden: ein Anruf wird nach 18 Sekunden angenommen.
- Neue Nachrichten vorhanden: ein Anruf wird nach 10 Sekunden angenommen.

Bei der Fernabfrage ( $\rightarrow$  S. [38](#page-37-0)) ist damit spätestens nach 15 Sekunden klar, dass keine neuen Nachrichten vorliegen. Bei sofortigem Auflegen entstehen keine Gesprächskosten.

# **Sprache für Sprachführung und Standardansage ändern**

**▶ ■ ▶ ... mit < OG** Anrufbeantw. auswählen ▶ OK ▶ < Sprache ▶ OK ▶ ... mit Sprache auswählen **Auswahl** (O = ausgewählt)

# **Netz-Anrufbeantworter**

Der Netz-Anrufbeantworter ist beim Netzanbieter **beauftragt**.

# **Nummer eintragen**

- ¤ . . . mit **Anrufbeantw.** auswählen **OK Netz-AB OK**
- ▶ .... mit **Nummer des Netz-Anrufbeantworters eintragen bzw. ändern ▶ Sichern**

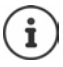

Zum Ein- und Ausschalten des Netz-Anrufbeantworters verwenden Sie die Rufnummer und einen Funktionscode Ihres Netzanbieters. Ggf. Informationen vom Netzanbieter anfordern.

# **Nachrichten anhören**

**▶** Taste 1 **a** lang drücken

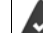

Taste 1 ist mit dem Netz-Anrufbeantworter belegt.

oder

▶ Nachrichten-Taste **De drücken ▶ CONEY** Netz-AB ▶ OK

oder

**E**  $\triangleright$  ... mit **Anrufbeantw.** auswählen **And Anrufbeantween OK And Analyzing CK N Netz-AB OK**

Ansage laut hören: Freisprech-Taste drücken

# **Anrufbeantworter für die Schnellwahl festlegen**

Ein Netz-Anrufbeantworter oder der lokale Anrufbeantworter des Telefons kann direkt über die Taste  $\boxed{1}$  angerufen werden.

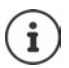

An einem System ohne lokalem Anrufbeantworter ist der Netz-Anrufbeantworter automatisch mit der Taste  $\boxed{1}$  or verknüpft.

# **Taste 1 belegen / Belegung ändern**

Die Einstellung für die Schnellwahl ist gerätespezifisch. An jedem angemeldeten Mobilteil kann ein anderer Anrufbeantworter auf die Taste  $\sqrt{1-\epsilon}$  gelegt werden.

**▶ ■ ▶ ... mit < OK Anrufbeantw.** auswählen ▶ OK ▶ < Taste 1 belegen ▶ OK ▶ ... mit **Anrufbeantworter auswählen • Auswahl** (  $\bigcirc$  = ausgewählt)

Zurück in den Ruhezustand: ▶ Auflegen-Taste **den** lang drücken

#### **Netz-Anrufbeantworter**

Wenn für den Netz-Anrufbeantworter noch keine Nummer gespeichert ist:

▶ ... mit in die Zeile Netz-AB wechseln ▶ ... mit Nummer des Netz-Anrufbeantworters eingeben **Sichern Auflegen-Taste and** lang drücken (Ruhezustand)

# **Weitere Funktionen**

# **SOS-Notruf**

Sie können bis zu vier Rufnummern als Notrufnummern einrichten. Ist die SOS-Funktion aktiviert, lösen Sie einen Notruf im Ruhezustand des Mobilteils über die rechte Display-Taste **SOS** aus.

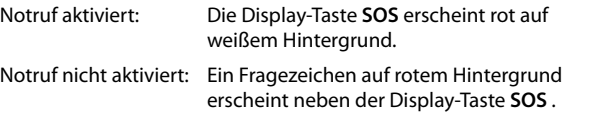

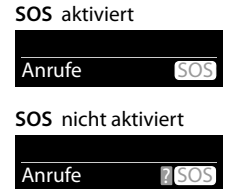

# **Ablauf**

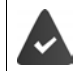

Die SOS-Funktion ist eingerichtet (→ S. [45](#page-44-0)).

¤ Display-Taste **SOS** drücken

Sie hören über Lautsprecher die Ansage:

"Notruf wird gesendet." Der gerufene Teilnehmer wird im Display angezeigt.

Der Empfänger des Notrufes hört den Notruftext:

"Dies ist ein Notruf. Zum Annehmen des Notrufs bitte Taste 5 drücken."

**Der Angerufene drückt die Taste 5**: Sie können miteinander sprechen.

#### **Der Angerufene nimmt den Anruf nicht an:**

Die SOS-Funktion wählt nach 60 Sekunden automatisch die nächste SOS-Nummer (falls mehrere Nummern gespeichert sind).

Die SOS-Funktion schaltet außerdem in folgenden Situationen nach 60 Sekunden automatisch zur nächsten SOS-Nummer:

- Der Anrufbeantworter der gewählten SOS-Nummer ist eingeschaltet,
- die SOS-Nummer ist besetzt,
- das Telefon des Notrufempfängers ist nicht auf "Tonwahl" eingestellt.

**Diese Abfolge wird maximal 5 mal wiederholt.** Wird auch dann keiner der Anrufe angenommen, wird die SOS-Funktion mit einem Fehlerton beendet.

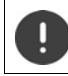

Bei den Notrufempfängern muss das Telefon auf Tonwahl eingestellt sein, sonst wird die Bestätigung des SOS-Rufs mit der Taste 5 nicht erkannt.

### **SOS-Notruf abbrechen**

Wenn Sie einen Notruf versehentlich ausgelöst haben, können Sie ihn abbrechen.

**▶ Auflegen-Taste ि** kurz drücken

# <span id="page-44-0"></span>**SOS-Notruf einrichten**

Um die Funktion nutzen zu können, müssen Sie

- die SOS-Nummern speichern und
- die SOS-Funktion einschalten.

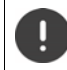

Polizei, Rettungsdienst oder Feuerwehr dürfen nicht für den Notruf verwendet werden.

### **SOS-Nummern speichern**

¤ Display-Taste **SOS** drücken . . . es wird die Meldung **Keine SOS-Nr. eingegeben** angezeigt. Nach kurzer Zeit wird das Display zur Eingabe der SOS-Nummer 1 geöffnet.

oder

- ▶  **▶** ... mit SOS Notruf auswählen ▶ OK ▶ mit SOS-Nummer auswählen (SOS 1-**SOS 4) Ändern**
- ▶ ... mit HI Vornamen und/oder Nachnamen und die Rufnummer für den Notruf eingeben  $\blacktriangleright$  mit  $\Box$  zwischen den Eingabefeldern wechseln  $\blacktriangleright$  Sichern  $\dots$  der Notruf ist automatisch aktiviert  $\blacktriangleright$  ggf. weitere SOS-Nummern eingeben

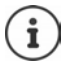

Ist Ihr Telefon an einer Telefonanlage angeschlossen, müssen Sie ggf. die Vorwahlziffer (Amtskennziffer AKZ) als erste Ziffer Ihres Eintrags eingeben ( $\rightarrow$  Bedienungsanleitung Ihrer Telefonanlage).

Damit Sie sicher sind, dass die SOS-Funktion richtig eingerichtet ist, sollten Sie einen Testdurchlauf machen.

### **SOS-Notruf aktivieren/deaktivieren**

#### **Aktivieren mit der Display-Taste SOS**

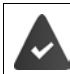

Die Funktion ist deaktiviert. Es ist mindestens eine SOS-Nummer eingetragen.

▶ Display-Taste SOS drücken ▶ Aktivierung: Ändern (**M** = aktiviert)

#### **Aktivieren/Deaktivieren über Menü**

**▶ ● ... mit < SOS** Notruf auswählen ▶ OK ▶ Aktivierung: Ändern ( $\textbf{X}$  = aktiviert)

### **SOS-Nummer ändern/löschen**

▶ **■ ▶** ... mit SOS Notruf auswählen ▶ OK ▶ mit SOS-Nummer auswählen (SOS 1-**SOS 4) Andern E** ... mit < Eintrag löschen **E** ggf. neue Nummer eintragen **E** Sichern

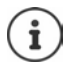

Gibt es keinen gültigen Nummerneintrag mehr, wird der SOS-Notruf automatisch deaktiviert.

# **Kalender**

Sie können sich an bis zu **30 Termine** erinnern lassen.

Im Kalender ist der aktuelle Tag weiß umrandet, an Tagen mit Terminen sind die Ziffern farbig dargestellt. Bei der Auswahl eines Tages wird dieser farbig umrandet.

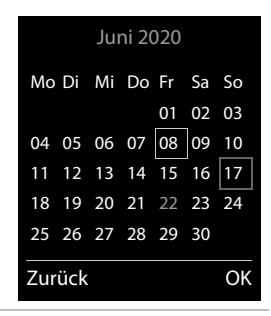

# **Termin im Kalender speichern**

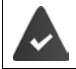

Datum und Uhrzeit sind eingestellt.

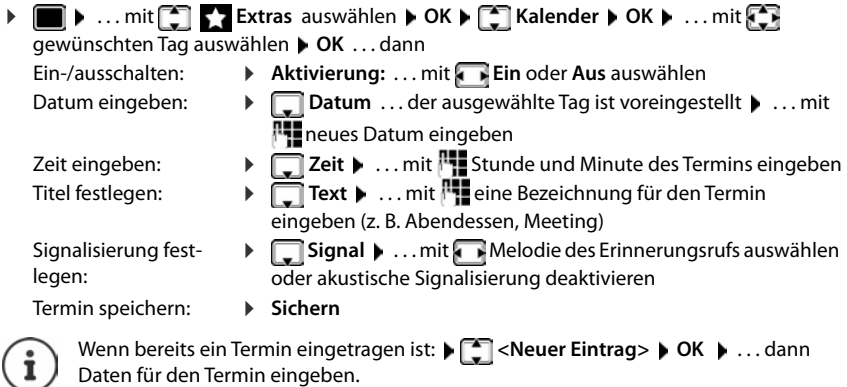

### **Signalisierung von Terminen/Jahrestagen**

Jahrestage werden aus dem Telefonbuch übernommen und als Termin angezeigt. Ein Termin/ Jahrestag wird im Ruhezustand angezeigt und 60 Sek. lang mit der ausgewählten Klingelmelodie signalisiert.

Erinnerungsruf quittieren und beenden: Display-Taste Aus drücken

Mit SMS reagieren: ▶ Display-Taste SMS drücken . . . das SMS-Menü wird geöffnet

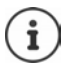

Während eines Gesprächs wird ein Erinnerungsruf **einmal** mit einem Hinweiston am Mobilteil signalisiert.

## **Anzeige entgangener (nicht quittierter) Termine/Jahrestage**

Folgende Termine und Jahrestage werden in der Liste **Entgangene Termine** gespeichert:

- Der Termin-/Jahrestagsruf wurde nicht quittiert.
- Der Termin/Jahrestag wurde während eines Anrufs signalisiert.
- Das Mobilteil war zum Zeitpunkt eines Termins/Jahrestags ausgeschaltet.

Es werden die letzten 10 Einträge gespeichert. Im Display wird das Symbol  $\mathbb{F}$  und die Anzahl der neuen Einträge angezeigt. Der neueste Eintrag steht am Anfang der Liste.

### **Liste öffnen**

**▶** Nachrichten-Taste **a** drücken ▶ **[ ]** Entg. Termine: ▶ OK ▶ ... mit [ ] ggf. in der Liste blättern

#### oder

¤ . . . mit **Extras** auswählen **OK Entgangene Termine OK**

Jeder Eintrag wird mit Nummer oder Name, Datum und Uhrzeit angezeigt. Der neueste Eintrag steht am Anfang der Liste.

Termin/Jahrestag löschen: **Löschen**

SMS schreiben: **SMS** (nur, wenn die Liste über das Menü geöffnet wurde) . . . das SMS-Menü wird geöffnet

### **Gespeicherte Termine anzeigen/ändern/löschen**

**▶ ■ ▶** ... mit  $\Box$  Extras auswählen ▶ OK ▶  $\Box$  Kalender ▶ OK ▶ ... mit  $\Box$  Tag auswählen **> OK** ... die Terminliste wird angezeigt  $\triangleright$  ... mit Termin auswählen ... mögliche Optionen:

- Termindetails anzeigen: ¤ **Ansehen** . . . die Einstellungen des Termins werden angezeigt
- Termin ändern: ¤ **Ansehen Ändern** oder **Optionen Eintrag ändern OK**
- Termin aktivieren/deaktivieren: ¤ **Optionen Aktivieren**/**Deaktivieren OK**
- Termin löschen: ¤ **Optionen Eintrag löschen OK**
- Alle Termine des Tages löschen: ¤ **Optionen Alle Termine lösch. OK Ja**

# **Timer**

# **Timer einstellen (Countdown)**

▶ **■ ▶** ... mit **Extras** auswählen ▶ OK ▶ Extrase Timer ▶ OK ▶ ... dann Ein-/ausschalten: ¤ **Aktivierung:** . . . mit **Ein** oder **Aus** auswählen ▶ **Dauer** . . . mit **N** Stunden und Minuten für den Timer eingeben Min.: 00:01 (eine Minute); Max.: 23:59 (23 Stunden, 59 Minuten) Timer speichern: ¤ **Sichern**

Der Timer beginnt den Countdown. Im Ruhe-Display werden das Symbol (O) und die verbleibenden Stunden und Minuten angezeigt, solange bis eine Minute unterschritten wird. Ab dann werden die verbleibenden Sekunden heruntergezählt. Am Ende des Countdowns wird der Alarm ausgelöst.

## **Alarm ausschalten/wiederholen**

Alarm ausschalten: ¤ **Aus**

Alarm wiederholen: **▶ Neustart** . . . das Timer-Display wird wieder angezeigt ▶ ggf. eine andere Dauer einstellen **Sichern** . . . der Countdown wird erneut gestartet

# **Wecker**

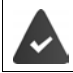

Datum und Uhrzeit sind eingestellt.

# **Wecker ein-/ausschalten und einstellen**

▶ **■ ▶** ... mit ■ © Wecker auswählen ▶ OK ... dann Ein-/ausschalten: ¤ **Aktivierung**: . . . mit **Ein** oder **Aus** auswählen Weckzeit einstellen: ▶ **□ Zeit ▶ ... mit Fi**stunde und Minute eingeben Tage festlegen: ¤ **Zeitraum** . . . mit zwischen **Montag-Freitag** und **Täglich** wählen Lautstärke einstellen: ▶ **DET Lautstärke ▶ ... mit DET** Lautstärke in 5 Stufen oder Crescendo (zunehmende Lautstärke) einstellen Weckruf einstellen: **▶ DE** Melodie ▶ ... mit **A** Klingelmelodie für den Weckruf auswählen Einstellung speichern: ¤ **Sichern**

Bei aktiviertem Wecker wird im Ruhezustand das Symbol (D) und die Weckzeit angezeigt.

# **Weckruf**

Ein Weckruf wird im Display angezeigt und mit der ausgewählten Klingelmelodie signalisiert. Der Weckruf ertönt 60 Sek. lang. Wird keine Taste gedrückt, wird er nach 5 Minuten wiederholt. Nach der zweiten Wiederholung wird der Weckruf für 24 Stunden ausgeschaltet.

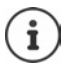

Während eines Gesprächs wird ein Weckruf nur durch einen kurzen Ton signalisiert.

### **Weckruf ausschalten/nach Pause wiederholen (Schlummermodus)**

Weckruf ausschalten: **Aus** 

Weckruf wiederholen (Schlummermodus): **Snooze** oder beliebige Taste drücken . . . der Weckruf wird ausgeschaltet und nach 5 Minuten wiederholt.

# **Babyphone**

Bei eingeschaltetem Babyphone wird die gespeicherte (interne oder externe) Zielrufnummer angerufen, sobald in der Umgebung des Mobilteils ein definierter Geräuschpegel überschritten wird. Der Alarm zu einer externen Nummer bricht nach ca. 90 Sek. ab.

Mit der Funktion **Gegensprechen** können Sie auf den Alarm antworten. Über diese Funktion wird der Lautsprecher des Mobilteils, das sich beim Baby befindet, ein- oder ausgeschaltet.

Am Mobilteil im Babyphone-Modus werden ankommende Anrufe nur am Display (**ohne Klingelton**) signalisiert. Die Display-Beleuchtung wird auf 50% reduziert. Die Hinweistöne sind abgeschaltet. Alle Tasten mit Ausnahme der Display-Tasten und der Steuer-Taste (Mitte) sind gesperrt.

Wird ein eingehender Anruf angenommen, wird der Babyphone-Modus für die Dauer des Telefonats unterbrochen, die Funktion **bleibt** eingeschaltet. Der Babyphone-Modus lässt sich durch Aus- und Wiedereinschalten des Mobilteils nicht deaktivieren.

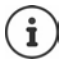

Der Abstand zwischen Mobilteil und Baby sollte 1 bis 2 Meter betragen. Das Mikrofon muss zum Baby zeigen.

Die eingeschaltete Funktion verringert die Betriebszeit Ihres Mobilteils. Das Mobilteil deshalb ggf. in die Ladeschale stellen.

Das Babyphone wird erst 20 Sekunden nach dem Einschalten aktiviert.

An der Zielrufnummer muss der Anrufbeantworter ausgeschaltet sein.

Nach dem Einschalten:

- ▶ Empfindlichkeit prüfen.
- ¤ Verbindungsaufbau testen, wenn der Alarm an eine externe Nummer geleitet wird.

# <span id="page-49-0"></span>**Babyphone aktivieren und einstellen**

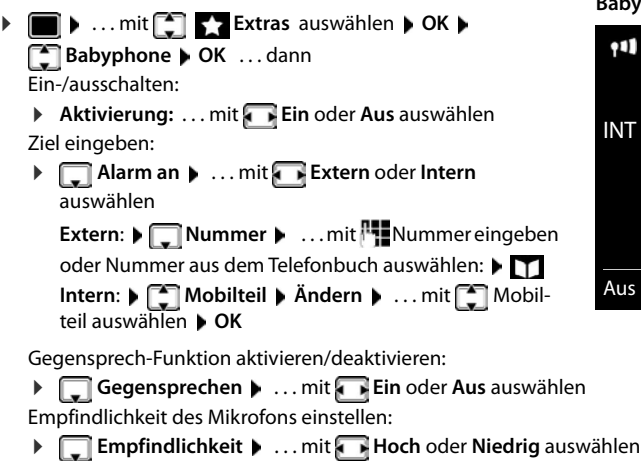

```
Einstellung speichern: Speichern
```
Bei aktiviertem Babyphone wird im Ruhezustand die Zielrufnummer angezeigt.

## **Babyphone deaktivieren / Alarm abbrechen**

- Babyphone deaktivieren:  $\rightarrow$  Im Ruhezustand Display-Taste Aus drücken
- Alarm abbrechen:  $\blacktriangleright$  Während eines Alarms Auflegen-Taste  $\lceil \frac{1}{\omega} \rceil$  drücken

# **Babyphone von extern deaktivieren**

Der Alarm geht an eine externe Zielrufnummer.

Das Empfänger-Telefon unterstützt die Tonwahl.

Alarm-Anruf annehmen  $\bullet$  Tasten  $\boxed{9}$  # drücken

Das Babyphone ist deaktiviert und das Mobilteil befindet sich im Ruhezustand. Die Einstellungen am Mobilteil im Babyphone-Modus (z. B. kein Klingelton) bleiben so lange erhalten, bis Sie die Display-Taste **Aus** drücken.

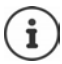

Das Babyphone kann von extern nicht wieder aktiviert werden.

Aktivierung wieder einschalten:  $\rightarrow$  S. [50](#page-49-0)

**Babyphone** aktiviert

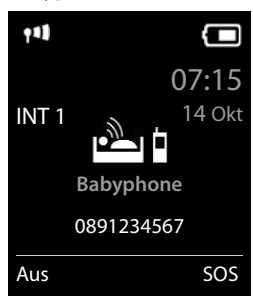

# **ECO DECT**

Im Lieferzustand ist das Gerät auf maximale Reichweite eingestellt. Dabei ist eine optimale Verbindung zwischen Mobilteil und Basis gewährleistet. Im Ruhezustand sendet das Mobilteil nicht, es ist strahlungsfrei. Nur die Basis stellt über geringe Funksignale den Kontakt mit dem Mobilteil sicher. Während des Gesprächs passt sich die Sendeleistung automatisch an die Entfernung zwischen Basis und Mobilteil an. Je kleiner der Abstand zur Basis ist, desto geringer ist die Strahlung.

Um die Strahlung weiter zu verringern:

### **Strahlung um bis zu 80 % reduzieren**

 $\bullet$  ... mit **E E** Einstellungen auswählen **b** OK **b E** ECO DECT **b** OK **b** Max. **Reichweite Ändern** ( = deaktiviert)

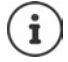

Mit dieser Einstellung wird auch die Reichweite reduziert.

Ein Repeater zur Reichenweitenerhöhung kann nicht genutzt werden.

## **Strahlung im Ruhezustand ausschalten**

 $\bullet$   $\bullet$  ... mit  $\bullet$  **Extem** Einstellungen auswählen  $\bullet$  OK  $\bullet$  **External CODECT**  $\bullet$  OK  $\bullet$  **Strahlungsfrei Ändern** ( = aktiviert)

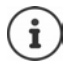

Um die Vorteile der Einstellung **Strahlungsfrei** nutzen zu können, müssen alle angemeldeten Mobilteile dieses Leistungsmerkmal unterstützen.

Wenn die Einstellung **Strahlungsfrei** aktiviert ist und an der Basis ein Mobilteil angemeldet wird, das dieses Leistungsmerkmal nicht unterstützt, wird **Strahlungsfrei** automatisch deaktiviert. Sobald dieses Mobilteil wieder abgemeldet wird, wird **Strahlungsfrei** automatisch wieder aktiviert.

Die Funkverbindung wird nur bei eingehenden oder abgehenden Anrufen automatisch aufgebaut. Der Verbindungsaufbau verzögert sich dadurch um ca. 2 Sekunden.

Damit ein Mobilteil bei einem ankommenden Anruf die Funkverbindung zur Basis schnell aufbauen kann, muss es häufiger auf die Basis "horchen", d.h. die Umgebung scannen. Das erhöht den Stromverbrauch und verringert somit Bereitschafts- und Gesprächszeit des Mobilteils.

Wenn **Strahlungsfrei** aktiviert ist, erfolgt keine Reichweitenanzeige/kein Reichweitenalarm am Mobilteil. Die Erreichbarkeit prüfen Sie, indem Sie versuchen, eine Verbindung aufzubauen.

¤ Abheben-Taste **lang** drücken . . . das Freizeichen ertönt.

# **Schutz vor unerwünschten Anrufen**

# **Zeitsteuerung für externe Anrufe**

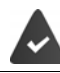

Datum und Uhrzeit sind eingestellt.

Zeitraum eingeben, in dem das Mobilteil bei externen Anrufen nicht klingeln soll, z. B. nachts.

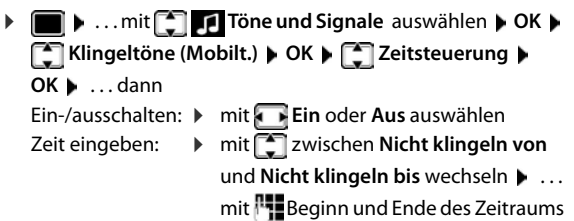

4-stellig eingeben

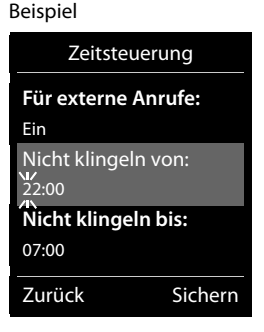

Speichern: **Bichern** 

Die Zeitsteuerung gilt nur an dem Mobilteil, an dem die Einstellung vorgenommen wird.

Bei Anrufern, denen im Telefonbuch eine VIP-Gruppe zugewiesen ist, klingelt das Telefon immer.

# **Ruhe vor anonymen Anrufen**

Das Mobilteil klingelt bei Anrufen ohne Rufnummernübermittlung nicht.Diese Einstellung kann nur für ein oder für alle angemeldeten Mobilteile vorgenommen werden.

### **Bei einem Mobilteil**

▶ **■ ▶** ... mit **T**ime und Signale auswählen ▶ OK ▶ Fiklingeltöne (Mobilt.) ▶ **OK ▶**  $\Box$  **Anonym.Rufe aus ▶ Ändern (** $\Box$  **= aktiviert) ... der Anruf wird nur im Display** signalisiert

### **Bei allen Mobilteilen**

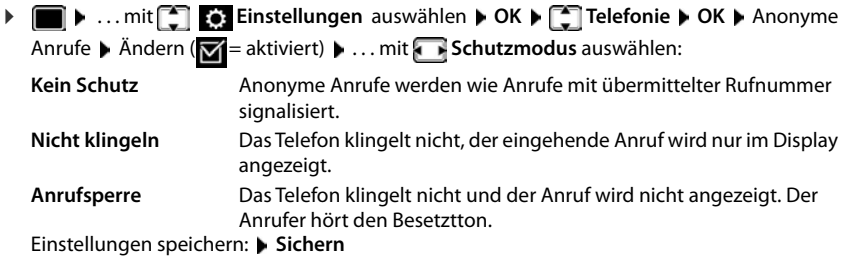

### **Sperrliste**

Bei aktivierter Sperrliste werden Anrufe von Nummern, die in der Sperrliste enthalten sind, nicht oder nur im Display signalisiert. Die Einstellung gilt für alle angemeldeten Mobilteile.

Die Sperrliste ist aktiviert, wenn als Schutzmodus **Nicht klingeln** oder **Anrufsperre** ausgewählt ist.

#### **Sperrliste anzeigen/bearbeiten**

**▶ III ▶** ... mit  $\begin{bmatrix} 2 \\ 1 \end{bmatrix}$  Einstellungen auswählen ▶ OK ▶  $\begin{bmatrix} 2 \\ 1 \end{bmatrix}$  Telefonie ▶ OK ▶  $\begin{bmatrix} 2 \\ 1 \end{bmatrix}$ **Sperrliste Ändern Gesperrte Nummern OK** . . . die Liste der gesperrten Nummern wird angezeigt . . . mögliche Optionen: Eintrag erstellen:  $\rightarrow$  **Neu**  $\rightarrow$  ... mit **Nummer eingeben Sichern** 

- 
- Eintrag löschen: ¤ . . . mit Eintrag auswählen **Löschen** . . . der Eintrag wird gelöscht

#### **Nummer aus Anrufliste in die Sperrliste übernehmen**

▶ **■ ▶** ... mit **Anruflisten** auswählen ▶ OK ▶ ... mit **Angenomm. Anrufe/ Entgangene Anrufe auswählen**  $\triangleright$  **OK**  $\triangleright$  ... mit  $\begin{bmatrix} 1 \end{bmatrix}$  Eintrag auswählen  $\triangleright$  Optionen  $\triangleright$  Nr. **in Sperrliste OK**

#### **Schutzmodus einstellen**

**▶ ■ ▶** ... mit <>
DEIREFEREN **Einstellungen** auswählen ▶ OK ▶ <>
DEIREFEREN EIREFEREN EIREFEREN EI **Sperrliste Ändern Schutzmodus OK** . . . mit gewünschten Schutz auswählen: **Kein Schutz** Alle Anrufe werden signalisiert, auch von Anrufern, deren Nummern in der Sperrliste stehen. **Nicht klingeln** Das Telefon klingelt nicht, der eingehende Anruf wird nur im Display angezeigt. **Anrufsperre** Das Telefon klingelt nicht und der Anruf wird nicht angezeigt. Der Anrufer hört den Besetztton.

Einstellungen speichern: **Sichern**

# **SMS (Textmeldungen)**

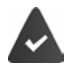

Die Rufnummernübermittlung ist freigeschaltet ( $\rightarrow$  S. [24\)](#page-23-0).

Der Netzanbieter unterstützt den Service SMS.

Die Rufnummer von mindestens einem SMS-Zentrum ist eingetragen ( $\rightarrow$  S. [59](#page-58-0)).

Ist kein SMS-Service-Zentrum eingetragen, besteht das Untermenü **SMS** nur aus dem Eintrag **Einstellungen**.

# **SMS schreiben und senden**

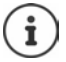

Eine SMS kann bis zu 612 Zeichen lang sein. Bei mehr als 160 Zeichen wird die SMS als **verkettete** SMS versendet (bis zu vier Einzel-SMS).

Rechts oben im Display wird angezeigt, wie viele Zeichen noch zur Verfügung stehen; dahinter in Klammern, welcher Teil einer verketteten SMS gerade geschrieben wird. Beispiel: **405(2)**.

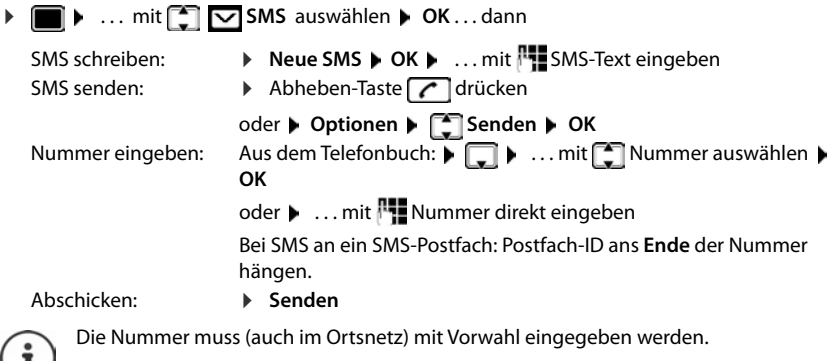

Bei einem externen Anruf oder einer Unterbrechung beim Schreiben von mehr als 2 Minuten, wird der Text automatisch in der Entwurfsliste gespeichert.

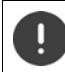

Beim **Senden von SMS** können **zusätzliche Kosten** anfallen. Erkundigen Sie sich bei Ihrem Netzanbieter.

# **SMS an E-Mail-Adresse senden**

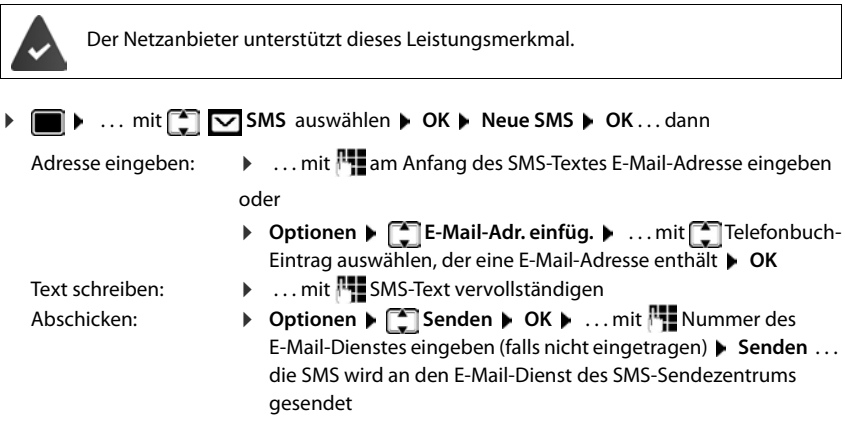

# **SMS zwischenspeichern (Entwurfsliste)**

Sie können SMS zwischenspeichern, später ändern und versenden.

#### **SMS in Entwurfsliste speichern**

**▶ ■ ▶** ... mit < T SMS auswählen ▶ OK ▶ Neue SMS ▶ OK ▶ ... mit FI SMS schreiben **Optionen Speichern OK**

#### **SMS aus Entwurfsliste öffnen und bearbeiten**

- **Example 3 ...** mit  $\begin{bmatrix} 2 \\ 1 \end{bmatrix}$  or SMS auswählen **b** OK **b**  $\begin{bmatrix} 2 \\ 1 \end{bmatrix}$  Entwürfe **b** OK **b** ... mit gespeicherte SMS auswählen . . . mögliche Optionen:
	- Entwurf lesen: ¤ **Lesen**
		-
	- Ändern: ¤ **Optionen Editieren OK**
	- -
	- SMS senden: **b** Optionen **F** Senden **b** OK
	-
	- Eintrag löschen: ¤ **Optionen Eintrag löschen OK**
	- Alle Entwürfe löschen: ¤ **Optionen Liste löschen OK Ja**

# **SMS empfangen**

Eingehende SMS werden in der Eingangsliste gespeichert, verkettete SMS im Allgemeinen als **eine** SMS angezeigt.

# **SMS-Eingangsliste**

Die Eingangsliste enthält alle empfangenen SMS und SMS, die wegen eines Fehlers nicht gesendet werden konnten.

Neue SMS werden an allen Gigaset Mobilteilen durch das Symbol  $\bigtriangledown$  auf dem Display, Blinken der Nachrichten-Taste  $\boxed{\blacksquare}$  und einen Hinweiston signalisiert.

### **Eingangsliste öffnen**

Mit Nachrichtentaste:

**▶**  $\boxed{\blacksquare}$  **▶** ... die Nachrichtenliste wird geöffnet In der Nachrichtenliste wird die Anzahl der vorhanden SMS angezeigt: **fett** = neue Einträge, **nicht fett =** gelesene Einträge Liste öffnen:  $\blacksquare$  ... mit  $\blacksquare$  SMS: auswählen  $\blacktriangleright$  OK

**SMS:** (2)

0123727859362922

10.02.20 09:07

Über das SMS-Menü:

**▶ ■ ▶** ... mit <a>  $\blacksquare$  SMS auswählen ▶ OK
▶ <a>  $\blacksquare$  Eingang  $\blacktriangleright$  OK

Jeder Eintrag in der Liste enthält:

- die Nummer bzw. den Namen des Absenders,
- Eingangsdatum und Uhrzeit.

### **Funktionen der Eingangsliste**

Absender der SMS anrufen:

▶ ... mit <a>[1]</a>S auswählen Abheben-Taste</a>[<a>c</a>Idrücken

Eintrag löschen:

### ¤ **Optionen Eintrag löschen OK**

Nummer im Telefonbuch speichern:

¤ **Optionen Nr. ins Telefonbuch OK**

Alle Einträge der SMS-Eingangsliste löschen:

¤ **Optionen Liste löschen OK Ja**

### **SMS lesen und verwalten**

**▶ ■ ▶** ... mit <a> SMS auswählen ▶ OK
▶ Cingang
▶ OK
▶ ... mit <a> SMS auswählen **Lesen** . . . mögliche Optionen:

SMS beantworten:

**▶** Optionen ▶  $\begin{bmatrix} 2 \\ 4 \end{bmatrix}$  Antworten ▶ OK

SMS-Text ändern und an einen beliebigen Empfänger schicken:

▶ Optionen ▶ **E** Editieren ▶ OK ▶ ... mit Fu Text bearbeiten ▶ Optionen ▶  **Senden OK**

SMS an einen beliebigen Empfänger weiterleiten:

**▶** Optionen ▶  $\begin{bmatrix} \bullet \\ \bullet \end{bmatrix}$  Senden ▶ OK

Text in anderem Zeichensatz darstellen:

▶ Optionen ▶  $\begin{bmatrix} \bullet \\ \bullet \end{bmatrix}$  Zeichensatz ▶ OK ▶ ... mit  $\begin{bmatrix} \bullet \\ \bullet \end{bmatrix}$  Zeichensatz auswählen ▶ **Auswahl** (O = ausgewählt)

### **Nummer aus SMS-Text im Telefonbuch speichern**

Wird im SMS-Text eine Telefonnummer erkannt, wird diese automatisch markiert.

- Nummer im Telefonbuch speichern:  $\blacktriangleright$   $\blacktriangleright$   $\blacktriangleright$  T Wenn die Nummer auch zum Versenden von SMS verwendet werden soll, die Nummer mit Ortsnetzkennzahl (Vorwahl) speichern.
- Nummer wählen: ▶ Abheben-Taste a drücken
- Nächste Nummer auswählen, wenn SMS mehrere Nummern enthält:  $\blacktriangleright$  ... mit  $\lceil \cdot \rceil$  so weit scrollen, dass die erste Nummer aus dem Display verschwunden ist.

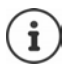

Bei internationalen Vorwahlen wird das +-Zeichen nicht übernommen.

In diesem Fall "00" am Anfang der Nummer eintragen.

### **SMS mit vCard**

Die vCard ist eine elektronische Visitenkarte. Sie wird durch das Symbol in Text der SMS dargestellt. Eine vCard kann Name, Private Nummer, Geschäftliche Nummer, Mobiltelefon-Nummer und den Geburtstag enthalten. Die Einträge einer vCard können nacheinander einzeln im Telefonbuch gespeichert werden.

Beim Lesen einer SMS, in der sich die vCard befindet: **Ansehen Sichern**

Das Telefonbuch wird automatisch geöffnet. Nummer und Name werden übernommen. Ist auf der vCard ein Geburtstag eingetragen, wird das Datum als Jahrestag ins Telefonbuch übernommen. Eintrag im Telefonbuch ggf. bearbeiten und speichern. Sie kehren automatisch zur SMS mit der vCard zurück.

# **SMS-Benachrichtigung**

Sich per SMS über **entgangene Anrufe** und/oder **neue Nachrichten auf dem Anrufbeantworter** benachrichtigen lassen.

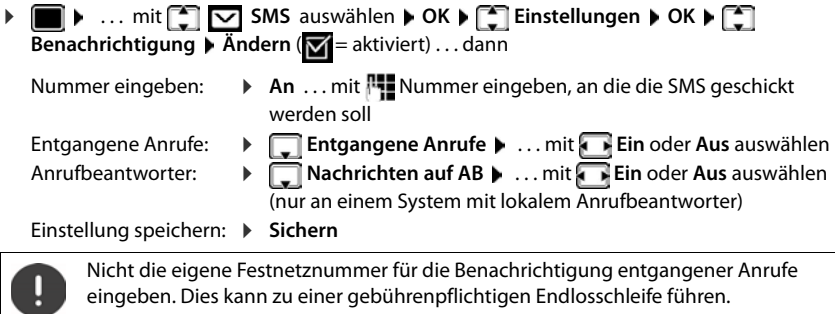

Bei der **SMS-Benachrichtigung** können **zusätzliche Kosten** anfallen.

# **SMS-Auskunft**

Informationen einer Telefon-Auskunft per SMS schicken lassen. **Beispiel:** Sie haben in Abwesenheit einen Anruf erhalten und wollen den Namen zu der unbekannten Rufnummer erfahren.

Vorhandene Daten, z. B. Nachname und Ort, werden per SMS an die Telefonauskunft geschickt. Sie erhalten die Rufnummer per SMS zurück. Umgekehrt finden Sie so den passenden Namen zu einer Rufnummer aus Ihrer Anrufliste.

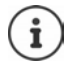

Bei entgangenen Anrufen muss die Rufnummer des Anrufers übermittelt werden (CLIP).

▶ **Ø ▶ Elentg. Anrufe: ▶ OK ▶ ... mit Elentrag auswählen ▶ Optionen ▶ Elents-Auskunft | OK | Ja** ... die Rufnummer des Anrufers wird angezeigt ... dann

Bei Ortsgesprächen ggf. Vorwahlnummer ergänzen:

 $\triangleright$  ... mit **T** zur ersten Position navigieren  $\triangleright$  ... mit  $\overline{a}$  auf Zifferneingabe umschalten und Ziffern ergänzen

Servicenummer eingeben:

▶ Optionen ▶ **C** Senden ▶ OK ▶ An Telefon-Nr.: ... Telekom Servicenummer eingeben, ggf. angezeigte Nummer ändern

Anfrage senden:

▶ Senden . . . die SMS wird gesendet. Nach kurzer Zeit erhalten Sie die gewünschte Information.

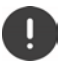

SMS-Auskunft ist nur möglich, wenn der Netzanbieter diesen Dienst unterstützt und Sie als SMS-Empfänger registriert sind.

Die SMS-Auskunft ist kostenpflichtig.

# <span id="page-58-0"></span>**SMS-Zentren**

Die Rufnummer von mindestens einem SMS-Zentrum muss im Gerät gespeichert sein, um SMS versenden zu können. Die Rufnummer eines SMS-Zentrums erfahren Sie vom Netzanbieter. Für Deutschland sind die SMS-Zentren 1, 3 und 4 mit der Nummer von Materna (09003266900) und das SMS-Zentrum 2 mit der Nummer von T-COM (0193010) vorbelegt.

SMS werden von **jedem** eingetragenen SMS-Zentrum empfangen, sofern Sie bei dessen Netzanbieter registriert sind.

Gesendet werden die SMS über das SMS-Zentrum, das als Sendezentrum eingetragen ist. Sie können jedoch jedes andere SMS-Zentrum für das Versenden einer aktuellen Nachricht als Sendezentrum aktivieren.

### **SMS-Zentrum eintragen/ändern, Sendezentrum einstellen**

▶ **■ ▶** ... mit  $\begin{bmatrix} 2 \end{bmatrix}$  SMS auswählen ▶ OK ▶  $\begin{bmatrix} 2 \end{bmatrix}$  Einstellungen ▶ OK ▶  $\begin{bmatrix} 2 \end{bmatrix}$  SMS-**Zentren • OK • ... mit <sup>S</sup>SMS-Zentrum auswählen (V = aktuelles Sendezentrum) •**  $\ddot{A}n$ dann

Sendezentrum aktivieren:

¤ **Sendezentrum**: . . . mit **Ja** oder **Nein** auswählen (**Ja** = über das SMS-Zentrum werden SMS gesendet)

Bei den SMS-Zentren 2 bis 4 gilt die Einstellung nur für die nächste SMS.

Nummer des SMS-Dienstes eintragen:

▶ **I** Nr. des SMS-Zentrums ▶ ... mit RINummer eingeben

Einstellung speichern: **Sichern**

Bei einer Flatrate für das Festnetz sind oft die kostenpflichtigen Nummern mit der Vorwahl 0900 gesperrt. Wird in diesem Fall für das SMS-Sendezentrum eine 0900- Nummer eingetragen, kann das Telefon keine SMS senden.

Schlägt der Übertragungsversuch fehl, wird die SMS mit Fehler-Status in der Eingangsliste gespeichert.

# **SMS an Telefonanlagen**

- Die **Rufnummernübermittlung** muss zum Nebenstellenanschluss der Telefonanlage **weitergeleitet werden (CLIP)**.
- Der Nummer des SMS-Zentrums muss ggf. die Vorwahlziffer/Amtskennziffer vorangestellt werden (abhängig von der Telefonanlage). Testen: SMS an die eigene Nummer senden, einmal mit Vorwahlziffer, einmal ohne Vorwahlziffer.
- Wird die SMS ohne die Nebenstellenrufnummer gesendet, ist keine direkte Antwort des Empfängers möglich.

Das Senden und Empfangen von SMS **an ISDN-Telefonanlagen** ist nur über die im Mobilteil zugewiesene Empfangs-Verbindung möglich.

# **Unterdrücken des ersten Klingeltons aus-/einschalten**

Jede ankommende SMS wird durch einmaliges Klingeln signalisiert. Wird ein solcher "Anruf" angenommen, geht die SMS verloren. Um das zu vermeiden, lassen Sie den ersten Klingelton für alle externen Anrufe unterdrücken. Im Ruhezustand:

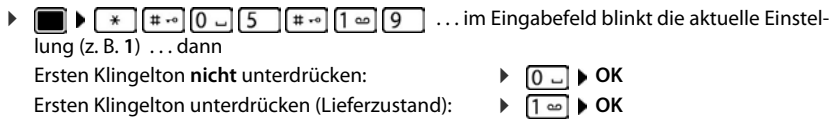

# **SMS-Statusreport**

Ist die Funktion eingeschaltet, erhalten Sie vom SMS-Zentrum für jede gesendete SMS eine SMS mit Statusinformationen.

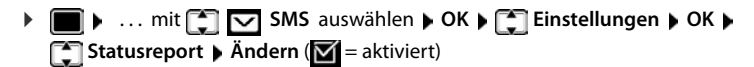

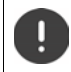

Mit Abfrage des Statusreports können zusätzliche Kosten anfallen.

# **SMS-Fehlerbehebung**

- E0 Ständige Unterdrückung der Rufnummer eingeschaltet (CLIR) oder Rufnummernübermittlung nicht freigeschaltet.
- FE Fehler während der Übertragung der SMS.
- FD Fehler beim Verbindungsaufbau zum SMS-Zentrum, siehe Selbsthilfe.

### **Selbsthilfe bei Fehlern**

#### **Senden nicht möglich**

- Das Merkmal "Rufnummernübermittlung" (CLIP) ist nicht beauftragt.
	- ▶ Merkmal bei Ihrem Netzanbieter freischalten lassen.
- Die Übertragung der SMS wurde unterbrochen (z. B. von einem Anruf).
	- ▶ SMS erneut senden.
- Leistungsmerkmal wird vom Netzanbieter nicht unterstützt.
- Für das Sendezentrum ist keine oder eine falsche Nummer eingetragen.
	- $\triangleright$  Nummer eintragen ( $\rightarrow$  [S. 59](#page-58-0)).

#### **SMS-Text unvollständig**

- Der Speicherplatz des Telefons ist voll.
	- ▶ Alte SMS löschen.
- Der Netzanbieter hat den Rest der SMS noch nicht übertragen.

#### **Sie erhalten keine SMS mehr**

Eine Anrufweiterschaltung für **Alle Anrufe** ist aktiviert.

 $\triangleright$  Anrufweiterschaltung ändern ( $\rightarrow$  [S. 26\)](#page-25-0).

#### **SMS wird vorgelesen**

- Das Merkmal "Anzeige der Rufnummer" ist nicht gesetzt.
	- ▶ Merkmal beim Netzanbieter freischalten lassen (kostenpflichtig).
- Mobilfunkbetreiber und SMS-Anbieter haben keine Zusammenarbeit vereinbart.
	- ¤ Informieren Sie sich beim SMS-Anbieter.
- Das Telefon ist beim SMS-Anbieter nicht registriert.
	- ▶ SMS verschicken, um das Telefon für den SMS-Empfang zu registrieren.

# **Telefon erweitern**

# **Mehrere Mobilteile**

An der Basis können bis zu sechs Mobilteile angemeldet werden.

Jedem angemeldeten Gerät wird eine interne Nummer (1– 6) und ein interner Name (**INT 1** – **INT 6**) zugeordnet. Die Zuordnung ist änderbar.

Wenn an der Basis alle Intern-Nummern bereits vergeben sind:  $\blacktriangleright$  nicht mehr benötigtes Mobilteil abmelden

# **Mobilteil anmelden**

Ein Mobilteil kann an bis zu vier Basen angemeldet werden.

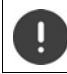

Die Anmeldung muss **sowohl** an der Basis **als auch** am Mobilteil eingeleitet werden. Beides muss **innerhalb von 60 Sek.** erfolgen.

### **An der Basis**

¤ Anmelde-/Paging-Taste an der Basis **lang** drücken (ca. <sup>3</sup> Sek.)

#### **Am Mobilteil**

**E**  $\bullet$  ... mit  $\begin{bmatrix} \bullet \\ \bullet \end{bmatrix}$  Einstellungen auswählen **▶** OK ▶  $\begin{bmatrix} \bullet \\ \bullet \end{bmatrix}$  Anmeldung ▶ OK ▶ Mobil**teil anmelden** ▶ OK . . . eine anmeldebereite Basis wird gesucht ▶ . . . System-PIN eingeben (Lieferzustand: **0000**) **OK**

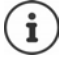

Falls das Mobilteil bereits an vier Basen angemeldet ist, wählen Sie die Basis aus, die durch die neue Basis ersetzt werden soll.

Nach erfolgreicher Anmeldung wechselt das Mobilteil in den Ruhezustand. Im Display wird die interne Nummer des Mobilteils angezeigt, z. B. **INT 1**. Andernfalls wiederholen Sie den Vorgang.

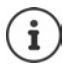

Maximal mögliche Anzahl von Mobilteilen an der Basis angemeldet (alle internen Nummern belegt): Das Mobilteil mit der höchsten internen Nummer wird durch das neue ersetzt. Gelingt das nicht, weil z. B. mit diesem Mobilteil ein Gespräch geführt wird, wird die Meldung Keine Internnummer frei ausgegeben. **Ein nicht mehr** benötigtes Mobilteil abmelden und Anmeldevorgang wiederholen

# **Mobilteil an mehreren Basen anmelden**

Das Mobilteil kann an bis zu vier Basen angemeldet werden. Die aktive Basis ist die Basis, an der das Mobilteil zuletzt angemeldet wurde. Die anderen Basen bleiben in der Liste der verfügbaren Basen gespeichert.

**Einstellungen auswählen**  $\triangleright$  **OK**  $\triangleright$  **E** Anmeldung  $\triangleright$  OK  $\triangleright$ **Basisauswahl OK** . . . mögliche Optionen:

Aktive Basis ändern:  $\rightarrow$  ... mit **ALE** Basis oder Beste Basis auswählen **Auswahl** 

 $(O)$  = ausgewählt)

**Beste Basis:** Das Mobilteil wählt die Basis mit dem besten Empfang aus, sobald es die Verbindung zur aktuellen Basis verliert.

Name einer Basis ändern:

... mit **| Basis auswählen ▶ Auswahl** ( **O** = ausgewählt) ▶ **Name** Namen ändern **Sichern**

# **Mobilteil abmelden**

**Einforcer City Constructions ausurablen A** OK **A E** Anmeldung **A** OK **A E Mobilteil abmelden OK** ... das verwendete Mobilteil ist ausgewählt **A** ... mit  $\begin{bmatrix} 1 & 2 \\ 3 & 4 \end{bmatrix}$ anderes Mobilteil auswählen **OK** . . . ggf. System-PIN eingeben **OK** . . . Abmeldung mit **Ja** bestätigen

Ist das Mobilteil noch an anderen Basen angemeldet, wechselt es auf die Basis mit dem besten Empfang (**Beste Basis**).

# **Mobilteil suchen (Paging)**

¤ Anmelde-/Paging-Taste an der Basis **kurz** drücken.

Alle Mobilteile klingeln gleichzeitig (Paging), auch wenn die Klingeltöne ausgeschaltet sind. **Ausnahme:** Mobilteile, an denen das Babyphone aktiviert ist.

### **Suche beenden**

¤ Anmelde-/Paging-Taste an der Basis **kurz** drücken

oder Mobilteil drücken

oder Display-Taste **Ruf aus** am Mobilteil drücken

oder Keine Aktion. Nach ca. 30 Sek. wird der Paging-Ruf automatisch beendet.

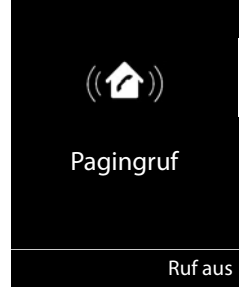

# **Mobilteil-Name und interne Nummer ändern**

Beim Anmelden von mehreren Mobilteilen werden diesen automatisch die Namen **INT 1**, **INT 2** usw. zugeordnet. Jedes Mobilteil erhält automatisch die niedrigste freie interne Nummer. Die interne Nummer wird im Display als Name des Mobilteils angezeigt, z. B. **INT 2**. Sie können den Namen und die Nummer der Mobilteile ändern. Der Name darf max. 10-stellig sein.

**▶ ۞ ...** die Liste der Mobilteile wird geöffnet, das eigene Mobilteil ist mit < markiert ▶ ... mit  $\Box$  Mobilteil auswählen ... mögliche Optionen: Name ändern: **▶ Optionen ▶ CALA** Name ändern ▶ OK ▶ ... mit Ke aktuellen Namen löschen  $\blacksquare$  ... mit  $\blacksquare$  neuen Namen eingeben  $\blacktriangleright$  **OK Nummer ändern: ▶ Optionen ▶**  $\begin{bmatrix} \bullet \\ \bullet \end{bmatrix}$  **Nummer vergeben ▶ OK ▶ ... mit Nummer** auswählen **Sichern**

# **Repeater**

Ein Repeater vergrößert die Empfangsreichweite des Gigaset Mobilteils zur Basis.

Der Anmeldevorgang eines Repeaters ist von der verwendeten Repeater-Version abhängig.

- Repeater ohne Verschlüsselung, z. B. Gigaset Repeater vor Version 2.0
- Repeater mit Verschlüsselung, z. B. Gigaset Repeater ab Version 2.0

Weitere Informationen zu Gigaset Repeater in der Bedienungsanleitung des Repeaters und im Internet unter  $\rightarrow$  [www.gigaset.com](https://www.gigaset.com).

# **Repeater ohne Verschlüsselung**

### **Maximale Reichweite einschalten / Strahlungsfrei ausschalten**

**▶ ■ ▶ ... mit < Einstellungen** auswählen ▶ OK ▶ < ECO DECT ▶ OK ▶ Max. **Reichweite Andern** ( = ein) **F** Strahlungsfrei **Andern** ( = aus)

### **Verschlüsselung ausschalten**

**▶ ■ ▶ ... mit < Einstellungen auswählen ▶ OK ▶ < System ▶ OK ▶ Verschlüsselung Ändern** ( = deaktiviert)

### **Repeater anmelden**

▶ Repeater mit Stromnetz verbinden ▶ Anmelde-/Paging-Taste der Telefonbasis lang (min. 3 Sek.) drücken . . . der Repeater wird automatisch angemeldet

Es können mehrere Gigaset Repeater angemeldet werden.

## **Repeater mit Verschlüsselung**

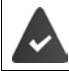

Die Verschlüsselung ist eingeschaltet (Lieferzustand).

#### **Repeater anmelden**

▶ Repeater mit Stromnetz verbinden ▶ Anmelde-/Paging-Taste der Telefonbasis lang (min. 3 Sek.) drücken . . . der Repeater wird automatisch angemeldet

Es können maximal 2 Repeater angemeldet werden.

Die ECO DECT-Funktion **Max. Reichweite** wird ein- und **Strahlungsfrei** ausgeschaltet. Die Einstellungen können nicht geändert werden, solange der Repeater angemeldet ist.

Sobald ein Repeater angemeldet ist, wird er in der Repeaterliste angezeigt unter

**Einstellungen System Repeater**

#### **Repeater abmelden**

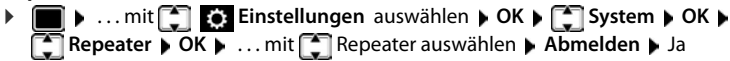

# **Betrieb an einem Router**

Bei Betrieb am analogen Anschluss eines Routers eventuell auftretende **Echos** können durch Einschalten des **XES-Modus 1** reduziert werden (XES = e**X**tended **E**cho **S**uppression).

Wenn der **XES-Modus 1** die auftretenden Echos nicht hinreichend unterdrückt: **XES-Modus 2** aktivieren.

¤ . . . eine der folgenden Tasten drücken

**O**  $\Box$  **D** OK Normal-Modus

- **OK** XES-Modus 1
	- **OK** XES-Modus 2

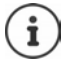

Bestehen keine Probleme mit Echos, sollte der Normal-Modus (Lieferzustand) aktiviert sein.

# **Betrieb an einer Telefonanlage**

Welche Einstellungen an einer Telefonanlage notwendig sind, entnehmen Sie der Bedienungsanleitung der Telefonanlage.

An Telefonanlagen, die die Rufnummernübermittlung nicht unterstützen, können Sie keine SMS versenden oder empfangen.

### **Wahlverfahren Tonwahl (MFV) oder Impulswahl (IWV) einstellen (wenn vorhanden)**

**▶ ■ ▶ ... mit <a>** Einstellungen auswählen ▶ OK ▶ <a> Telefonie ▶ OK ▶ **Wahlverfahren**  $\bullet$  OK  $\bullet$  ... mit **T** Tonwahl (MFV) oder Impulswahl (IWV) auswählen ▶ Auswahl (**○** = ausgewählt)

## **Flash-Zeit einstellen**

▶ **■ ▶** ... mit **E** Einstellungen auswählen ▶ OK ▶ E Telefonie ▶ OK ▶ E Telash-Zeiten **DK** ... mögliche Flash-Zeiten werden aufgelistet **De ... mit [14] Flash-Zeit** auswählen **Auswahl** (  $\bigcirc$  = ausgewählt)

# **Vorwahlziffer (Amtskennziffer) speichern**

Vorwahlziffer (z. B. "0") für die Wahl über das Festnetz festlegen.

**Einstellungen** auswählen  $\triangleright$  OK  $\triangleright$  **E** Telefonie  $\triangleright$  OK  $\triangleright$ **Vorwahlziffer OK** . . . dann **Festnetz: > Belegen der extern. Leitung mit:** . . . mit  $\mathbb{F}_{\bullet}$  Vorwahlziffer max. 3-stellig eingeben bzw. ändern Regel: **Für Mullen** auswählen, wann die Vorwahlziffer gewählt werden soll **Anruflisten:** Die Vorwahlziffer wird nur Nummern aus einer Liste vorangestellt (Liste der angenommenen Anrufe, Liste der entgangenen Anrufe, SMS-Liste, Anrufbeantworter-Liste). **Alle Anrufe:** Die Vorwahlziffer wird allen Nummern vorangestellt, die gewählt werden. **Aus:** Die Vorwahlziffer wird deaktiviert und keiner Rufnummer vorangestellt. Speichern: ¤ **Sichern**

Die Vorwahlziffer wird bei den Nummern der SMS-Zentren nie vorangestellt.

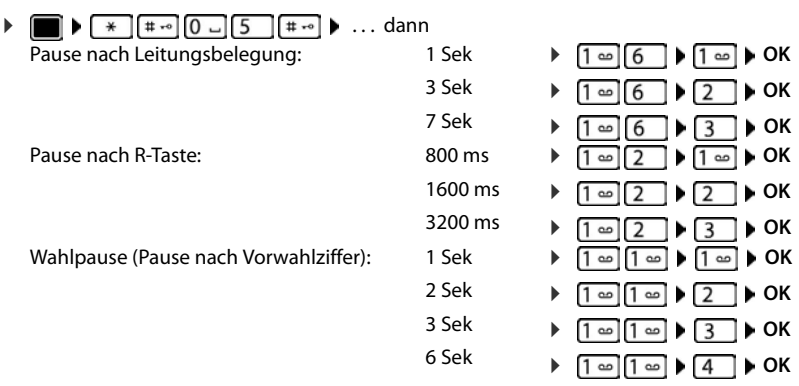

### **Pausenzeiten einstellen**

#### **Beim Wählen Wahlpause einfügen:**

**▶** Raute-Taste  $\boxed{$  **#**  $\rightarrow$  **lang** drücken . . . im Display erscheint ein **P**.

## **Zeitweise auf Tonwahl (MFV) umschalten (wenn vorhanden)**

Nach der Wahl der externen Nummer bzw. nach Aufbau der Verbindung:

▶ Stern-Taste **kurz** drücken.

Nach dem Auflegen ist automatisch wieder Impulswahl eingeschaltet.

# **Telefon einstellen**

# **Mobilteil**

# **Sprache ändern**

**Einstellungen auswählen**  $\triangleright$  **OK**  $\triangleright$  **CF** Sprache  $\triangleright$  OK  $\triangleright$  ... mit  $\begin{bmatrix} \cdot \\ \cdot \cdot \end{bmatrix}$ Sprache auswählen **Auswahl** (O = ausgewählt)

Wenn eine unverständliche Sprache eingestellt ist:

▶ **■ ▶** Tasten 8 5 Iangsam nacheinander drücken ▶ ... mit <a>Fichtige Sprache auswählen • rechte Display-Taste drücken

# **Display**

### **Screensaver**

Für die Anzeige im Ruhezustand stehen als Screensaver eine Digital- oder Analoguhr zur Auswahl.

- **▶ ▶ ... mit <a>** Einstellungen auswählen ▶ OK ▶ <a> Display ▶ OK ▶ **Screensaver Mindern** (**V** = ein) ... dann Ein-/ausschalten: **Aktivierung:** . . . mit **Ein** oder **Aus** auswählen Screensaver auswählen:  $\blacktriangleright$  **T** Auswahl  $\blacktriangleright$  ... mit **Screensaver auswählen** (Digitaluhr / **Analoguhr)** Screensaver ansehen: ¤ **Ansehen**
	- Auswahl speichern: ▶ **Sichern**

Der Screensaver wird etwa 10 Sekunden nachdem das Display in den Ruhezustand gewechselt ist, aktiviert.

#### **Screensaver beenden**

▶ Auflegen-Taste <sub><a> **kurz** drücken . . . das Display geht in den Ruhezustand</sub>

### **Großschrift**

Schrift und Symbole in Anruflisten und im Adressbuch vergrößert darstellen lassen, um die Lesbarkeit zu verbessern. Es wird nur noch ein Eintrag im Display angezeigt und Namen werden ggf. abgekürzt. Beim Wahlvorgang wird die Rufnummer mit großen Ziffern angezeigt.

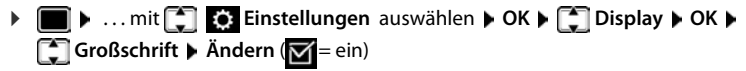

## **Farbschema** Das Display kann in verschiedenen Farbkombinationen angezeigt werden. **▶ ■ ▶ ... mit < Einstellungen** auswählen ▶ OK ▶ < Display ▶ OK ▶ **Farbschema • OK • ... mit G** gewünschtes Farbschema auswählen Auswahl (O = ausgewählt)

# **Display-Beleuchtung**

Die Display-Beleuchtung schaltet sich immer ein, sobald das Mobilteil aus der Basis-/Ladeschale genommen oder eine Taste gedrückt wird. Hierbei gedrückte **Ziffern-Tasten** werden zur Wahlvorbereitung ins Display übernommen.

Display-Beleuchtung für den Ruhezustand ein-/ausschalten:

 $\triangleright$  **EI EIEIEIEIEIEIEIEIEIEIEIEIEIEIE Beleuchtung OK** . . . dann Beleuchtung in Ladeschale: ¤ **In Ladeschale**: . . . mit **Ein** oder **Aus** auswählen Beleuchtung außerhalb der Ladeschale: ¤ **Außerh. Ladeschale** . . . mit **Ein** oder **Aus** auswählen Beleuchtung während eines Gesprächs: ¤ **Im Gespräch** . . . mit **Ein** oder **Aus** auswählen Auswahl speichern: ¤ **Sichern**

Bei eingeschalteter Display-Beleuchtung kann sich die Bereitschaftszeit des Mobilteils beträchtlich verringern.

# **Hörer-/Freisprechlautstärke ändern**

Lautstärke von Hörer und Lautsprecher in 5 Stufen unabhängig voneinander einstellen.

#### **Während eines Gesprächs**

▶ **Gesprächslautst. ▶ ... mit <b>D** Lautstärke auswählen ▶ Sichern ... die Einstellung wird gespeichert

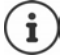

Ohne Sichern wird die Einstellung nach ca. 3 Sekunden automatisch gespeichert.

#### **Im Ruhezustand**

▶ ■ ▶ ... mit **Time** Töne und Signale auswählen ▶ OK ▶ Gesprächslautst. ▶ OK ... dann

- Für den Hörer: **1988 Hörer:** ... mit Lautstärke einstellen
- Für den Lautsprecher:  $\mathbf{F}$ **Freisprechen**  $\mathbf{F}$  ... mit **Autistärke einstellen**
- Einstellung speichern: ¤ **Sichern**

# **Hörer- und Freisprechprofil**

Profil für **Hörer** und **Freisprechen** auswählen, um das Telefon optimal an die Umgebungssituation anzupassen. Prüfen Sie selbst, welches Profil Ihnen und Ihrem Gesprächspartner am angenehmsten ist.

¤. . . mit **Töne und Signale** auswählen **OK Akustikprofile OK T** Hörerprofile / Freisprechprofile  $\triangleright$  OK  $\triangleright$  ... mit **T** Profil auswählen  $\triangleright$ **Auswahl** (O = ausgewählt)

**Hörerprofile**: **Hoch** oder **Tief** (Lieferzustand) **Freisprechprofile**: **Profil 1** (Lieferzustand) oder **Profil 2**

# **Klingeltöne**

# **Klingelton-Lautstärke**

Lautstärke in 5 Stufen oder Crescendo (zunehmende Lautstärke) einstellen.

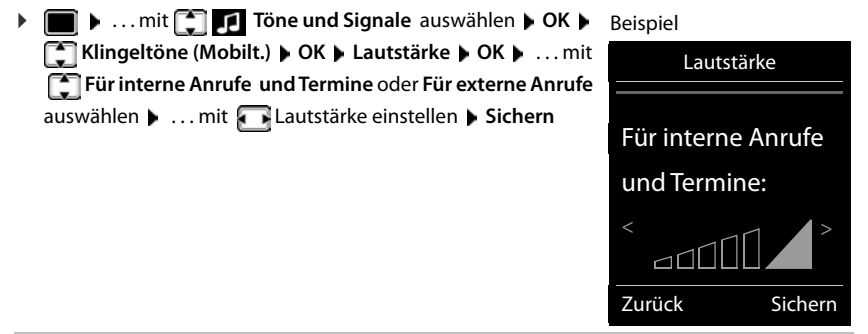

# **Klingelmelodie**

Unterschiedliche Klingeltöne einstellen für interne und externe Anrufe.

**▶ ■ ▶ ... mit <sup>1</sup> Ⅰ Töne und Signale** auswählen ▶ OK ▶ <sup>1</sup> Klingeltöne (Mobilt.) ▶ **OK • COME Melodien • OK •** ... mit COME Verbindung auswählen • ... mit **For** jeweils Klingelton/Melodie auswählen **Sichern**

# **Klingelton ein-/ausschalten**

### **Klingelton auf Dauer ausschalten**

**▶** Taste  $\boxed{\ast\circ}$  lang drücken . . . in der Statuszeile erscheint XI

### **Klingelton auf Dauer einschalten**

**▶** Taste  $\fbox{+ } \Omega$  lang drücken

### **Klingelton für den aktuellen Anruf ausschalten**

**▶ Ruf aus** oder Auflegen-Taste nable drücken

### **Aufmerksamkeitston (Beep) ein-/ausschalten**

Statt des Klingeltons einen Aufmerksamkeitston (Beep) einschalten:

**▶** Stern-Taste  $\overline{)}$  ang drücken ▶ Beep innerhalb von 3 Sekunden drücken ... in der Statuszeile erscheint

Aufmerksamkeitston wieder ausschalten: Stern-Taste **lang** drücken

# **Hinweistöne ein-/ausschalten**

Das Mobilteil weist akustisch auf verschiedene Tätigkeiten und Zustände hin. Diese Hinweistöne können Sie unabhängig voneinander ein-/ausschalten.

**▶ ■ ▶ ... mit < Töne und Signale** auswählen ▶ OK ▶ < THinweistöne ▶ OK ... dann Ton bei Tastendruck: ¤ **Tastenklick:** . . . mit **Ein** oder **Aus** auswählen Bestätigungs-/Fehlerton nach Eingaben, Hinweiston beim Eintreffen neuer Nachricht: ¤ **Bestätigungen** . . . mit **Ein** oder **Aus** auswählen Warnton bei verbleibender Gesprächszeit unter 10 Minuten (alle 60 Sekunden): **▶**  $\Box$  Akkuton ▶ ... mit  $\Box$  Ein oder Aus auswählen Warnton, wenn sich das Mobilteil aus der Reichweite der Basis bewegt: ¤ **Außer Reichweite:** . . . mit **Ein** oder **Aus** auswählen Einstellung speichern: ¤ **Sichern**

Bei eingeschaltetem Babyphone erfolgt keine Akkuwarnung.

# **Automatische Rufannahme ein-/ausschalten**

Bei der automatischen Rufannahme nimmt das Mobilteil einen ankommenden Anruf an, sobald es aus der Ladeschale genommen wird.

▶ ■ ▶ ... mit <a> **Einstellungen** auswählen ▶ OK ▶ <a> **E** Telefonie ▶ OK ▶ Auto-**Rufannahm.** Mandern ( $\mathbf{V}$  = aktiviert)

Unabhängig von der Einstellung **Auto-Rufannahm.** wird die Verbindung beendet, sobald Sie das Mobilteil in die Ladeschale stellen.

# **Schnellzugriff auf Nummern und Funktionen**

### **Ziffern-Tasten mit Nummer belegen (Kurzwahl)**

Die Tasten  $\boxed{0}$  und  $\boxed{2}$  bis  $\boxed{9}$  können mit je einer **Nummer aus dem Telefonbuch** belegt werden.

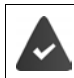

Die Ziffern-Taste ist noch nicht mit einer Nummer belegt.

¤ Ziffern-Taste **lang** drücken

oder

▶ Ziffern-Taste kurz drücken ▶ Display-Taste Kurzwahl drücken

Das Telefonbuch wird geöffnet.

▶ ... mit  $\Box$  Eintrag auswählen ▶ OK ▶ ... ggf. mit Nummer auswählen ▶ OK ... der Eintrag ist auf der Ziffern-Taste gespeichert

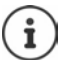

Wird der Eintrag im Telefonbuch später gelöscht, wirkt sich das nicht auf die Belegung der Ziffern-Taste aus.

#### **Nummer wählen**

▶ Ziffern-Taste lang drücken . . . die Nummer wird sofort gewählt

oder

¤ Ziffern-Taste **kurz** drücken . . . auf der linken Display-Taste wird die Nummer/der Name (ggf. abgekürzt) angezeigt . . . Display-Taste drücken . . . die Nummer wird gewählt

#### **Belegung einer Ziffern-Taste ändern**

¤ Ziffern-Taste **kurz** drücken **Ändern** . . . das Telefonbuch wird geöffnet . . . mögliche Optionen:

Belegung ändern:  $\rightarrow$  ... mit **Example and Southeaust August** 20K  $\rightarrow$  ... ggf. Nummer auswählen **OK**

Belegung löschen: ▶ Ohne Fkt.
# **Display-Taste belegen / Belegung ändern**

Die linke und rechte Display-Taste sind im Ruhezustand mit einer **Funktion** vorbelegt. Auf der rechten Display-Taste liegt die SOS-Funktion, die Belegung der linken Display-Taste können Sie ändern.

¤ Im Ruhezustand linke Display-Taste **lang** drücken . . . die Liste der möglichen Tastenbelegungen wird geöffnet ▶ ... mit <sup>[\*\*</sup>] Funktion auswählen ▶ OK ... die Belegung der Display-Taste wird geändert

Mögliche Funktionen: **Wecker**, **Wahlwiederholung**, **Mobilteiltelefonbuch** . . . Weitere Funktionen finden Sie unter **Mehr Funktionen...**

## **Funktion starten**

Im Ruhezustand des Telefons: ▶ Display-Taste kurz drücken . . . die zugeordnete Funktion wird ausgeführt

# <span id="page-72-0"></span>**Mobilteil in den Lieferzustand zurücksetzen**

Individuelle Einstellungen und Änderungen zurücksetzen.

**▶ ■ ▶ ... mit < Einstellungen** auswählen ▶ OK ▶ < System ▶ OK ▶ **Mobilteil-Reset OK Ja** . . . die Einstellungen des Mobilteils werden zurückgesetzt

Folgende Einstellungen sind vom Rücksetzen **nicht** betroffen

- die Anmeldung des Mobilteils an der Basis
- Datum und Uhrzeit
- Einträge des Telefonbuchs und der Anruflisten
- die SMS-Listen

# <span id="page-73-3"></span>**System**

# <span id="page-73-0"></span>**Datum und Uhrzeit**

Datum und Uhrzeit werden benötigt, damit z. B. bei eingehenden Anrufen die korrekte Uhrzeit angezeigt wird oder um den Wecker und den Kalender zu nutzen.

Sind am Mobilteil Datum und Uhrzeit noch nicht eingestellt, wird die Display-Taste **Zeit** angezeigt.

¤ Display-Taste **Zeit** drücken

oder

- **▶ ▶ ... mit < Einstellungen auswählen ▶ OK ▶ < Datum und Uhrzeit ▶ OK** . . . dann Datum einstellen: **Datum:** ... mit **THE** Tag, Monat und Jahr 8-stellig eingeben Zeit einstellen: ▶ **DE Zeit ▶ ... mit FE** Stunden und Minuten 4-stellig eingeben
	- Einstellung speichern: ¤ **Sichern**

# <span id="page-73-1"></span>**Eigene Vorwahlnummer**

<span id="page-73-4"></span>Für die Übertragung von Rufnummern (z. B. in vCards) muss die Vorwahlnummer (Länder- und Ortsvorwahlnummer) im Telefon gespeichert sein.

Einige dieser Nummern sind bereits voreingestellt.

- Nummer ändern: **▶**  $\blacksquare$  **▶** ... mit  $\begin{bmatrix} \bullet \\ \bullet \end{bmatrix}$  Einstellungen auswählen ▶ OK ▶ **Telefonie OK Vorwahlnummern OK** (vor)eingestellte Vorwahlnummer prüfen
- ▶ ... mit <a>[</a>Eingabefeld auswählen/wechseln <a>[</a>... mit  $\blacksquare$  Eingabeposition ändern  $\blacktriangleright$  <  $\blacksquare$  ... ggf. Ziffer löschen . . . mit Ziffer eingeben **Sichern**

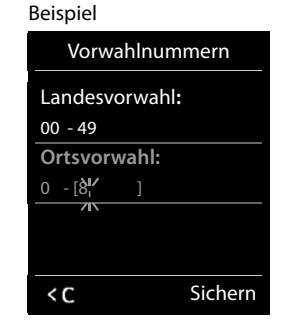

# <span id="page-73-2"></span>**Wartemelodie ein-/ausschalten**

▶ **■ ▶** ... mit **T** Töne und Signale auswählen ▶ OK ▶ T Wartemelodie ▶ **Ändern** ( $\overline{M}$  = aktiviert)

# <span id="page-74-0"></span>**Klingelton der Basis einstellen**

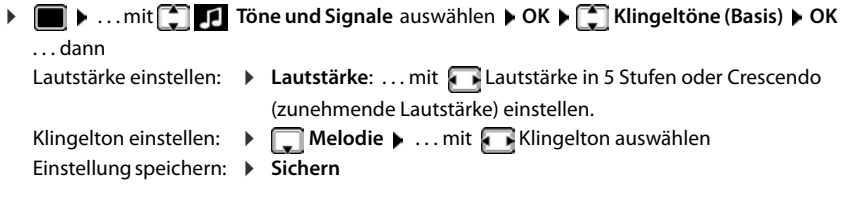

# <span id="page-74-2"></span>**System-PIN ändern**

<span id="page-74-3"></span>Systemeinstellungen des Telefons mit einer System-PIN sichern. Die System-PIN müssen Sie u. a. eingeben beim An- und Abmelden eines Mobilteils, beim Ändern der Einstellungen für das lokale Netzwerk, für ein Firmware-Update oder beim Zurücksetzen in den Lieferzustand.

4-stellige System-PIN des Telefons ändern (Lieferzustand: **0000**):

▶ **■ ▶** ... mit <a> **Einstellungen auswählen ▶ OK ▶ <a>
<b>System** ▶ OK ▶ <a> **B** System-**PIN DK b** ... ggf. mit  $\prod_{i=1}^{n}$  die aktuelle System-PIN eingeben (wenn nicht 0000) **b** OK **b** ... mit neue System-PIN eingeben **Sichern**

# <span id="page-74-4"></span>**System-PIN zurücksetzen**

Basis auf den ursprünglichen PIN-Code **0000** zurücksetzen:

▶ Netzkabel von der Basis abziehen ▶ Anmelde-/Paging-Taste an der Basis gedrückt halten ▶ gleichzeitig das Netzkabel wieder an die Basis anschließen  $\blacktriangleright$  Taste mindestens 5 Sek. gedrückt halten . . . die Basis wird zurückgesetzt und die System-PIN **0000** eingestellt

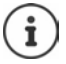

Alle Mobilteile sind abgemeldet und müssen neu angemeldet werden. Alle Einstellungen werden in den Lieferzustand zurückgesetzt.

# <span id="page-74-1"></span>**Telefon in Lieferzustand zurücksetzen**

Beim Zurücksetzen

- bleiben Datum und Uhrzeit erhalten,
- bleiben Mobilteile angemeldet,
- bleibt die System-PIN erhalten,
- wird **Max. Reichweite** ein- und **Strahlungsfrei** ausgeschaltet.
- ▶  **▶** ... mit **E** Einstellungen auswählen ▶ OK ▶ ESSystem ▶ OK ▶ ESSIS-**Reset ▶ OK ▶ ... mit I System-PIN eingeben ▶ OK ▶ Ja ... die Basis wird neu gestartet.** Der Neustart dauert etwa 10 Sekunden.

# **Anhang**

# <span id="page-75-0"></span>**Fragen und Antworten**

Lösungsvorschläge im Internet unter  $\rightarrow$  [www.gigaset.com/service](https://www.gigaset.com/service)

# **Schritte zur Fehlerbehebung**

#### **Das Display zeigt nichts an.**

- **Mobilteil ist nicht eingeschaltet. <b>als an** lang drücken.
- Der Akku ist leer. ▶ Akku laden bzw. austauschen.

#### Im Display blinkt "Keine Basis".

- Mobilteil ist außerhalb der Reichweite der Basis.  **Abstand Mobilteil/Basis verringern.**
- Basis ist nicht eingeschaltet.  $\blacktriangleright$  Steckernetzgerät der Basis kontrollieren.
- Reichweite der Basis hat sich verringert, weil **Max. Reichweite** ausgeschaltet ist.
	- **Max. Reichweite** einschalten oder Abstand Mobilteil Basis verringern.

#### Im Display blinkt "Bitte Mobilteil anmelden".

• Mobilteil ist noch nicht angemeldet bzw. wurde durch die Anmeldung eines weiteren Mobilteils (mehr als 6 DECT-Anmeldungen) abgemeldet. Mobilteil erneut anmelden.

#### **Das Mobilteil klingelt nicht.**

- Klingelton ist ausgeschaltet. I Klingelton einschalten.
- Anrufweiterschaltung eingestellt.  $\blacktriangleright$  Anrufweiterschaltung ausschalten.
- Telefon klingelt nicht, wenn der Anrufer die Rufnummer unterdrückt.
	- ▶ Klingelton für anonyme Anrufe einschalten.
- Telefon klingelt in einem bestimmten Zeitraum bzw. bei bestimmten Nummern nicht.
	- Zeitsteuerung für externe Anrufe überprüfen.

#### **Kein Klingel-/Wählton vom Festnetz.**

• Falsches Telefonkabel.Mitgeliefertes Telefonkabel verwenden bzw. beim Kauf im Fachhandel auf die richtige Steckerbelegung achten.

#### **Die Verbindung bricht immer nach ca. 30 Sekunden ab.**

Ein Repeater (vor Version 2.0) wurde aktiviert oder deaktiviert. Mobilteil aus- und wieder einschalten.

#### **Fehlerton nach System-PIN Abfrage.**

• System-PIN ist falsch.Vorgang wiederholen, ggf. System-PIN auf 0000 zurücksetzen.

#### **System-PIN vergessen.**

- ¥ System-PIN auf 0000 zurücksetzen.
- **Ihr Gesprächspartner hört Sie nicht.**
- Das Mobilteil ist "stumm geschaltet". ▶ Mikrofon wieder einschalten.

#### **Einige der Netzdienste funktionieren nicht wie angegeben.**

• Leistungsmerkmale sind nicht freigeschaltet. • Sich beim Netzanbieter informieren.

#### **Die Nummer des Anrufers wird nicht angezeigt.**

- **Rufnummernübermittlung** (CLI) ist beim Anrufer nicht freigegeben. **Anrufer** sollte die Rufnummernübermittlung (CLI) beim Netzanbieter freischalten lassen.
- **Rufnummernanzeige** (CLIP) wird vom Netzanbieter nicht unterstützt oder ist nicht freigeschaltet. Rufnummernanzeige (CLIP) vom Netzanbieter freischalten lassen.
- Das Telefon ist über eine Telefonanlage/einen Router mit integrierter Telefonanlage (Gateway) angeschlossen, die/der nicht alle Informationen weiterleitet.
	- ¥ Anlage zurücksetzen: Kurz den Netzstecker ziehen. Stecker wieder einstecken und warten, bis das Gerät neu gestartet ist.
	- ¥ Einstellungen in der Telefonanlage prüfen und ggf. Rufnummernanzeige aktivieren. Dazu in der Bedienungsanleitung der Anlage nach Begriffen wie CLIP, Rufnummernübermittlung, Rufnummernübertragung, Anrufanzeige, ... suchen oder beim Hersteller der Anlage nachfragen.

#### **Sie hören bei der Eingabe einen Fehlerton (absteigende Tonfolge).**

• Aktion ist fehlgeschlagen/Eingabe ist fehlerhaft.Vorgang wiederholen. Beachten Sie dabei das Display und lesen Sie ggf. in der Bedienungsanleitung nach.

#### **Sie können den Netz-Anrufbeantworter nicht abhören.**

• Ihre Telefonanlage ist auf Impulswahl eingestellt.Telefonanlage auf Tonwahl umstellen.

#### **In der Anrufliste ist zu einer Nachricht keine Zeit angegeben.**

Datum/Uhrzeit sind nicht eingestellt. **Datum/Uhrzeit einstellen.** 

#### **Anrufbeantworter (nur an Systemen mit lokalem Anrufbeantworter)**

#### **In der Anrufliste ist zu einer Nachricht keine Zeit angegeben.**

Datum/Uhrzeit sind nicht eingestellt. Datum/Uhrzeit einstellen

#### **Der Anrufbeantworter meldet bei der Fernbedienung "PIN ist ungültig".**

- Eingegebene System-PIN ist falsch.Eingabe der System-PIN wiederholen
- System-PIN ist noch auf 0000 eingestellt. <br>
System-PIN ungleich 0000 einstellen

#### **Der Anrufbeantworter zeichnet keine Nachrichten auf/hat auf die Hinweisansage umgestellt.**

• Der Speicher ist voll.Alte Nachrichten löschenNeue Nachrichten anhören und löschen

# <span id="page-77-0"></span>**Kundenservice & Hilfe**

Schritt für Schritt zu Ihrer Lösung mit dem Gigaset Kundenservice [www.gigaset.com/service](https://www.gigaset.com/service).

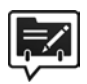

### **Deutschland: Registrieren Sie Ihr Gigaset Telefon gleich nach dem Kauf**

Wenn Sie ein persönliches Benutzerkonto einrichten, können wir Ihnen bei Ihren Fragen oder beim Einlösen von Garantieleistungen noch schneller weiterhelfen. Ihr persönliches Benutzerkonto ermöglicht:

- die Verwaltung Ihrer persönlichen Daten,
- die Registrierung Ihrer Gigaset-Produkte,
- die Online-Anmeldung von Reparaturaufträgen und
- das Abonnement unseres Newsletters.

#### **Besuchen Sie unsere Kundenservice-Seiten**

Hier finden Sie u. a.:

- Fragen & Antworten
- Kostenlose Downloads von Software und Bedienungsanleitungen
- das Gigaset Kundenforum
- Kompatibilitätsprüfungen

### **Kontaktieren Sie unsere Service-Mitarbeiter**

Sie konnten unter "Fragen & Antworten" keine Lösung finden? Wir stehen Ihnen gerne zur Verfügung ...

#### **... Online:**

über unser Kontaktformular auf der Kundenservice-Seite

#### **... per Telefon:**

zu Reparatur, Garantieansprüchen:

#### **Service-Hotline Deutschland 02871 / 912 912**

(Zum Festnetztarif Ihres Anbieters)

#### **Service-Hotline Luxemburg (+352) 8002 3811**

(Die lokalen/nationalen Tarife finden Anwendung. Für Anrufe aus den Mobilfunknetzen können abweichende Preise gelten.)

#### **Service-Hotline Österreich 0043 1 311 3046**

(österreichweit zum Ortstarif)

Bitte halten Sie Ihren Kaufbeleg bereit.

Wir weisen darauf hin, dass ein Gigaset-Produkt, sofern es nicht von einem autorisierten Händler im Inland verkauft wird, möglicherweise auch nicht vollständig kompatibel mit dem nationalen Telefonnetzwerk ist. Auf der Umverpackung (Kartonage) des Telefons, nahe dem abgebildeten CE-Zeichen wird eindeutig darauf hingewiesen, für welches Land/welche Länder das jeweilige Gerät und das Zubehör entwickelt wurde.

Wenn das Gerät oder das Zubehör nicht gemäß diesem Hinweis, den Hinweisen der Bedienungsanleitung oder dem Produkt selbst genutzt wird, kann sich dies auf den Garantieanspruch (Reparatur oder Austausch des Produkts) auswirken.

Um von dem Garantieanspruch Gebrauch machen zu können, wird der Käufer des Produkts gebeten, den Kaufbeleg beizubringen, der das Kaufdatum und das gekaufte Produkt ausweist.

In Ländern in denen unser Produkt nicht durch autorisierte Händler verkauft wird, werden keine Austauschoder Reparaturleistungen angeboten.

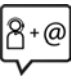

# <span id="page-78-0"></span>**Garantie-Urkunde**

Dem Verbraucher (Kunden) wird unbeschadet seiner Mängelansprüche gegenüber dem Verkäufer eine Haltbarkeitsgarantie zu den nachstehenden Bedingungen eingeräumt:

- Neugeräte und deren Komponenten, die aufgrund von Fabrikations- und/oder Materialfehlern innerhalb von 24 Monaten ab Kauf einen Defekt aufweisen, werden von Gigaset Communications nach eigener Wahl gegen ein dem Stand der Technik entsprechendes Gerät kostenlos ausgetauscht oder repariert. Für Verschleißteile (z. B. Akkus, Tastaturen, Gehäuse) gilt diese Haltbarkeitsgarantie für sechs Monate ab Kauf.
- Diese Garantie gilt nicht, soweit der Defekt der Geräte auf unsachgemäßer Behandlung und/oder Nichtbeachtung der Handbücher beruht.
- Diese Garantie erstreckt sich nicht auf vom Vertragshändler oder vom Kunden selbst erbrachte Leistungen (z. B. Installation, Konfiguration, Softwaredownloads). Handbücher und ggf. auf einem separaten Datenträger mitgelieferte Software sind ebenfalls von der Garantie ausgeschlossen.
- Als Garantienachweis gilt der Kaufbeleg, mit Kaufdatum. Garantieansprüche sind innerhalb von zwei Monaten nach Kenntnis des Garantiefalles geltend zu machen.
- Ersetzte Geräte bzw. deren Komponenten, die im Rahmen des Austauschs an Gigaset Communications zurückgeliefert werden, gehen in das Eigentum von Gigaset Communications über.
- Diese Garantie gilt für in der Europäischen Union erworbene Neugeräte. Garantiegeberin für in Deutschland gekaufte Geräte ist die Gigaset Communications GmbH, Frankenstr. 2a, D-46395 Bocholt. Garantiegeberin für in Österreich gekaufte Geräte ist die Gigaset Communications Austria GmbH, Busi-

nesspark Marximum Objekt 2 / 3.Stock, Modecenterstraße 17, 1110 Wien.

- Weiter gehende oder andere Ansprüche aus dieser Herstellergarantie sind ausgeschlossen. Gigaset Communications haftet nicht für Betriebsunterbrechung, entgangenen Gewinn und den Verlust von Daten, zusätzlicher vom Kunden aufgespielter Software oder sonstiger Informationen. Die Sicherung derselben obliegt dem Kunden. Der Haftungsausschluss gilt nicht, soweit zwingend gehaftet wird, z. B. nach dem Produkthaftungsgesetz, in Fällen des Vorsatzes, der groben Fahrlässigkeit, wegen der Verletzung des Lebens, des Körpers oder der Gesundheit oder wegen der Verletzung wesentlicher Vertragspflichten. Der Schadensersatzanspruch für die Verletzung wesentlicher Vertragspflichten ist jedoch auf den vertragstypischen, vorhersehbaren Schaden begrenzt, soweit nicht Vorsatz oder grobe Fahrlässigkeit vorliegt oder wegen der Verletzung des Lebens, des Körpers oder der Gesundheit oder nach dem Produkthaftungsgesetz gehaftet wird.
- Durch eine erbrachte Garantieleistung verlängert sich der Garantiezeitraum nicht.
- Soweit kein Garantiefall vorliegt, behält sich Gigaset Communications vor, dem Kunden den Austausch oder die Reparatur in Rechnung zu stellen. Gigaset Communications wird den Kunden hierüber vorab informieren.
- Eine Änderung der Beweislastregeln zum Nachteil des Kunden ist mit den vorstehenden Regelungen nicht verbunden.

Zur Einlösung dieser Garantie wenden Sie sich bitte an Gigaset Communications. Die Rufnummer entnehmen Sie bitte der Bedienungsanleitung.

## <span id="page-79-1"></span>**Haftungsausschluss**

Das Display Ihres Mobilteils besteht aus Bildpunkten (Pixel). Jedes Pixel besteht aus drei Sub-Pixel (rot, grün, blau).

Es kann vorkommen, dass ein Sub-Pixel ausfällt oder eine Farbabweichung aufweist.

Ein Garantiefall liegt nur vor, wenn die Maximalzahl erlaubter Pixelfehler überschritten wird.

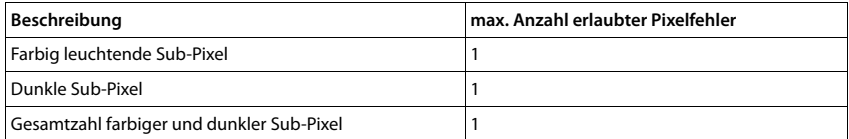

Gebrauchsspuren an Display und Gehäuse sind bei der Garantie ausgeschlossen.

# <span id="page-79-2"></span>**Herstellerhinweise**

# <span id="page-79-3"></span>**Zulassung**

Dieses Gerät ist für den analogen Telefonanschluss vorgesehen.

Länderspezifische Besonderheiten sind berücksichtigt.

Hiermit erklärt die Gigaset Communications GmbH, dass der Funkanlagentyp Gigaset E390-E390A – Gigaset E390HX der Richtlinie 2014/53/EU entspricht.

Der vollständige Text der EU-Konformitätserklärung ist unter der folgenden Internetadresse verfügbar: [www.gigaset.com/docs.](https://www.gigaset.com/docs)

In einigen Fällen kann diese Erklärung in den Dateien "International Declarations of Conformity" oder "European Declarations of Conformity" enthalten sein.

Bitte lesen Sie daher auch diese Dateien.

# **Datenschutz**

<span id="page-79-0"></span>Wir bei Gigaset nehmen den Schutz unserer Kundendaten sehr ernst. Genau aus diesem Grund stellen wir sicher, dass alle unsere Produkte nach dem Prinzip Datenschutz durch Technikgestaltung ("Privacy by Design") entwickelt werden. Alle Daten, die wir sammeln, werden dazu genutzt, unsere Produkte so gut wie möglich zu machen. Dabei stellen wir sicher, dass Ihre Daten geschützt und nur für den Zweck verwendet werden, Ihnen einen Dienst oder ein Produkt zur Verfügung zu stellen. Wir wissen, welchen Weg Ihre Daten im Unternehmen nehmen und stellen sicher, dass dies sicher, geschützt und im Einklang mit den Datenschutzvorgaben geschieht.

Der vollständige Text der Datenschutzrichtlinie ist unter der folgenden Internetadresse verfügbar: [www.gigaset.com/privacy-policy](https://www.gigaset.com/privacy-policy)

# <span id="page-80-1"></span>**Umwelt**

## **Unser Umweltleitbild**

Wir als Gigaset Communications GmbH tragen gesellschaftliche Verantwortung und engagieren uns für eine bessere Welt. In allen Bereichen unserer Arbeit – von der Produkt- und Prozessplanung über die Produktion und den Vertrieb bis hin zur Entsorgung – legen wir größten Wert darauf, unsere ökologische Verantwortung wahrzunehmen.

Informieren Sie sich auch im Internet unter [www.gigaset.com](https://www.gigaset.com) über umweltfreundliche Produkte und Verfahren.

#### **Umweltmanagementsystem**

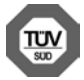

Gigaset Communications GmbH ist nach den internationalen Normen ISO 14001 und ISO 9001 zertifiziert.

**ISO 14001 (Umwelt):** zertifiziert seit September 2007 durch TÜV SÜD Management Service GmbH. **ISO 9001 (Qualität):** zertifiziert seit 17.02.1994 durch TÜV Süd Management Service GmbH.

### **Entsorgung**

Akkus gehören nicht in den Hausmüll. Beachten Sie hierzu die örtlichen Abfallbeseitigungsbestimmungen, die Sie bei Ihrer Kommune erfragen können.

In Deutschland: Entsorgen Sie diese in den beim Fachhandel aufgestellten grünen Boxen des "Gemeinsames Rücknahmesystem Batterien".

Alle Elektro- und Elektronikgeräte sind getrennt vom allgemeinen Hausmüll über dafür staatlich vorgesehene Stellen zu entsorgen.

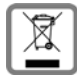

Wenn dieses Symbol eines durchgestrichenen Abfalleimers auf einem Produkt angebracht ist, unterliegt dieses Produkt der europäischen Richtlinie 2012/19/EU.

Die sachgemäße Entsorgung und getrennte Sammlung von Altgeräten dienen der Vorbeugung von potenziellen Umwelt- und Gesundheitsschäden. Sie sind eine Voraussetzung für die Wiederverwendung und das Recycling gebrauchter Elektro- und Elektronikgeräte.

Ausführlichere Informationen zur Entsorgung Ihrer Altgeräte erhalten Sie bei Ihrer Kommune oder Ihrem Müllentsorgungsdienst.

# <span id="page-80-0"></span>**Pflege**

Wischen Sie das Gerät mit einem **feuchten** Tuch oder einem Antistatiktuch ab. Benutzen Sie keine Lösungsmittel und kein Mikrofasertuch.

Verwenden Sie **nie** ein trockenes Tuch: es besteht die Gefahr der statischen Aufladung.

In seltenen Fällen kann der Kontakt des Geräts mit chemischen Substanzen zu Veränderungen der Oberfläche führen. Aufgrund der Vielzahl am Markt verfügbarer Chemikalien konnten nicht alle Substanzen getestet werden.

Beeinträchtigungen von Hochglanzoberflächen können vorsichtig mit Display-Polituren von Mobiltelefonen beseitigt werden.

# <span id="page-81-0"></span>**Kontakt mit Flüssigkeit**

Falls das Gerät mit Flüssigkeit in Kontakt gekommen ist:

- **1 Sämtliche Kabel vom Gerät abziehen.**
- **2 Die Akkus entnehmen und das Akkufach offen lassen.**
- 3 Die Flüssigkeit aus dem Gerät abtropfen lassen.
- 4 Alle Teile trocken tupfen.
- 5 Das Gerät anschließend **mindestens 72 Stunden** mit geöffnetem Akkufach und mit der Tastatur nach unten (wenn vorhanden) an einem trockenen, warmen Ort lagern (**nicht:** Mikrowelle, Backofen o. Ä.).
- **6 Das Gerät erst in trockenem Zustand wieder einschalten.**

Nach vollständigem Austrocknen ist in den meisten Fällen die Inbetriebnahme wieder möglich.

# <span id="page-82-2"></span>**Technische Daten**

# **Akkus**

Technologie: 2 x AAA NiMH Spannung: 1,2 V Kapazität: 750 mAh

## <span id="page-82-0"></span>**Betriebszeiten/Ladezeiten des Mobilteils**

Die Betriebszeit Ihres Gigaset ist von Akkukapazität, Alter der Akkus und Benutzerverhalten abhängig. (Alle Zeitangaben sind Maximalangaben.)

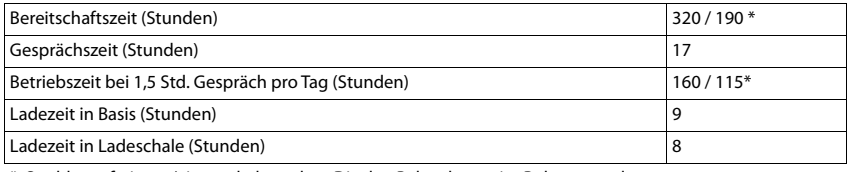

\* Strahlungsfrei aus-/eingeschaltet, ohne Display-Beleuchtung im Ruhezustand

# **Leistungsaufnahme des Mobilteils in Ladeschale**

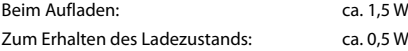

## <span id="page-82-1"></span>**Leistungsaufnahme der Basis**

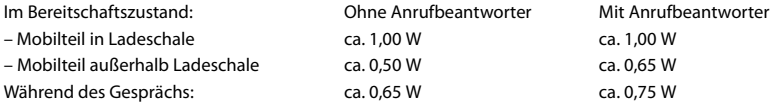

## **Allgemeine technische Daten**

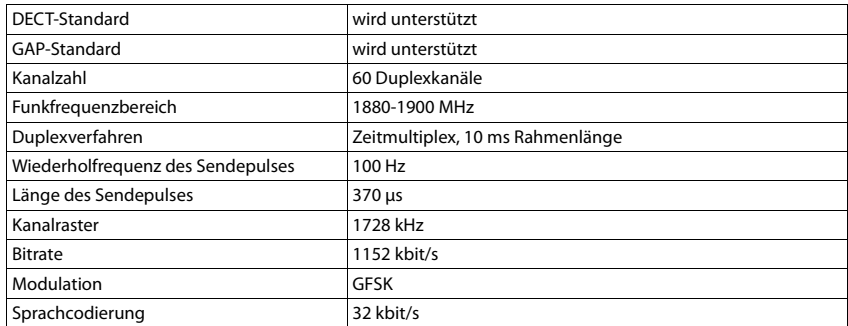

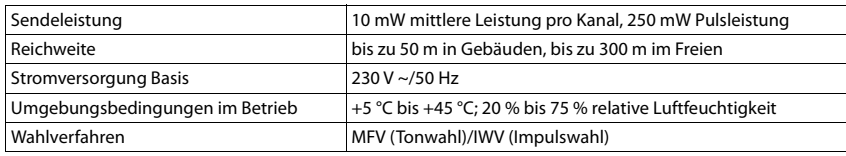

# <span id="page-83-0"></span>**Steckerbelegung des Telefonsteckers**

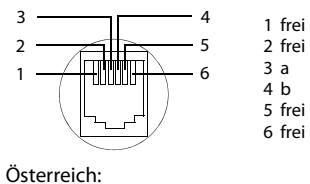

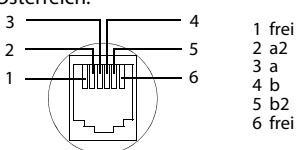

# <span id="page-83-1"></span>**Steckernetzgerät Mobilteil**

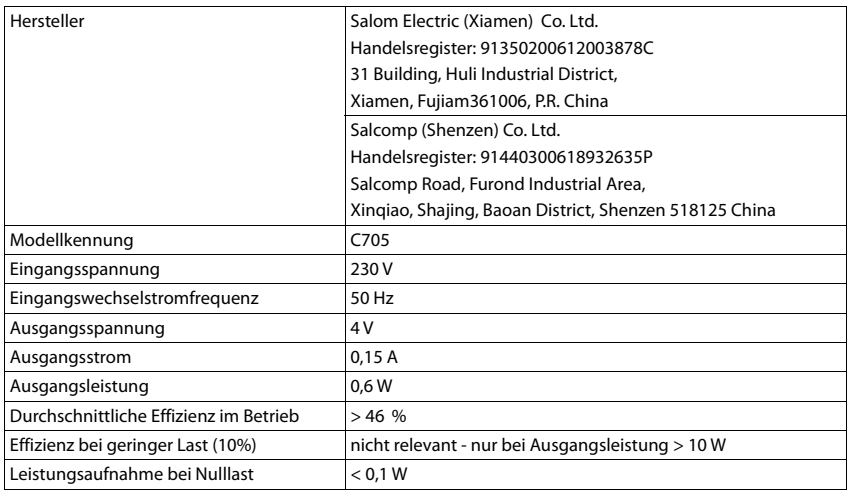

# <span id="page-84-0"></span>**Steckernetzgerät Basis**

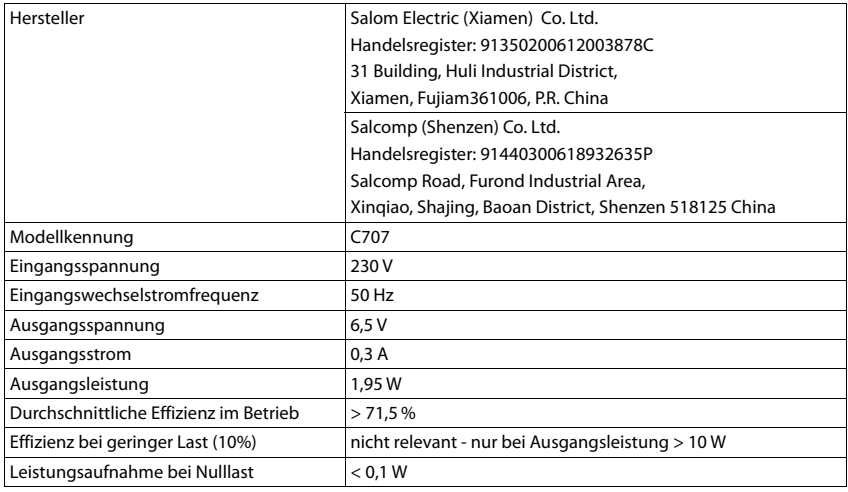

# <span id="page-84-1"></span>**Zeichensatztabellen**

Der im Mobilteil verwendete Zeichensatz ist abhängig von der eingestellten Sprache.

### **Standardschrift**

Entsprechende Taste mehrmals drücken.

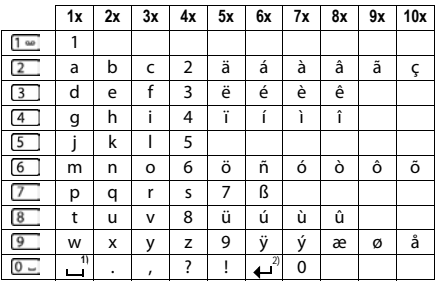

1) Leerzeichen

2) Zeilenschaltung

# <span id="page-85-1"></span>**Display-Symbole**

Folgende Symbole werden abhängig von den Einstellungen und vom Betriebszustand Ihres Telefons angezeigt.

## <span id="page-85-4"></span>**Symbole der Statusleiste**

<span id="page-85-3"></span>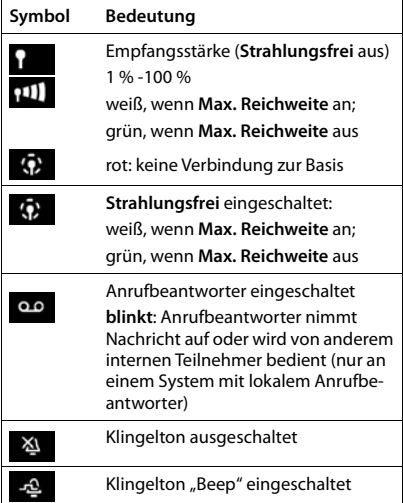

<span id="page-85-0"></span>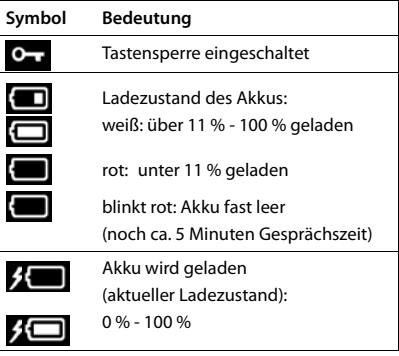

# <span id="page-85-2"></span>**Symbole der Display-Tasten**

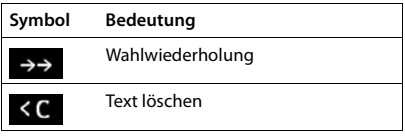

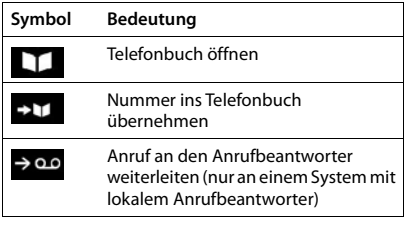

# <span id="page-86-0"></span>**Display-Symbole beim Signalisieren von** . . .

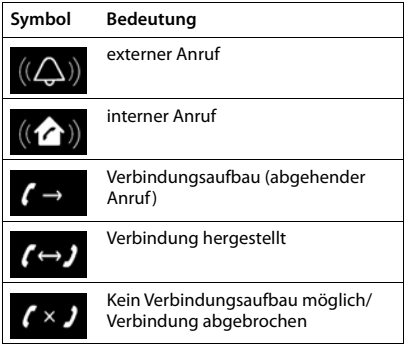

# **Weitere Display-Symbole**

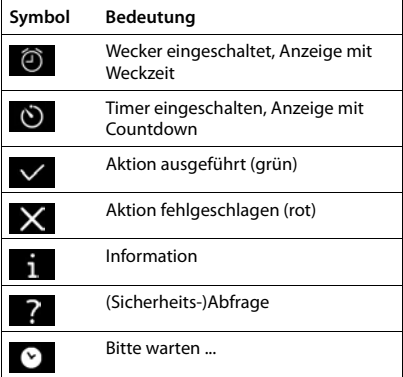

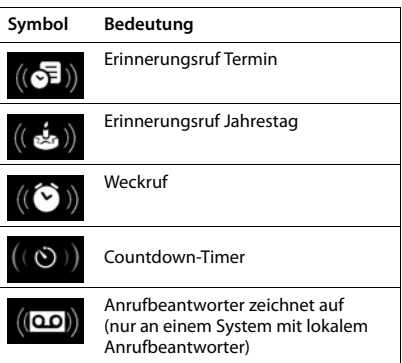

# <span id="page-87-0"></span>**Menü-Übersicht** Nicht alle in der Bedienungsanleitung beschriebenen Funktionen sind in allen Ländern und bei Î allen Netzanbietern verfügbar. Hauptmenü öffnen: im Ruhezustand des Mobilteils im drücken **Mobilteil Telefonbuch** . . . . . . . . . . . . . . . . . . . . . . . . . . . . . . . . . . . . . . . . . . . . . . . . . . . . . . [S. 29](#page-28-0) ß **Anruflisten**  Alle Anrufe . . . . . . . . . . . . . . . . . . . . . . . . . . . . . . . . . . . . . . . . . . . . . . . . . . . . . . [S. 33](#page-32-0) Abgehende Anrufe . . . . . . . . . . . . . . . . . . . . . . . . . . . . . . . . . . . . . . . . . . . . . . . . . . . . . . [S. 33](#page-32-0) Angenomm. Anrufe . . . . . . . . . . . . . . . . . . . . . . . . . . . . . . . . . . . . . . . . . . . . . . . . . . . . . . [S. 33](#page-32-0) Entgangene Anrufe . . . . . . . . . . . . . . . . . . . . . . . . . . . . . . . . . . . . . . . . . . . . . . . . . . . . . . [S. 33](#page-32-0) **Anrufbeantw.**  Ιaσ System ohne lokalem Anrufbeantworter Nachricht. anhören . . . . . . . . . . . . . . . . . . . . . . . . . . . . . . . . . . . . . . . . . . . . . . . . . . . . . . S. [36](#page-35-0) Netz-AB . . . . . . . . . . . . . . . . . . . . . . . . . . . . . . . . . . . . . . . . . . . . . . . . . . . . . . S. [42](#page-41-0) System mit lokalem Anrufbeantworter Nachricht. anhören Netz-AB  $\rightarrow$  5.[42](#page-41-0) Anrufbeantworter . . . . . . . . . . . . . . . . . . . . . . . . . . S. [36](#page-35-0) Aktivierung 3.[36](#page-35-1) Ansagen Ansage aufnehmen . . . . . . . . . . . . . . . . . . . . . . . . . . S. [40](#page-39-0) Ansage anhören . . . . . . . . . . . . . . . . . . . . . . . . . . S. [40](#page-39-1) Ansage löschen . . . . . . . . . . . . . . . . . . . . . . . . . . S. [40](#page-39-2) Hinweis aufnehmen . . . . . . . . . . . . . . . . . . . . . . . . . . S. [40](#page-39-0) Hinweis anhören . . . . . . . . . . . . . . . . . . . . . . . . . . S. [40](#page-39-1) Hinweis löschen . . . . . . . . . . . . . . . . . . . . . . . . . . S. [40](#page-39-2)  $\Delta$ ufzeichnungen  $\rightarrow$  5.[41](#page-40-0) Mithören . . . . . . . . . . . . . . . . . . . . . . . . . . . . . . . . . . . . . . . . . . . . . . . . . . . . . . S. [38](#page-37-0)  $Netz-AB$   $\longrightarrow$  5.[42](#page-41-0) Taste 1 belegen . . . . . . . . . . . . . . . . . . . . . . . . . . . . . . . . . . . . . . . . . . . . . . . . . . . . . . S. [43](#page-42-0)

#### **Notruf**  SOS

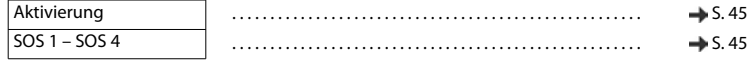

## **Wecker** → 5.48

# **Töne und Signale**

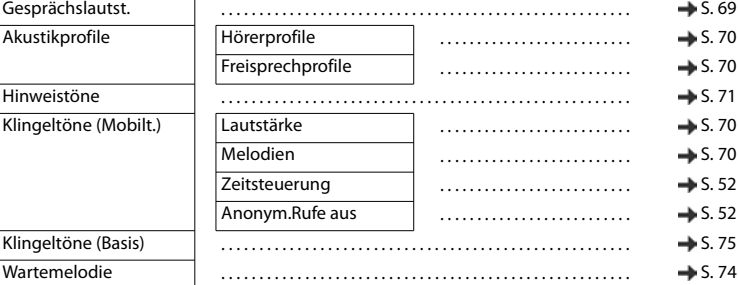

# **Einstellungen**

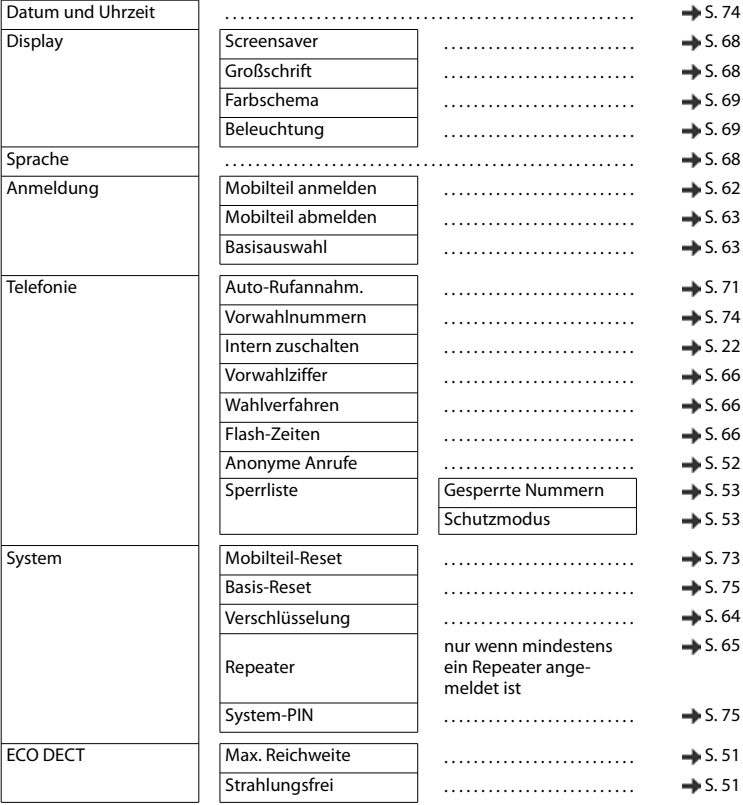

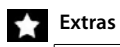

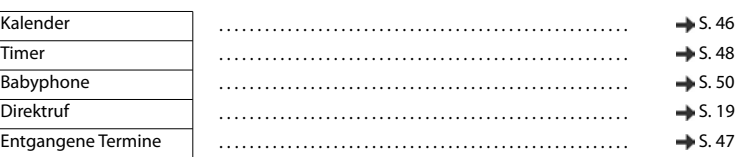

# **Netzdienste**

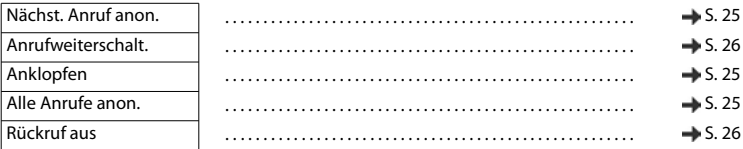

# **SMS**

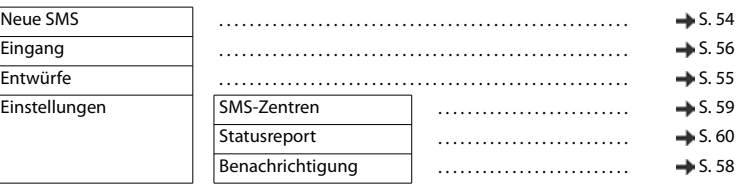

# **Index**

×

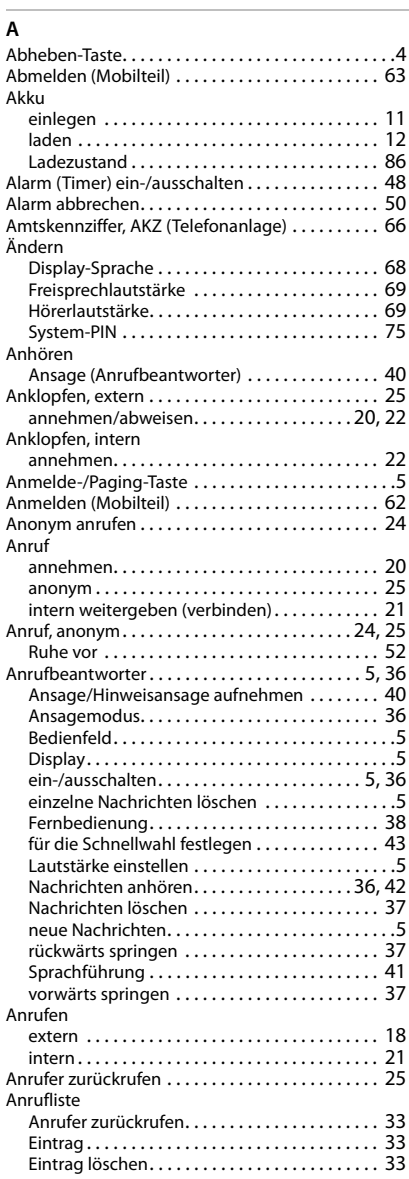

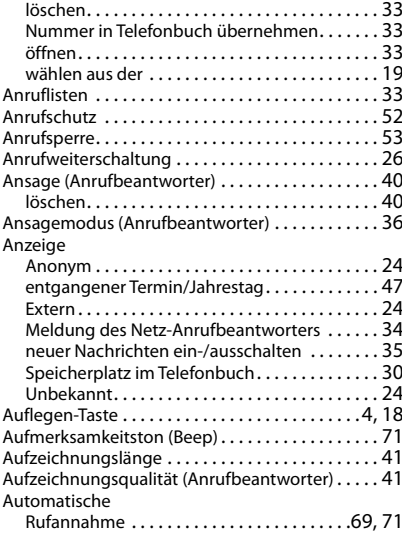

## **B**

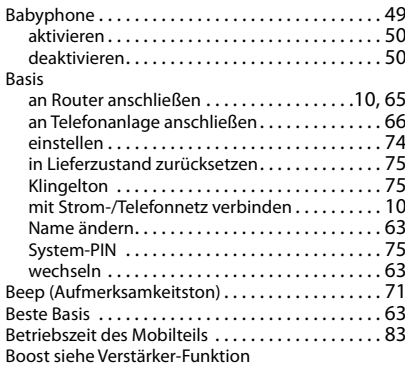

# **C**

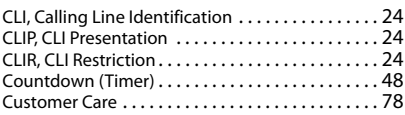

## **D**

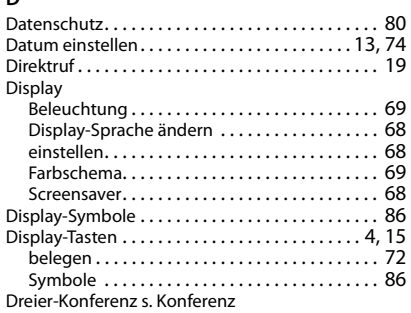

#### **E**

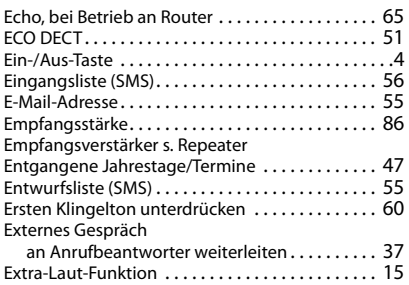

#### **F**

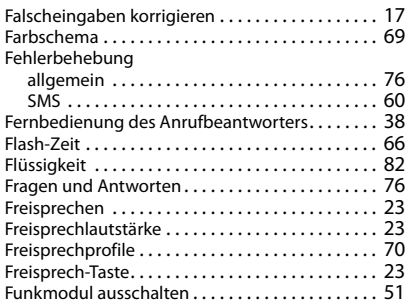

## **G**

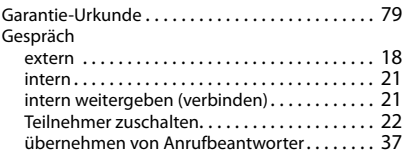

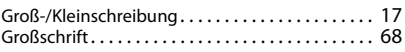

### **H**

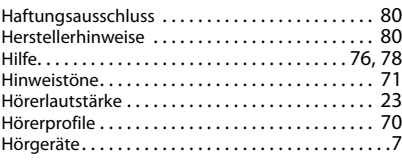

#### **I**

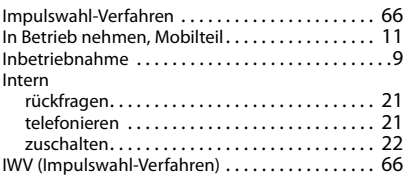

#### **J**

[Jahrestag s. Termin](#page-46-0)

#### **K**

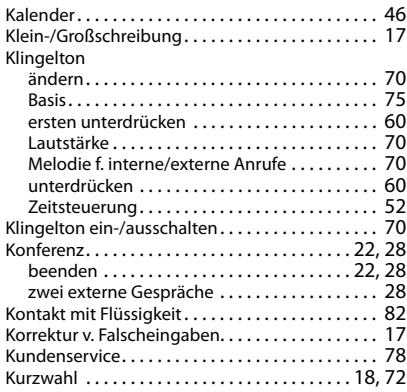

#### **L**

Ladeschale (Mobilteil) anschließen. . . . . . . . . . . . . . . . . . . . . . . . . . . . . 11 Ladezeit des Mobilteils[. . . . . . . . . . . . . . . . . . . . . . 83](#page-82-0) Ladezustand der Akkus ....................... 86 Landesvorwah[l . . . . . . . . . . . . . . . . . . . . . . . . . . . . 74](#page-73-4) Lautsprecher [. . . . . . . . . . . . . . . . . . . . . . . . . . . . . . 23](#page-22-0) Lautstärke Freisprech-/Hörerlautstärke Mobiltei[l . . . . . . . 23](#page-22-1) Freisprechlautstärke Mobiltei[l . . . . . . . . . . . . . 69](#page-68-2)

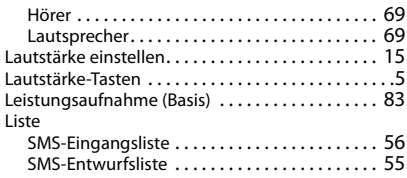

# **M**

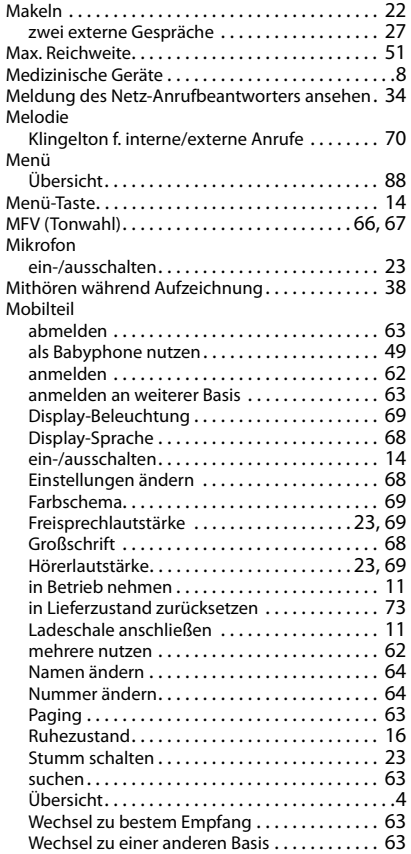

#### **N**

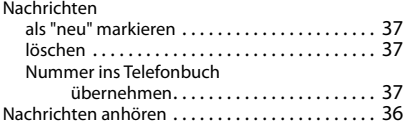

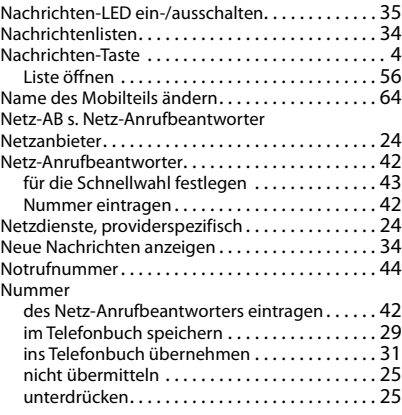

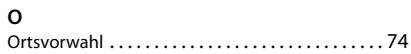

#### **P**

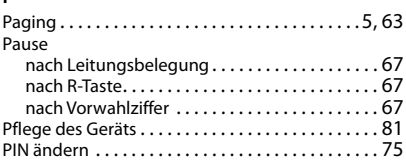

# **R**

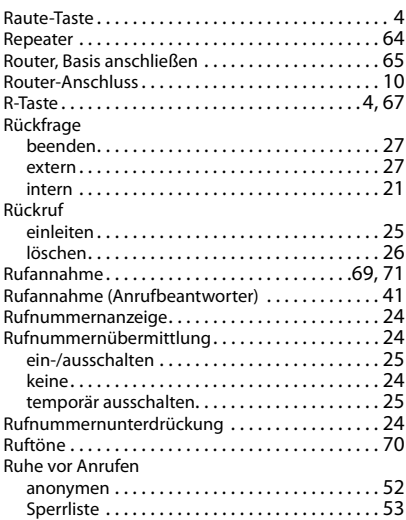

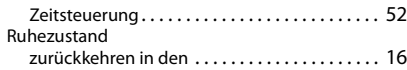

# **S**

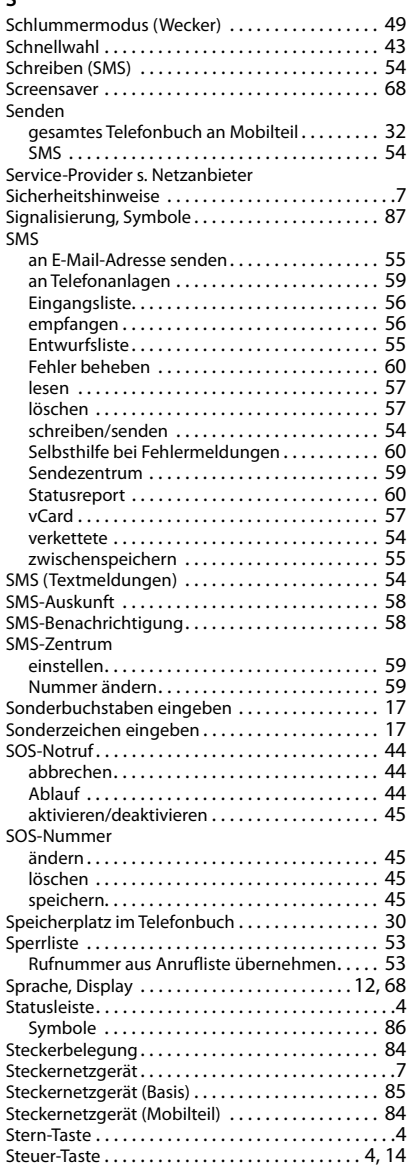

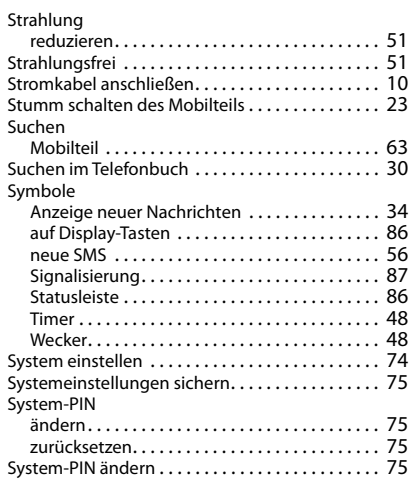

## **T**

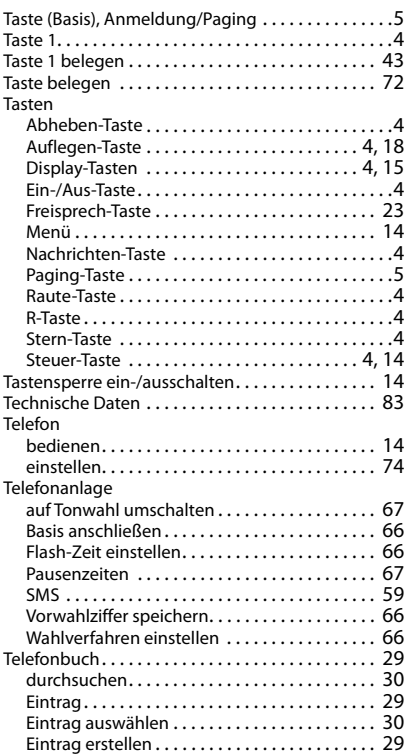

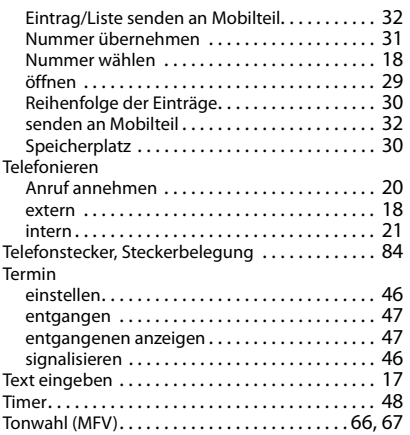

# **U**

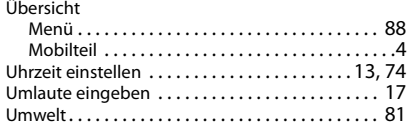

## **V**

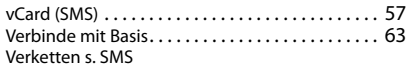

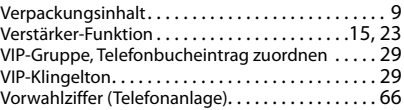

## **W**

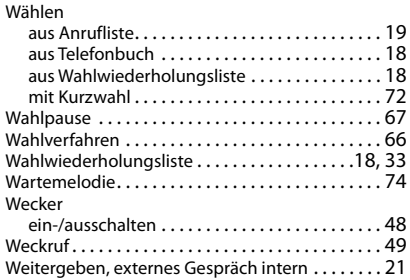

## **X**

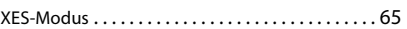

## **Z**

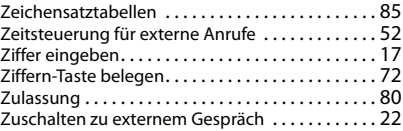

Issued by

Gigaset Communications GmbH Frankenstr. 2a, D-46395 Bocholt

© Gigaset Communications GmbH 2020

Subject to availability. All rights reserved. Rights of modification reserved. [www.gigaset.com](https://www.gigaset.com)